## **Bedienhandbuch**

# **IN IN HIS IN THE REAL PROPERTY.**

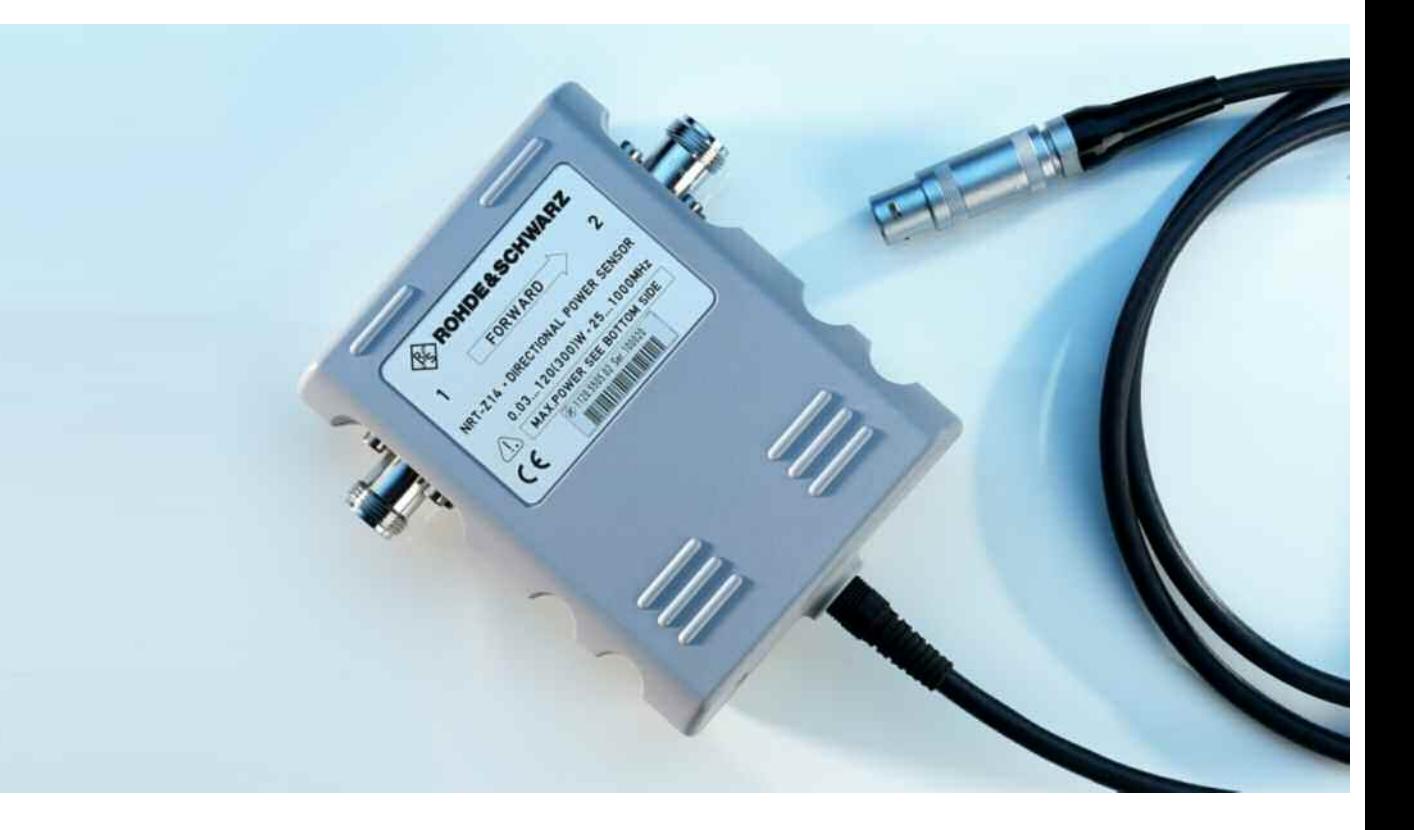

# **Durchgangsmeßkopf**

**R&S NRT-Z14 R&S NRT-Z44 1120.5505.02** 

**1081.1309.02** 

**R&S NRT-Z43 1081.2905.02** 

*ENGLISH MANUAL FOLLOWS FIRST COLORED DIVIDER LA TRADUCTION FRANÇAISE SUIT LE TEXTE ANGLAIS*

Printed in Germany

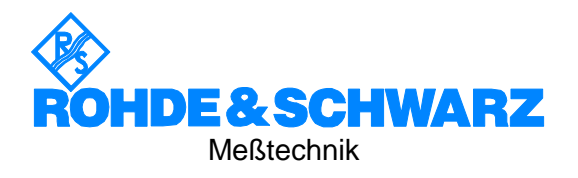

#### **Sehr geehrter Kunde,**

R&S® ist eingetragenes Warenzeichen der Fa. Rohde & Schwarz GmbH & Co. KG. Eigennamen sind Warenzeichen der jeweiligen Eigentümer.

## **Betrieb der Meßköpfe R&S NRT-Z14/-Z43/-Z44 am Grundgerät R&S NRT**

Der mit diesem Handbuch ausgelieferte Meßkopf hat die Firmware-Version **1.40** oder höher. Zur Vermeidung von Funktionsfehlern in Verbindung mit einem (älteren) R&S NRT-Grundgerät ist unbedingt darauf zu achten, daß dieses mit Firmware-Version **2.00** oder höher bestückt ist.

Die Firmware-Version des R&S NRT-Grundgeräts wird beim Einschalten angezeigt, z.B. mit dem Schriftzug

#### *NRT2.00 JAN18/00 IEC12*

Für den Fall, daß der Meßkopf zusammen mit einem Grundgerät R&S NRT ausgeliefert wurde, kann davon ausgegangen werden, daß die passende Firmware bestückt ist.

Die Firmware-Version des Meßkopfes kann am R&S NRT wie folgt ausgelesen werden:

- $\triangleright$  Meßkopf anstecken und Initialisierung abwarten.
- Dann Taste *UTIL* drücken und Menüpunkt *TEST - SENS* auswählen.

Daraufhin wird der Meßkopftyp zusammen mit der Firmware-Version angezeigt, z.B.:

#### *NRT-Z44 V 1.40*

## **Registerübersicht**

**Inhaltsverzeichnis** 

#### **Datenblätter**

**Sicherheitshinweise Qualitätszertifikat EG-Konformitätserklärung Support-Center-Adresse Liste der R&S-Niederlassungen** 

#### **Register**

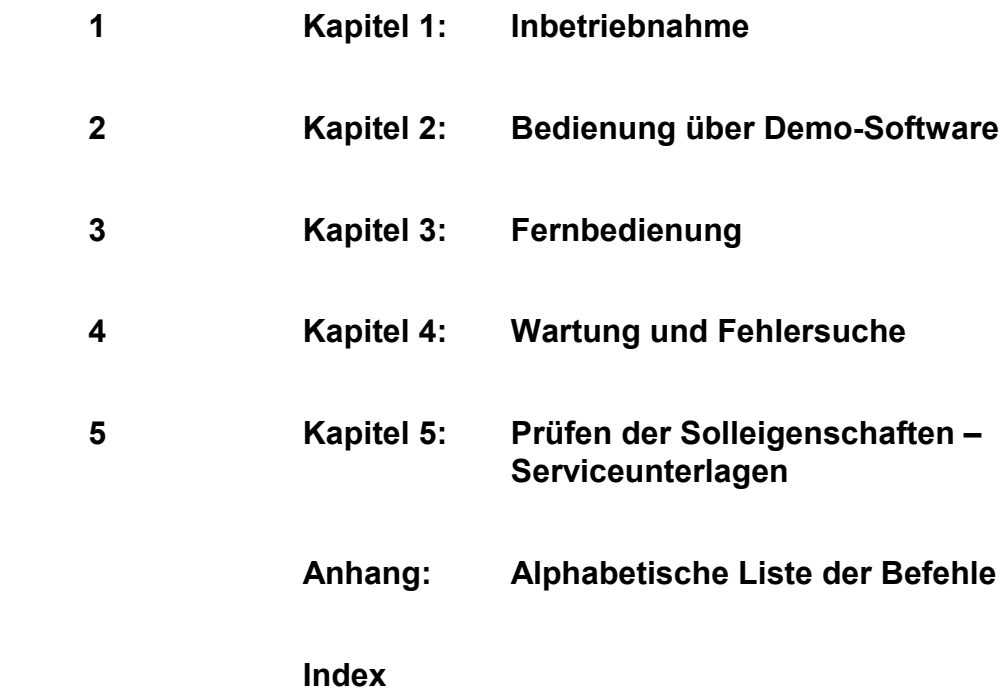

## <span id="page-6-0"></span>Inhaltsverzeichnis

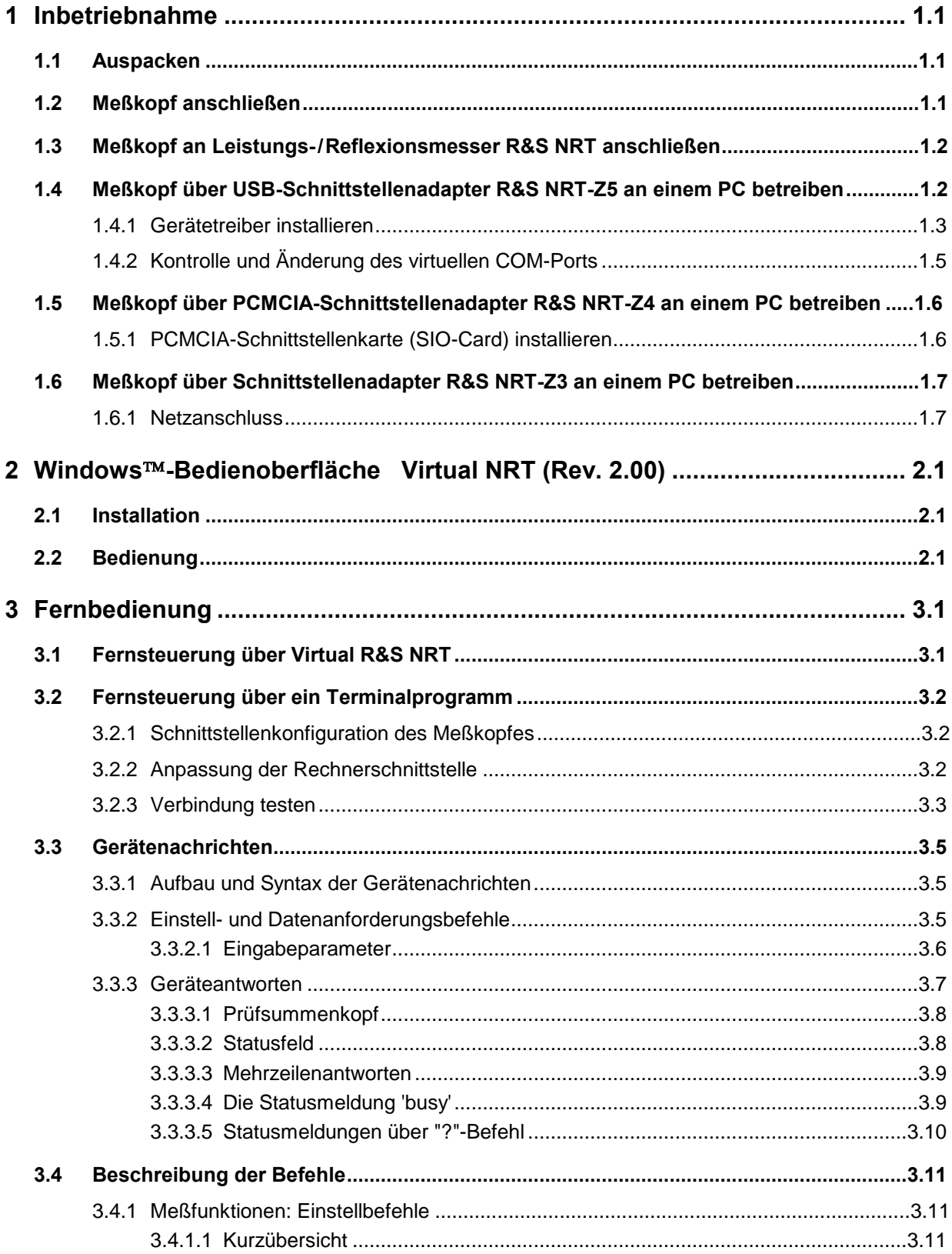

#### NRT-Z14/-Z43/Z44

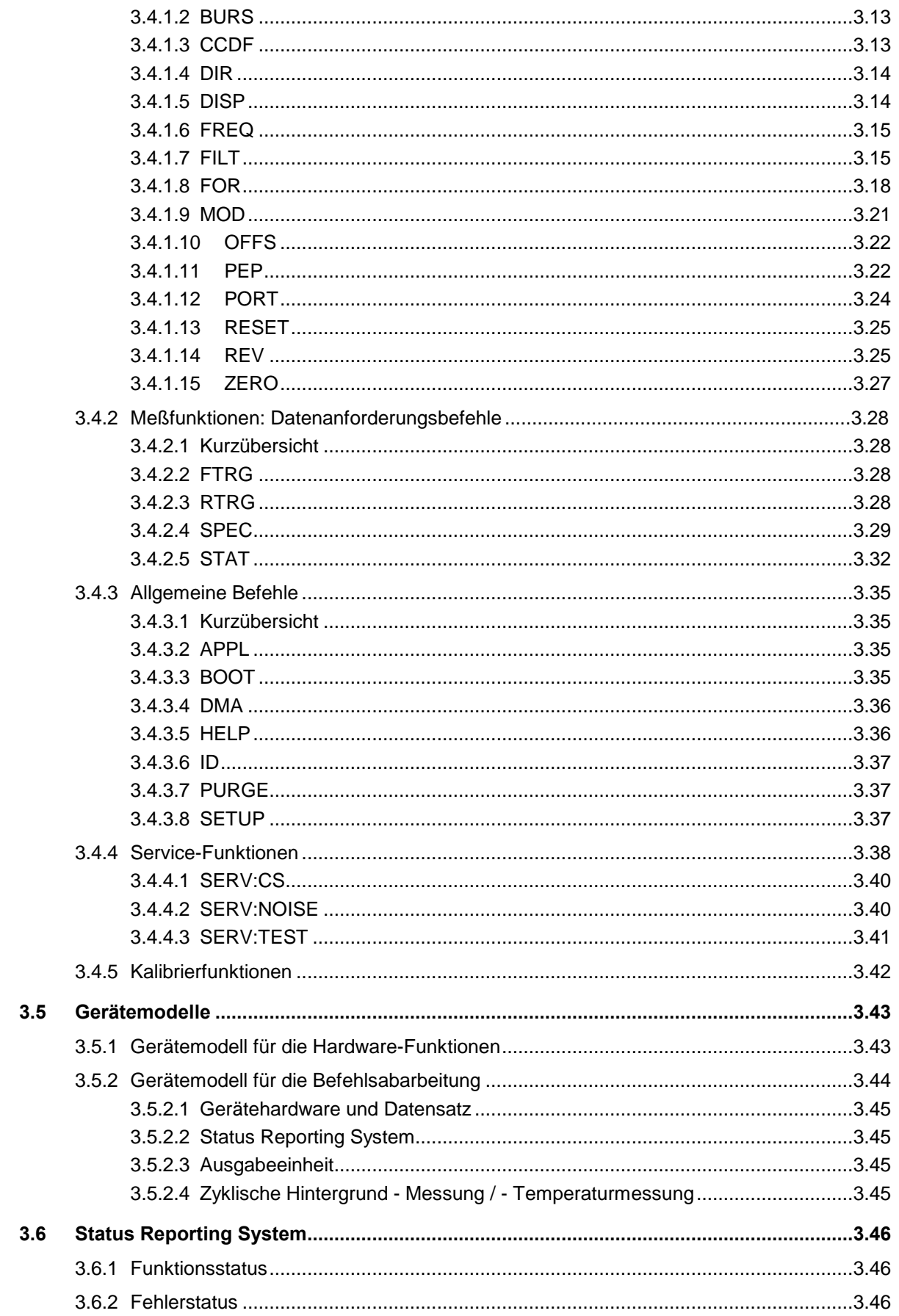

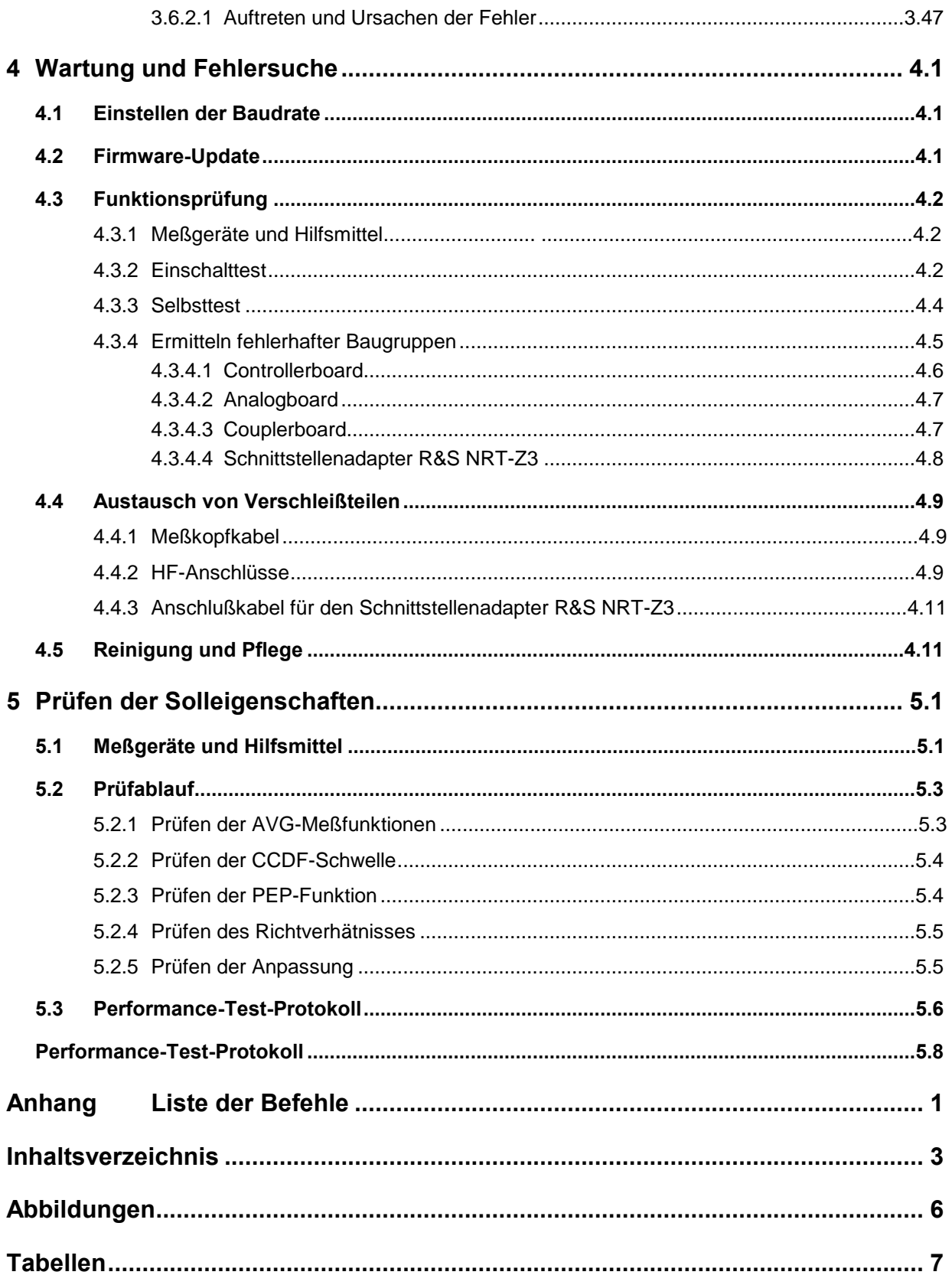

## <span id="page-9-0"></span>**Abbildungen**

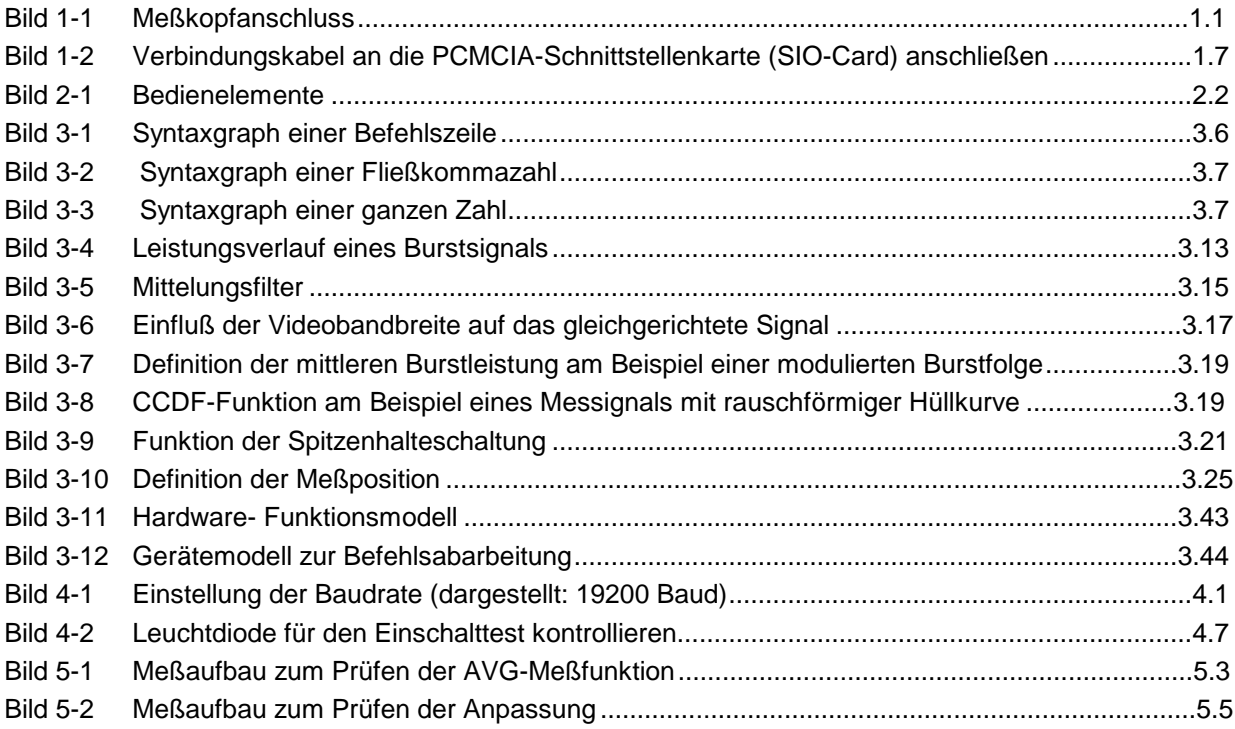

## **Tabellen**

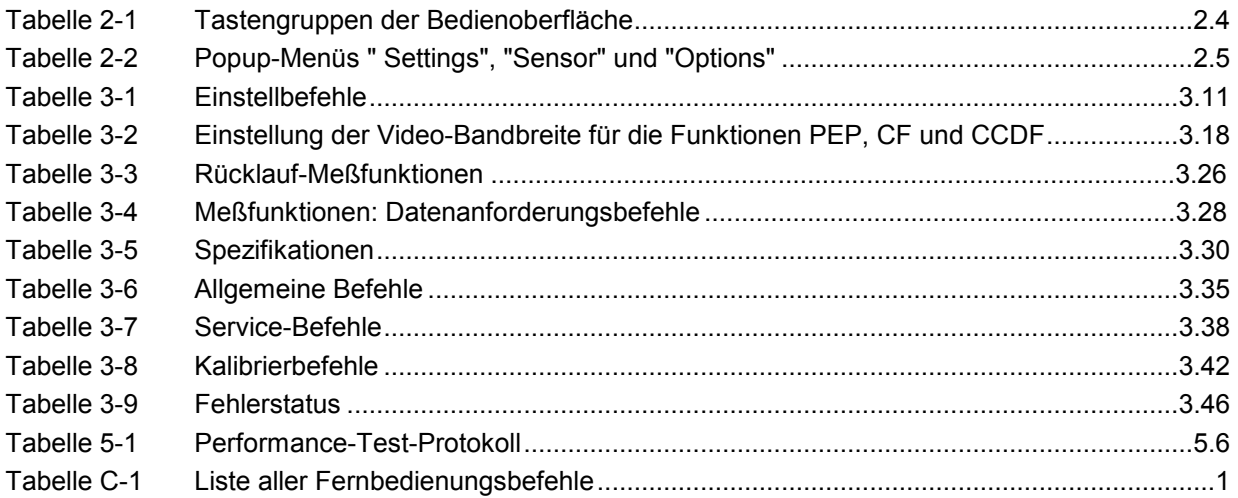

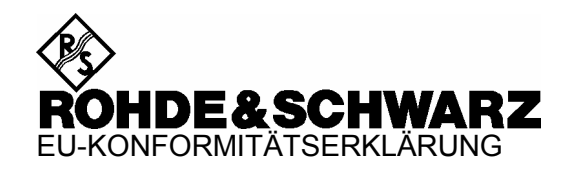

# $\mathsf{C}\in$

Zertifikat Nr.: 2006-29

Hiermit wird bescheinigt, daß der/die/das:

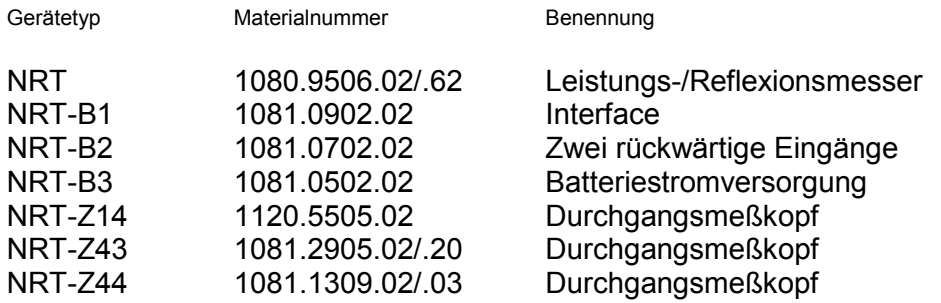

mit den Bestimmungen des Rates der Europäischen Union zur Angleichung der Rechtsvorschriften der Mitgliedstaaten

- betreffend elektrische Betriebsmittel zur Verwendung innerhalb bestimmter Spannungsgrenzen (73/23/EWG geändert durch 93/68/EWG)
- über die elektromagnetische Verträglichkeit (89/336/EWG geändert durch 91/263/EWG, 92/31/EWG, 93/68/EWG)

übereinstimmt.

Die Übereinstimmung wird nachgewiesen durch die Einhaltung folgender Normen:

EN 61010-1 : 2001 EN 55011 : 1998 + A1 : 1999 + A2 : 2002, Klasse B EN 61326 : 1997 + A1 : 1998 + A2 : 2001 + A3 : 2003

Bei der Beurteilung der elektromagnetischen Verträglichkeit wurden die Störaussendungsgrenzwerte für Geräte der Klasse B sowie die Störfestigkeit für Betrieb in industriellen Bereichen zugrunde gelegt.

Anbringung des CE Zeichens ab: 1996

#### **ROHDE & SCHWARZ GmbH & Co. KG Mühldorfstr. 15, D-81671 München**

München, den 12. Juli 2006 Zentrales Qualitätsmanagement MF-QZ / Radde

## **1 Inbetriebnahme**

**VORSICHT** Die Anweisungen der folgenden Abschnitte genau befolgen, damit eine Beschädigung des Geräts oder eine Gefährdung von Personen vermieden wird. Das gilt besonders für die erste Inbetriebnahme.

#### **1.1 Auspacken**

Nachdem Sie den Meßkopf aus der Verpackung genommen haben, kontrollieren Sie bitte die Vollständigkeit der Lieferung und überprüfen Sie alle Teile sorgfältig auf eventuelle Beschädigungen. Im Schadensfall sollten Sie umgehend das zuständige Transportunternehmen verständigen und alle Verpackungsteile zur Wahrung Ihrer Ansprüche aufbewahren. Auch für einen späteren Transport oder Versand des Meßkopfes ist die Originalverpackung von Vorteil.

#### **1.2 Meßkopf anschließen**

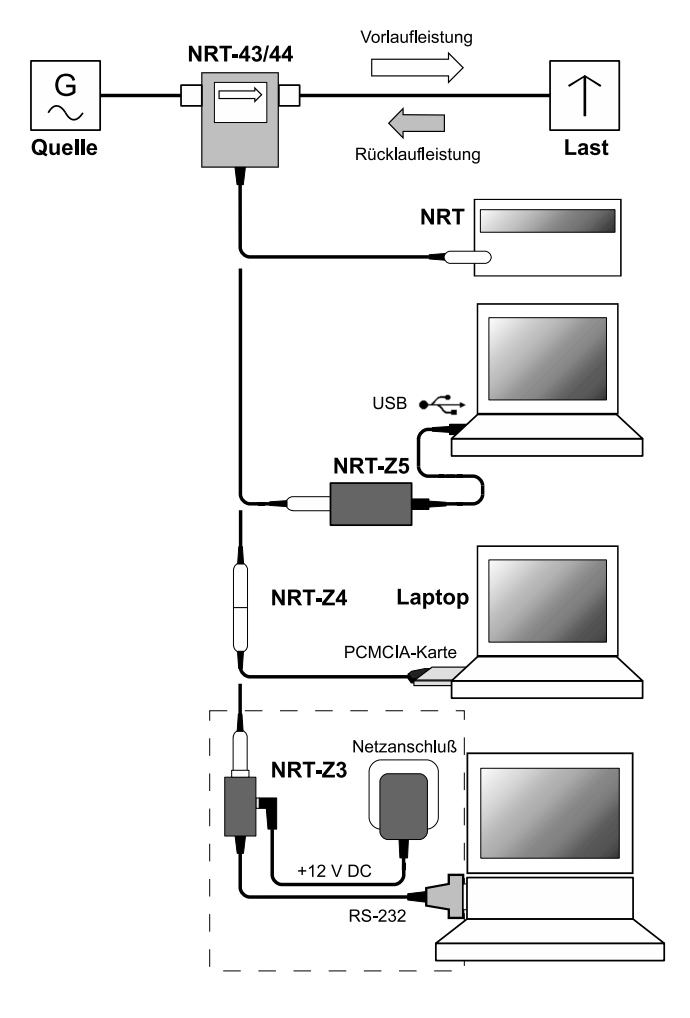

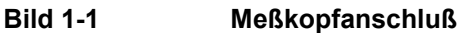

Der Meßkopf kann wahlweise am Grundgerät R&S NRT oder einem PC/Laptop mit USB-, RS-232- bzw. PCMCIA-Schnittstelle betrieben werden. Für die USB-Schnittstelle ist der Schnittstellenadapter R&S NRT-Z5, für die PCMCIA-Schnittstelle der Schnittstellenadapter R&S NRT-Z4, für die serielle Schnittstelle der Schnittstellenadapter R&S NRT-Z3 erforderlich. Die Stromversorgung des Meßkopfes erfolgt über das R&S NRT bzw. den Steuerrechner; lediglich im Zusammenhang mit R&S NRT-Z3 ist die externe Speisung über ein Steckernetzteil erforderlich (im Lieferumfang zum R&S NRT-Z3 enthalten).

Der Meßkopf wird zwischen Quelle und Last geschaltet und mißt den Leistungsfluß in beiden Richtungen, d.h. von der Quelle zur Last (Vorlaufleistung) und umgekehrt (Rücklaufleistung). Das Verhältnis beider Leistungen ist ein Maß für die Anpassung der Last, die als Stehwellenverhältnis (SWR), Rückflußdämpfung oder Reflexionsfaktor gemessen werden kann.

Die Meßköpfe R&S NRT-Z43/Z44 sind unsymmetrisch aufgebaut und sollten deshalb so in den Meßkreis eingefügt werden, daß der aufgedruckte Pfeil in die Vorlaufrichtung weist. In dieser Konfiguration sind alle Meßfunktionen verfügbar. Die Meßköpfe anders herum anzuschließen bietet sich dann an, wenn der Mittelwert von Vorlaufleistungen unter 7,5 W (R&S NRT-Z43) bzw. unter 30 W (R&S NRT-Z44) mit hoher Genauigkeit gemessen werden soll und weniger Wert auf die Anpassungsmessung gelegt wird.

Beim Messen höherer Leistungen beachten Sie bitte unbedingt die folgenden Hinweise, um eine Beschädigung des Meßkopfes bzw. Verletzungen zu vermeiden.

**VORSICHT** Max. Dauerbelastbarkeit (Diagramm auf der Rückseite) nicht überschreiten! Meßkopf nur bei abgeschalteter HF-Leistung in den Meßkreis einfügen! HF-Anschluß-Stecker handfest anziehen! Nichtbeachten kann zu Gesundheitsschäden, z.B. Verbrennungen der Haut, Beschädigung der verwendeten Geräte und vorzeitigem Verschleiß der HF-Anschlußstecker führen!

#### **1.3 Meßkopf an Leistungs-/Reflexionsmesser R&S NRT anschließen**

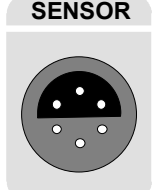

**SENSOR** Zum Anschluß an das R&S NRT steht die Buchse *SENSOR* an der Frontseite oder eine der beiden Buchsen *SENSOR 2* bzw. *SENSOR 3* an der Geräterückseite (nur bei Option R&S NRT-B2) zur Verfügung. Einige Sekunden nach dem Anstecken bzw. Einschalten sollte das R&S NRT den Meßkopf im Rahmen einer Initialisierungsroutine erkennen und wenig später mit Messungen beginnen.

> Die Bedienung des R&S NRT ist ausführlich im zugehörigen Betriebshandbuch beschrieben.

#### **1.4 Meßkopf über USB-Schnittstellenadapter R&S NRT-Z5 an einem PC betreiben**

Für einen Betrieb des Meßkopfes an einem PC über den USB-Schnittstellenadapter R&S NRT-Z5 müssen folgende Voraussetzungen erfüllt sein:

- Der PC muß über einen USB-Anschluß verfügen, welcher einen Strom von 500 mA liefern kann. Um sicherzugehen, können Sie die an den USB-Anschlüssen verfügbare Stromstärke folgendermaßen ermitteln:
	- Im Windows™-Startmenü den Menüpunkt **Systemsteuerung** bzw. **Einstellungen Systemsteuerung** wählen.
	- **System** -Icon wählen.
	- Die Registerkarte **Hardware** wählen.
	- Durch Mausklick auf den gleichnamigen Button den Geräte-Manager starten.
	- Eintrag **USB-Controller** öffnen (alle USB-Controller, Hubs und USB-Geräte sind hier aufgeführt).
	- Auf **USB-Root-Hub** doppelklicken oder im Kontextmenü (über die rechte Maustaste zu erreichen) **Eigenschaften** wählen.
	- Die Registerkarte **Strom** wählen. Ist der Hub selbstversorgend , und der unter **Hubinformatinen** aufgeführte verfügbare Strom beträgt 500 mA pro Anschluß, so kann der R&S NRT-Z5 sicher betrieben werden.

#### *R&S NRT-Z43/Z44 Inbetriebnahme*

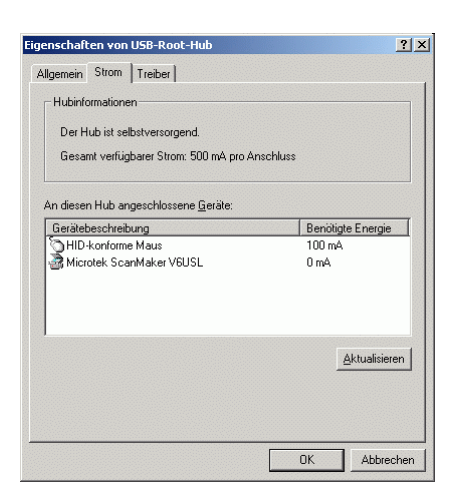

 Das PC-Betriebssystem muß den USB und die Gerätetreiber für den R&S NRT-Z5 unterstützen. Dies ist der Fall für Windows™ 2000, Windows™ XP und Windows™ Vista.

#### **1.4.1 Gerätetreiber installieren**

Für den USB-Schnittstellenadapter R&S NRT-Z5 müssen zwei Gerätetreiber installiert werden (für die USB-Schnittstelle und den virtuellen COM-Port).

 Verbinden Sie den USB-Schnittstellenadapter R&S NRT-Z5 über das beiliegende USB-Kabel mit dem PC. Der Assistent für das Suchen neuer Hardware startet automatisch:

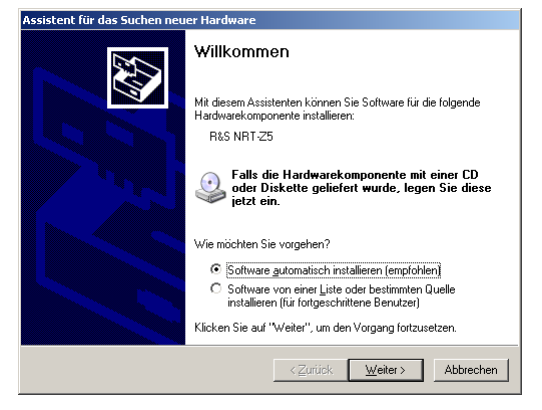

 Legen Sie nun die mitgelieferte Installations-CD ein und klicken Sie auf **Weiter**. Wurde der erste Teil der Installation erfolgreich abgeschlossen, leuchtet die LED am R&S NRT-Z5 grün, und es erscheint folgende Anzeige:

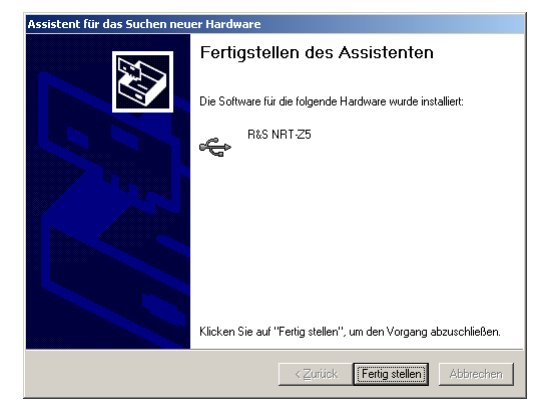

 Klicken Sie auf **Fertig stellen**. Der Assistent für das Suchen neuer Hardware startet ein zweites Mal:

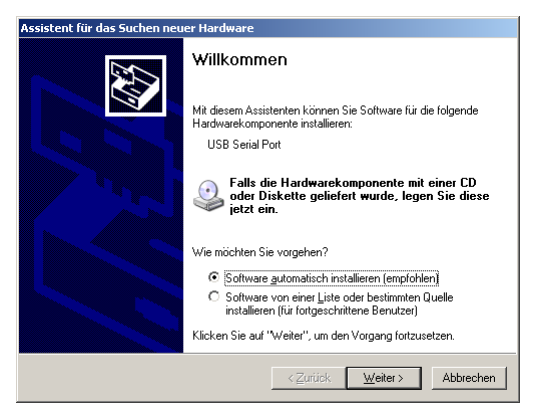

 Klicken Sie auf **Weiter**. Wurde der zweite Teil der Installation erfolgreich abgeschlossen, erscheint folgende Anzeige:

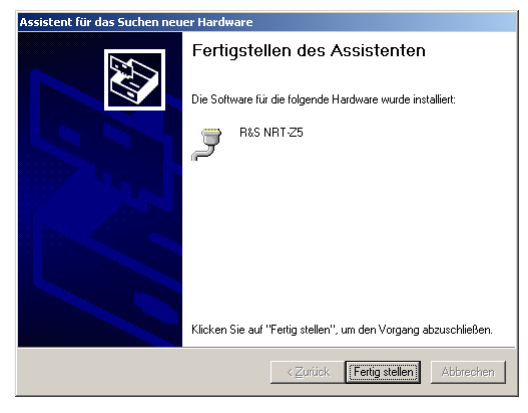

 Klicken Sie auf **Fertig stellen**. Die Installation der Gerätetreiber ist damit abgeschlossen. Schließen sie nun den Meßkopf an den Schnittstellenadapter R&S NRT-Z5 an und testen Sie die Funktion mit Hilfe der Windows<sup>™-</sup>Bedienoberfläche (Kapitel 2).

#### **1.4.2 Kontrolle und Änderung des virtuellen COM-Ports**

Um den zugewiesenen virtuellen COM-Port zu kontrollieren und gegebenenfalls ändern zu können, gehen Sie folgendermaßen vor:

- Im Windows™-Startmenü den Menüpunkt **Systemsteuerung** bzw. **Einstellungen Systemsteuerung** wählen.
- **System** -Icon wählen.
- Die Registerkarte **Hardware** wählen.
- Durch Mausklick auf den gleichnamigen Button den Geräte-Manager starten
- Eintrag **Anschlüsse (COM und LPT)** öffnen. Direkt hinter dem Eintrag **NRT-Z5** ist der zugewiesene COM-Port aufgeführt:

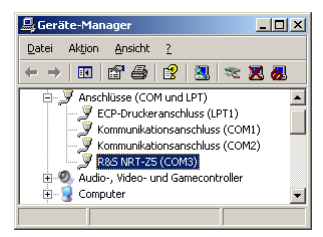

#### *R&S NRT-Z43/Z44 Inbetriebnahme*

- Um den zugewiesenen COM-Port zu ändern, auf **NRT-Z5** doppelklicken oder im Kontextmenü (über die rechte Maustaste zu erreichen) **Eigenschaften** wählen.
- Die Registerkarte **Port Settings** wählen und auf Button **Advanced…** klicken.

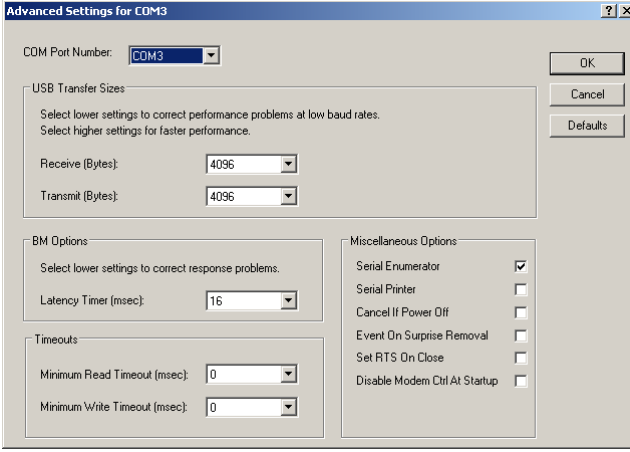

Unter **COM Port Number** den virtuellen COM-Port ändern und auf **OK** klicken.

#### **1.5 Meßkopf über PCMCIA-Schnittstellenadapter R&S NRT-Z4 an einem PC betreiben**

Für diese Anwendungen wird ein Rechner mit einem PCMCIA-Anschluß Typ II und ein Schnittstellenadapter R&S NRT-Z4 benötigt. Über die PCMCIA-Schnittstelle wird der Meßkopf vom Rechner mit Strom versorgt und als peripheres Gerät mit serieller Schnittstelle (COM1 bis COM4) behandelt.

Die Bedienung des Meßkopfes kann entweder über die mitgelieferte Windows<sup>™</sup>-Bedienoberfläche Vir*tual NRT* (si[ehe Kap](#page-19-0)itel 2) oder ein Anwenderprogramm (Kapitel 3) erfolgen. Das Programm *Virtual NRT* bildet die Bedienoberfläche eines Durchgangsleistungsmessers auf dem Bildschirm ab und ermöglicht manuelle Leistungsmessungen.

#### **1.5.1 PCMCIA-Schnittstellenkarte (SIO-Card) installieren**

- SIO-Card nach Bild 1-2 an das Verbindungskabel zum Meßkopf anschließen.
- Rechner ausschalten und SIO-Card in einen leeren PCMCIA-Steckplatz Typ II einstecken. Die Bildseite der SIO-Card muß dabei nach oben zeigen.
- Rechner einschalten und Boot-Vorgang abwarten.

Die nächsten Schritte richten sich nach dem verwendeten Betriebssytem. Sie sind auf der zum Schnittstellenadapter R&S NRT-Z4 gehörigen Installationsdiskette näher beschrieben, und zwar in den ASCII-Files liesmich.txt (deutsch) bzw. readme.txt (englisch).

Wesentlich ist, daß der Rechner die SIO-Card nach der Installation als peripheres Gerät mit serieller Schnittstelle ansprechen kann.

▶ Meßkopf an das Verbindungskabel anschließen und mit der Windows<sup>™-</sup>Bedienoberfläche (Kapitel 2) testen.

<span id="page-19-0"></span>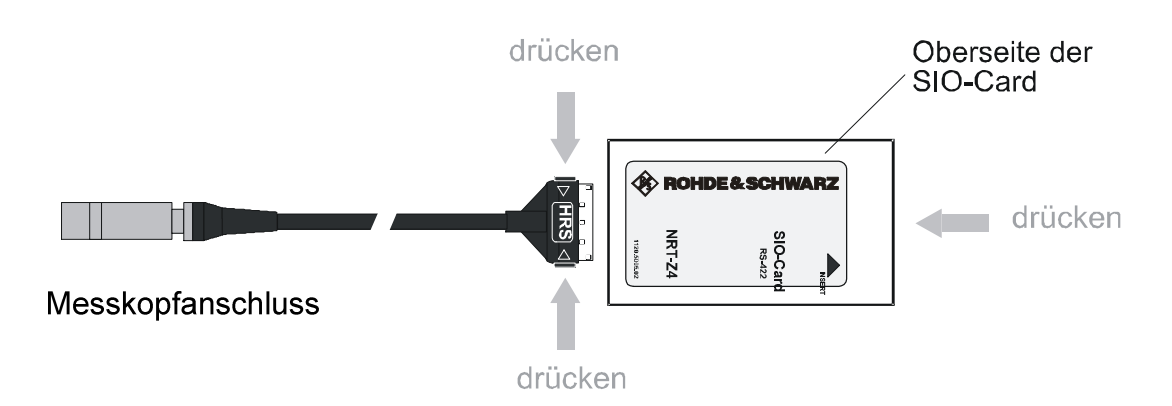

**Bild 1-2 Verbindungskabel an die PCMCIA-Schnittstellenkarte (SIO-Card) anschließen** 

## **1.6 Meßkopf über Schnittstellenadapter R&S NRT-Z3 an einem PC betreiben**

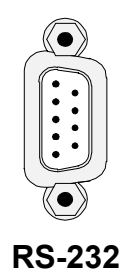

Als eigenständiges, über eine serielle RS-422-Schnittstelle fernsteuerbares Meßgerät können die Meßköpfe R&S NRT-Z43/Z44 an entsprechend ausgerüsteten Rechnern betrieben werden. Für den Einsatz zusammen mit einem PC oder Laptop steht der Schnittstellenadapter R&S NRT-Z3 zur Verfügung, der den Anschluss an die standardmäßige RS-232-Schnittstelle ermöglicht (Bild 1-1).

Die Bedienung des Meßkopfes kann entweder über die mitgelieferte Windows™-Bedienoberfläche *Virtual NRT* (siehe Kapitel 2) oder ein Anwenderprogramm (Kapitel 3) erfolgen. Das Programm *Virtual NRT* bildet die Bedienoberfläche eines Durchgangsleistungsmessers auf dem Bildschirm ab und ermöglicht manuelle Leistungsmessungen.

#### **1.6.1 Netzanschluß**

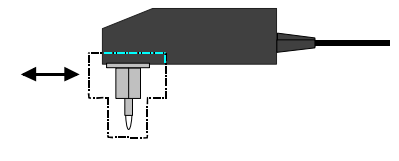

Das Steckernetzteil zum R&S NRT-Z3 läßt sich an alle einphasigen Wechselstromnetze mit Nennspannungen von 100 bis 240 V und Nennfrequenzen von 50 bis 60 Hz anschließen. Es stellt sich automatisch auf die anliegende Netzwechselspannung ein, so daß eine äußere Umschaltung entfällt.

Zur Anpassung an die jeweilige Steckdose kann einer der vier mitgelieferten Adapter (Euro, USA, UK, Australien) eingesetzt werden. Der Austausch erfolgt ohne Werkzeug, lediglich durch kräftiges Ausziehen bzw. Hineindrücken bis zum Einrastpunkt.

Aus Sicherheitsgründen beachten Sie bitte folgende Hinweise:

**ACHTUNG** Steckernetzteil nur in Innenräumen verwenden! Betautes Gerät vor dem Anschluß an das Wechselstromnetz austrocknen lassen! Nur im Temperaturbereich 0°C bis + 50°C verwenden!

Das Steckernetzteil ist intern abgesichert, ein Auswechseln der Sicherung oder ein Öffnen des Geräts ist nicht möglich.

## **2 Windows-Bedienoberfläche Virtual NRT (Rev. 2.00)**

Die dem Meßkopf R&S NRT-Z43/-Z44 beiliegenden Disketten bzw. die beiliegende CD-ROM enthalten ein Programm, das die wesentlichen Meßfunktionen des R&S NRT Grundgeräts unter einer Windows-Bedienoberfläche nachbildet. Die Bedienoberfläche wurde mit dem Entwicklungswerkzeug LabWindows CVI 5.01 von National Instruments erstellt. Das Programm ist unter den gebräuchlichsten 32-Bit-Windows-Betriebssystemen Windows 95/98/NT/ME/2000/XP lauffähig.

#### **2.1 Installation**

Es stehen zwei Sätze von Disketten zur Verfügung, und zwar für eine 16-Bit-Version des Programms (unter Windows 3.x) und eine 32-Bit-Version (unter Windows 95/98/NT). Zur Installation wird das Programm SETUP.EXE auf der jeweiligen Diskette 1 bzw. CD-ROM ausgeführt.

## **2.2 Bedienung**

Die Bedienung ist im wesentlichen selbsterklärend. Vor Aufruf des Programms *Virtual NRT* sollte der Meßkopf über die Schnittstellenadapter R&S NRT-Z3 oder R&S NRT-Z4 an die entsprechenden Rechnerschnittstellen angeschlossen sein. Wenn einige Sekunden nach Anzeige der Bedienoberfläche die Zeiger der

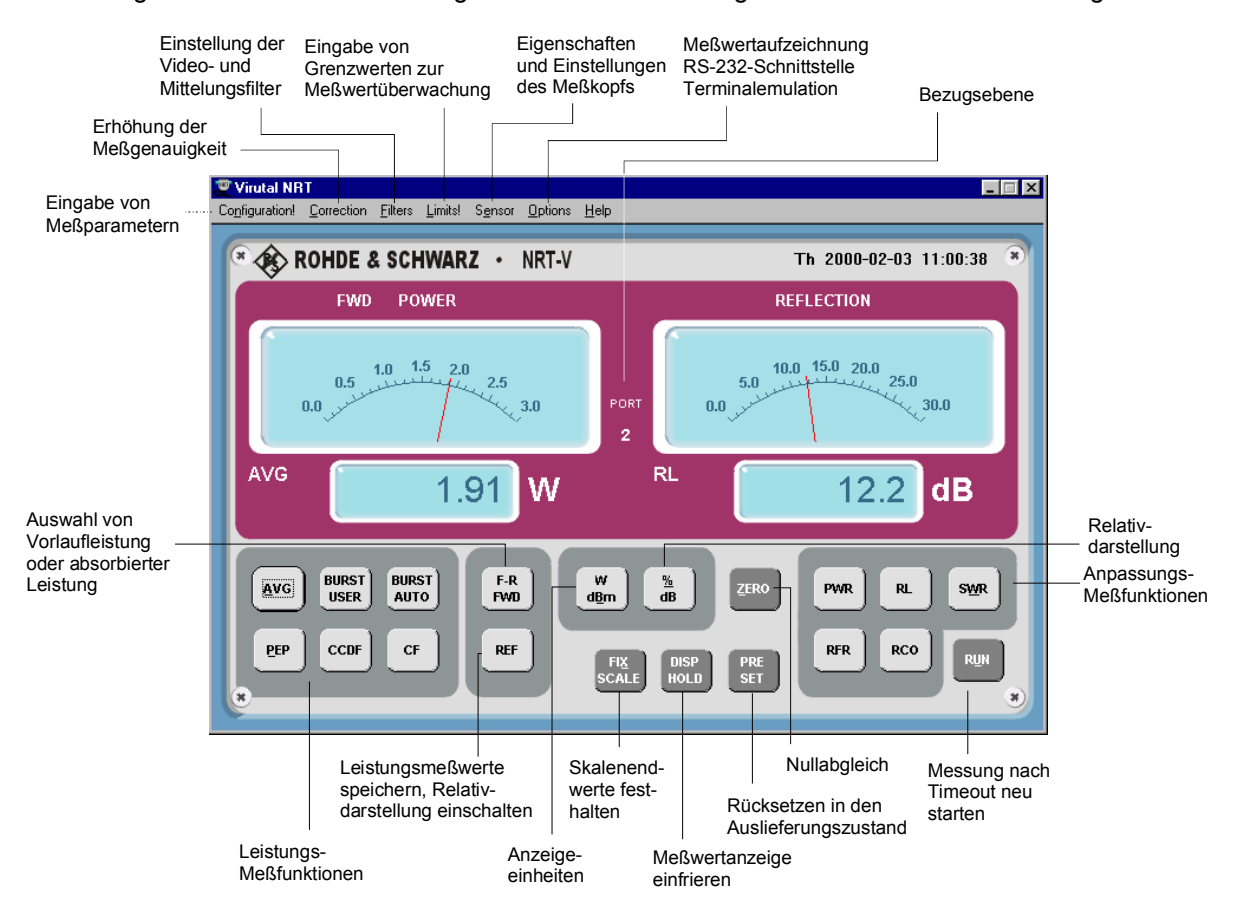

**Bild 2-1 Bedienelemente**

analogen Anzeige zu zappeln beginnen, ist der Meßkopf betriebsbereit. Sollte eine Kommunikation mit dem Meßkopf nicht möglich sein (Display wird schattiert dargestellt), ist die automatische Konfiguration der Schnittstelle fehlgeschlagen. In diesem Fall den Menüpunkt *RS-232* im Menü *Options* wählen und die automatische Konfiguration durch Druck auf die entsprechende Schaltfläche erneut aufrufen oder manuell konfigurieren. Die Schnittstelle wie im folgenden erklärt einstellen.

- Baudrate auf *38400* einstellen und prüfen, ob der Meßkopf auch auf diesen Wert eingestellt ist (Abschnitt 4.1).
- Schnittstellenanschluß (*COMx*) auswählen, der dem USB-Schnittstellenadapter oder der PCMCIA-Schnittstellenkarte zugewiesen wurde bzw. an den der Schnittstellenadapter R&S NRT-Z3 angeschlossen ist,
- Schaltfläche *OK* drücken,
- Taste *RUN* in der Bedienoberfläche drücken.

Die folgenden Tabellen geben einen groben Überblick über die verfügbaren Meßfunktionen. Details können der Online-Hilfe entnommen werden.

#### *R&S NRT-Z43/Z44 Virtual NRT*

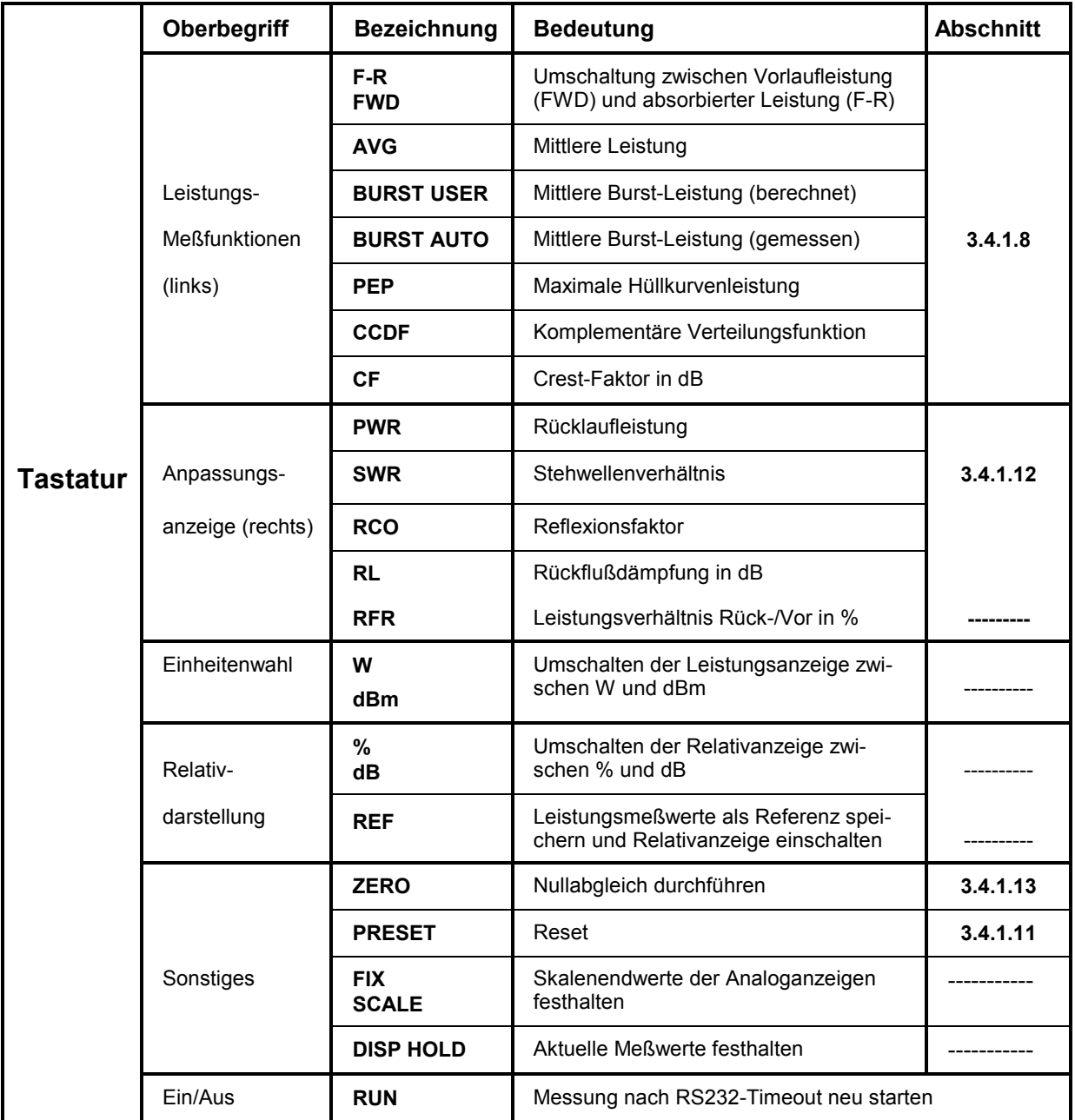

#### **Tabelle 2-1 Tastengruppen der Bedienoberfläche**

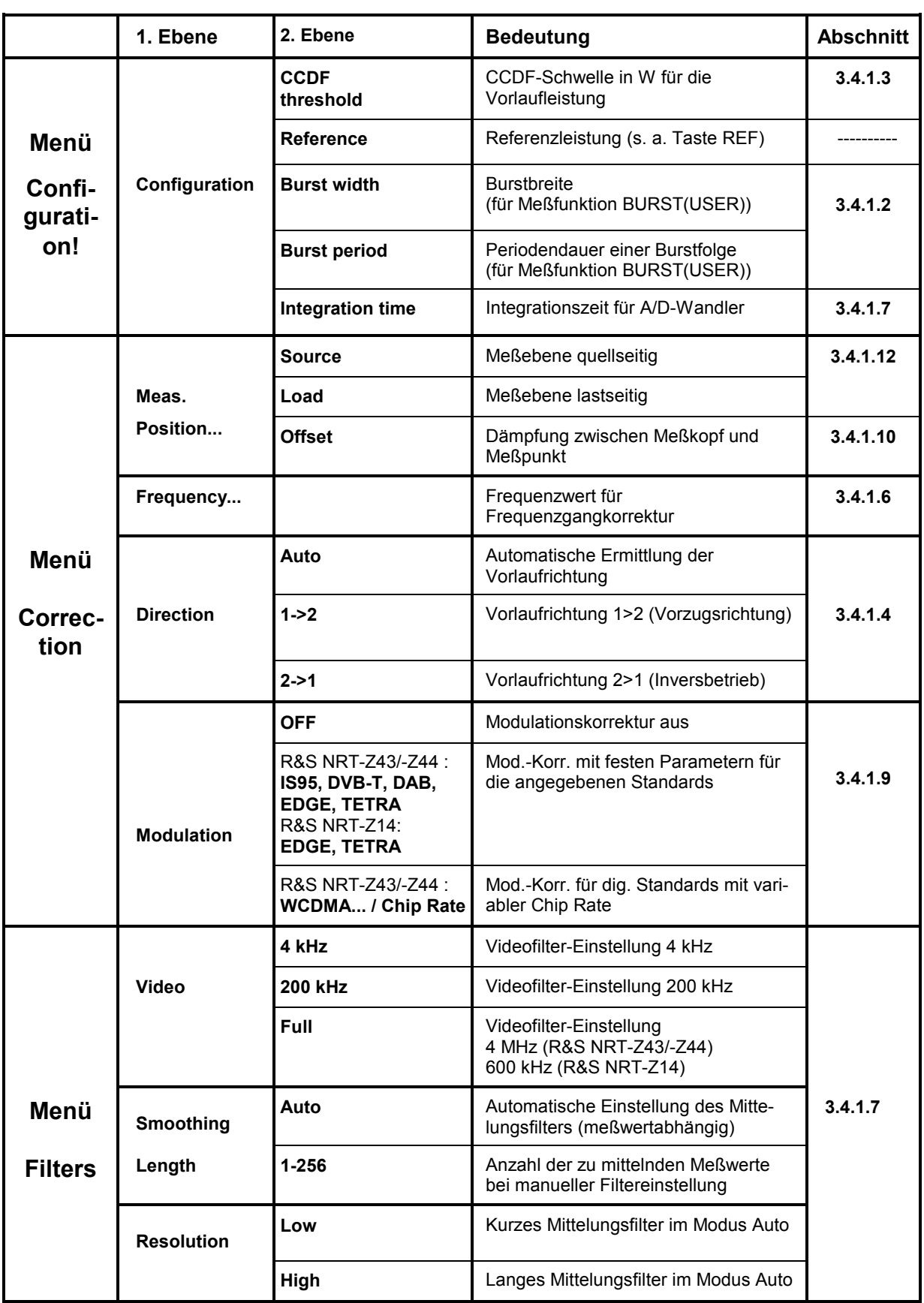

#### **Tabelle 2-2 Popup-Menüs " Settings", "Sensor" und "Options"**

#### *R&S NRT-Z43/Z44 Virtual NRT*

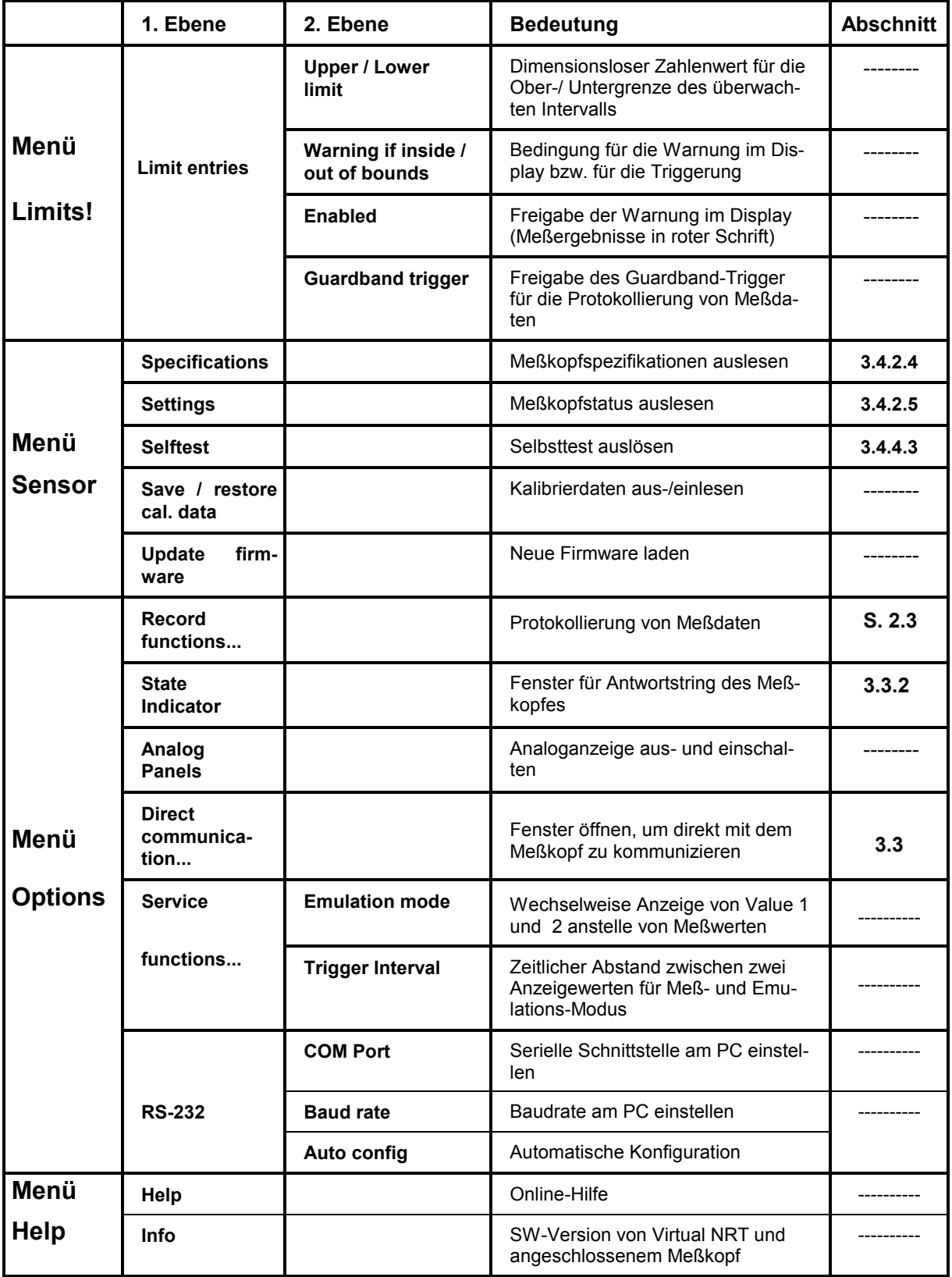

#### **Protkollierung von Meßdaten über das Menü** *Options - Record functions...*

Die Taste *REC* öffnet ein Fenster zur Protokollierung und graphischen Darstellung von Meßwerten. Die wichtigsten Funktionen sind nachstehend beschrieben.

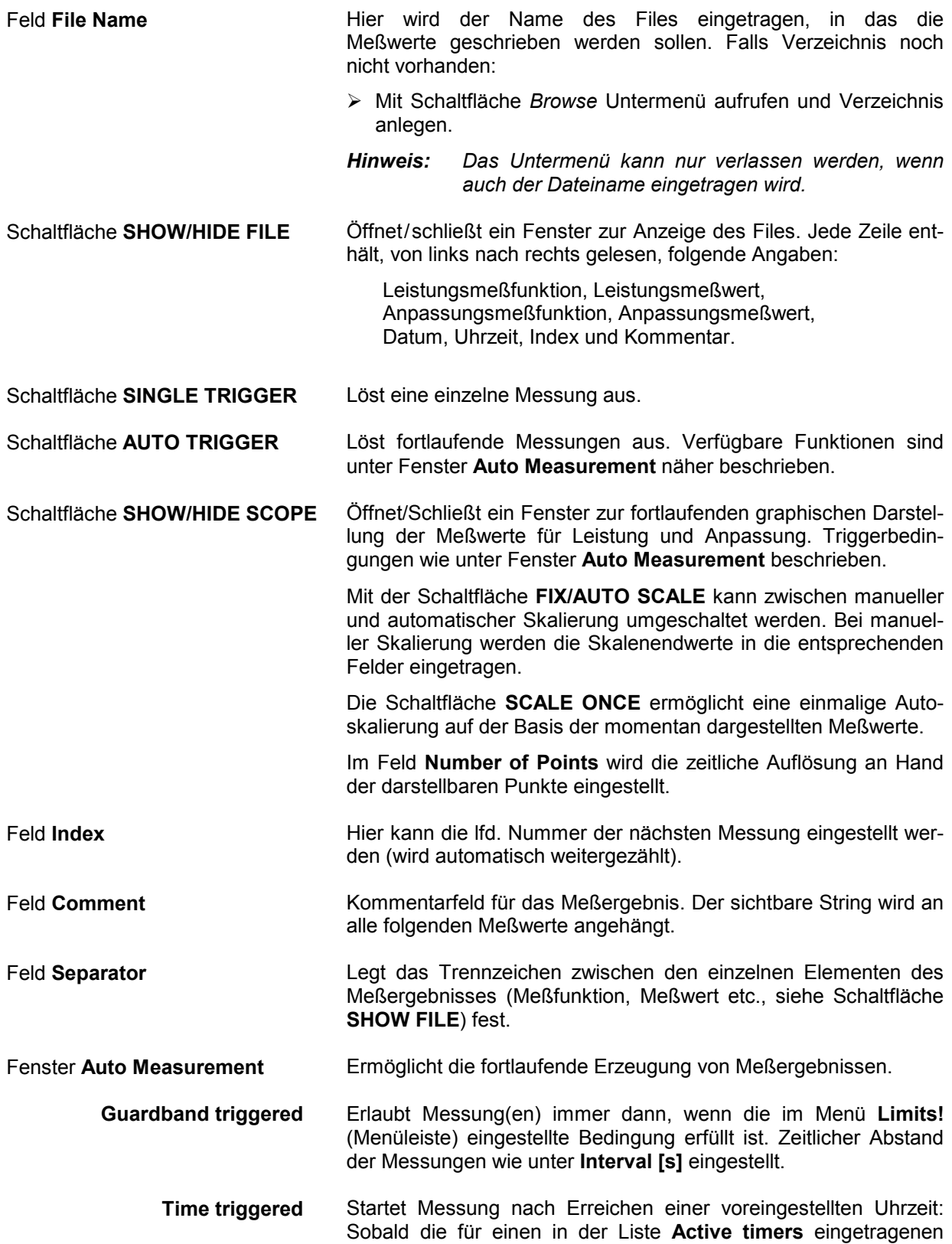

Timer definierte Startzeit erreicht ist, wird die eingestellte Zahl an Messungen im vorgesehenen zeitlichen Abstand durchgeführt. Die Timer werden über die Felder **Start Time**, **Intervals [s]** und **Number of meas.** [alternativ: **Stop Time**] sowie die Kontrollkästchen **Daily**, **Workdaily** und **Weekly** konfiguriert. Eintrag eines Timers in die Liste erfolgt über die Schaltfläche **ENTER**. Mit der Schaltfläche **DELETE** werden markierte Timer gelöscht.

**TRIGGER NOW / STOP** Startet/Stoppt eine Meßreihe unabhängig von den oben genannten Triggerbedingungen. Anzahl und zeitlicher Abstand der Meßpunkte werden in den Feldern **Number of meas**. und **Interval [s]** eingestellt.

## **3 Fernbedienung**

Dieser Abschnitt richtet sich in erster Linie an den Anwender, der den Meßkopf R&S NRT-Z14/-Z43/- Z44 in ein ferngesteuertes Meßsystem einbeziehen will oder all die Funktionen nutzen möchte, die über den normalen Meßmodus hinausgehen.

#### **3.1 Fernsteuerung über Virtual R&S NRT**

Das Programm *Virtual NRT* gestattet es dem Anwender jederzeit, die Messungen über die graphische Bedienoberfläche zu unterbrechen, und direkt mit dem Meßkopf zu kommunizieren. Auf diese Weise kann die Fernsteuerung des Meßkopfes nachvollzogen und die Entwicklung eines eigenen Meßprogramms unterstützt werden. Die Handhabung entspricht einem Terminalprogramm (s. nächster Abschnitt), ist aber insgesamt einfacher, da die Konfiguration des Host-Rechners und die Initialisierung des Meßkopfes vom Programm *Virtual NRT* übernommen werden.

#### **Vorgehensweise:**

- Programm *Virtual NRT* starten (s. Kapitel 2).
- $\triangleright$  Warten, bis Meßwerte angezeigt werden.
- Menü *Options*, Untermenüpunkt *Direct Communication* ... aufrufen:

Das Fenster *Direct Communication* öffnet sich; die Messung wird unterbrochen:

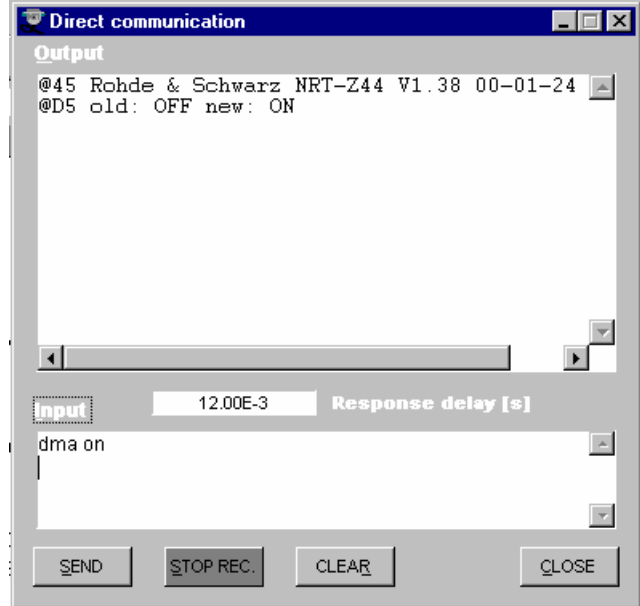

- Im Feld *Input* den gewünschten Befehl eingeben (z.B. ID) und Schaltfläche *SEND* drücken: Im Feld *Output* erscheint die Antwort des Meßkopfes.
- Vor dem Senden eines neuen Befehls die Empfangsbereitschaft von *Virtual NRT* durch Drücken der Schaltfläche *STOP REC.* beenden.
- Mit der Schaltfläche *CLEAR* das Empfangsprotokoll bei Bedarf löschen; mit der Schaltfläche *CLOSE* die Direktkommunikation beenden.

#### **3.2 Fernsteuerung über ein Terminalprogramm**

#### **3.2.1 Schnittstellenkonfiguration des Meßkopfes**

Für den erfolgreichen Aufbau der Verbindung müssen die Schnittstellenparameter von Meßkopf und Rechner übereinstimmen. Beim Meßkopf sind sie folgendermaßen eingestellt:

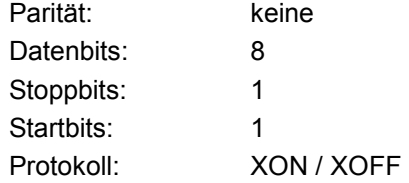

Alle genannten Einstellungen sind fest, lediglich die Baudrate ist einstellbar, und zwar auf 4800, 9600, 19200 und 38400 Baud (werkseitige Einstellung). Die Umstellung ist in Abschnitt 4.1 beschrieben.

#### **3.2.2 Anpassung der Rechnerschnittstelle**

Der folgende Abschnitt beschreibt die Konfiguration der im Lieferumfang von Windows 95/98/NT™ /2000/XP enthaltenen Terminal-Programme.

#### **Windows 95/98/NT/2000/XP**

- **<del>▶ Didithara Chara** *Programme → Zubehör → Kommunikation* den Ordner Hyper Terminal öff-</del> nen.
- > Das Programm *Hypertrm.exe* aufrufen (Auf **deutschappelklicken).**
- In der sich öffnenden Dialogbox *(Beschreibung der Verbindung)* unter *Name* z.B. *NRT\_Z44* eingeben, ein beliebiges Symbol auswählen und mit *OK* bestätigen.
- In der nächsten Dialogbox *(Rufnummer* bzw. *Verbinden mit)* im Menü *Verbinden über* den Anschluß eingeben, an den der Schnittstellenadapter R&S NRT-Z3 angeschlossen ist bzw. der vom Schnittstellenadapter R&S NRT-Z4 emuliert wird, und die Eingabe mit *OK* bestätigen. Bei Anschluß an COM2 wäre z.B. der Menüpunkt *Direktverbindung über COM2* auszuwählen.
- In der Dialogbox *Eigenschaften für COM*... die Schnittstellenparameter wie beim Meßkopf einstellen (vgl. 3.2.1) und mit *OK* bestätigen.
- Das Menü *Datei* öffnen und den Menüpunkt *Eigenschaften* wählen. In der sich öffnenden Dialogbox *Eigenschaften von....* auf die Registerkarte *Einstellungen* klicken und dort die Schaltfläche *ASCII-Konfiguration* betätigen. Es öffnet sich die Dialogbox *ASCII-Konfiguration*.
- Die Kontrollkästchen *Gesendete Zeilen enden mit Zeilenvorschub* und *Eingegebene Zeichen lokal ausgeben (lokales Echo)* aktivieren, damit die an den Meßkopf gesendeten Zeichen auf dem Bildschirm sichtbar werden. Einstellungen mit *OK* bestätigen und Dialogbox *Eigenschaften von*.... mit *OK* schließen.

Damit sollte Verbindung zum Meßkopf bestehen (Test siehe nächster Abschnitt).

**Hinweis:** *Beim Verlassen von Hypertrm.exe wird die Frage Sitzung NRT\_Zxx speichern? erscheinen. Bei Beantwortung mit ja wird im Ordner Hyper Terminal ein neues Symbol mit dem Namen NRT\_Zxx.ht angelegt, das den Aufruf von Hypertrm.exe mit den für den Meßkopf eingestellten Parametern ermöglicht.* 

#### **3.2.3 Verbindung testen**

Die Meßköpfe R&S NRT-Z14, R&S NRT-Z43 und R&S NRT-Z44 sind unmittelbar nach Anlegen der Versorgungsspannung betriebsbereit. Auf eine Eingabe hin sollten sie dann mit einer oder mehreren Zeilen antworten.

#### **Beispiel:**

 Mit einem der beiden Terminal-Programme das Wort messen eingeben und mit der Eingabetaste abschließen. Der Meßkopf sollte mit der Zeile

@96 Error SYNTAX (messen)\_\_\_\_\_\_\_\_\_\_\_\_\_\_\_\_\_\_\_\_\_\_\_

oder (während des Einschalttests) mit

@9B busy\_\_\_\_\_\_\_\_\_\_\_\_\_\_\_\_\_\_\_\_\_\_\_\_\_\_\_\_\_\_\_\_\_\_\_\_\_\_\_\_

antworten.

Um mit dem Meßkopf arbeiten zu können, muß der Befehl appl gesendet werden, und zwar so oft, bis der Meßkopf mit der Zeile

@8E oper\_\_\_\_\_\_\_\_\_\_\_\_\_\_\_\_\_\_\_\_\_\_\_\_\_\_\_\_\_\_\_\_\_\_\_\_\_\_\_\_

antwortet (spätestens nach 20 s). Jetzt können Einstellungen vorgenommen und Meßergebnisse angefordert werden.

Auf den Befehl id sollte der Meßkopf dann mit seinem Identifikationsstring antworten, zum Beispiel:

@7F Rohde & Schwarz NRT-Z44 V1.0 12/16/96 14:35\_

Eine Antwortzeile auf den Auslesebefehl ftrg hin sollte so aussehen:

@3F +2.1234E+01 3.4567E-03 avpw15511

Der linke Zahlenwert stellt das Meßergebnis für die Meßrichtung 1>2 (hier: 21,234 W mittlere Leistung), der rechte Zahlenwert das Meßergebnis für die andere Meßrichtung (hier: 3.45 mW Rücklaufleistung) dar. Im äußersten rechten Zeichenblock (\_\_avpw15511) ist der Gerätestatus codiert. Ausführliche Informationen zu Format und Bedeutung von Geräteantworten und Befehlen sind in den folgenden Abschnitten zu finden.

#### *Hinweis zur Einschaltphase:*

Nach dem Anlegen der Betriebsspannung befindet sich der Meßkopf im Boot-Modus, einem Betriebszustand, der das Laden neuer Firmware ermöglicht. Der Boot-Modus wird entweder mit dem Befehl appl oder nach 10 Sekunden automatisch verlassen. In beiden Fällen gibt der Meßkopf die Meldung

@8C boot\_\_\_\_\_\_\_

aus.

Anschließend wird für ca. 7 Sekunden der Einschalttest durchgeführt, der nicht unterbrochen werden kann. Wenn in dieser Phase ein Befehl gesendet wird, antwortet der Meßkopf mit der Meldung

@9B busy\_\_\_\_\_\_\_\_\_\_\_\_\_\_\_\_\_\_\_\_\_\_\_\_\_\_\_\_\_\_\_\_\_\_\_\_\_\_\_\_

Nach Abschluß des Einschalttests muß noch einmal der Befehl appl gesendet werden, damit der Meßkopf in den Meßmodus übergeht. Die Antwort ist

@8C boot

Jetzt ist der Meßkopf meßbereit. Auf nochmaliges Senden von appl würde er mit

@8E oper\_\_\_\_\_\_\_\_\_\_\_\_\_\_\_\_\_\_\_\_\_\_\_\_\_\_\_\_\_\_\_\_\_\_\_\_\_\_\_\_

antworten.

#### **3.3 Gerätenachrichten**

Gerätenachrichten werden auf dem TXD- und dem RXD-Leitungspaar der seriellen RS-422- Schnittstelle übertragen. Es wird der ASCII-Code (ISO-7-Bit-Code) verwendet. Alle Gerätenachrichten sind zeilenorientiert. Eine Nachrichtenzeile besteht aus mehreren ASCII Zeichen, die mit mindestens einem Zeilenendezeichen abgeschlossen ist.

Eine Nachricht, die an den Meßkopf geschickt wird, darf maximal 255 Zeichen lang sein. Als Zeilenendezeichen werden alle Zeichen im ASCII-Code Bereich von 1 bis 13 (0D hex) akzeptiert. Die Meßköpfe R&S NRT-Z14, R&S NRT-Z43 und R&S NRT-Z44 schließen alle Antworten mit der Zeichenkombination 13 (0D hex) + 10 (0A hex) ab.

#### **3.3.1 Aufbau und Syntax der Gerätenachrichten**

Bei der Befehlssyntax wurde aus Geschwindigkeitsgründen auf die vollständige Erfüllung des SCPI Standards verzichtet. Die Gerätenachrichten lassen sich in drei Gruppen aufteilen:

- **Einstellbefehle**
- **Datenanforderungsbefehle**
- **Geräteantworten**

Nachrichten der ersten beiden Gruppen (Befehle) werden vom Controller zum Meßkopf gesendet, Geräteantworten in die umgekehrte Richtung.

#### **3.3.2 Einstell- und Datenanforderungsbefehle**

Die Syntax hat eine Baumstruktur mit mehreren Hierarchieebenen. Abhängig von der voraussichtlichen Häufigkeit der Anwendung, der logischen Gruppenzugehörigkeit und der Anforderung an ihre Ausführungsgeschwindigkeit sind die Funktionsaufrufe in unterschiedlich tiefen Hierarchiestufen zu finden.

Die Anzahl an Schlüsselworten, aus denen ein Befehl zusammengesetzt ist, entspricht der Anzahl seiner Hierarchieebenen. Alle Schlüsselworte eines Befehls sind durch Doppelpunkte voneinander zu trennen.

- Alle Schlüsselworte bis auf das letzte beschreiben *Befehlsgruppen*. Sie werden nachfolgend *Gruppendeskriptoren* genannt.
- Das letzte Wort repräsentiert die eigentliche *Funktion* und ist der *Funktionsdeskriptor*.

Benötigt ein Befehl einen Eingabeparameter, so ist dieser durch mindestens ein Leerzeichen vom Funktionsdeskriptor zu trennen.

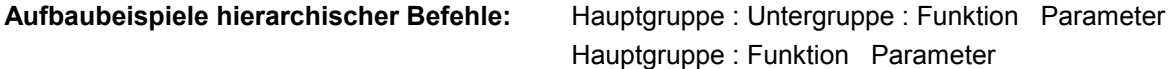

Die Gruppen bzw. Funktionsdeskriptoren bestehen aus zwei bis fünf Zeichen. Eine tabellarische Übersicht aller Befehle befindet sich im Anhang.

Mit dem Funktionsdeskriptor bzw. dessen Eingabeparameter ist der Befehl vollständig. Mit einem Zeilenendezeichen abgeschlossen sollte er vom Meßkopf verstanden werden. Mehrere Befehle können durch Kommas getrennt in einer Befehlszeile aneinandergehängt werden.

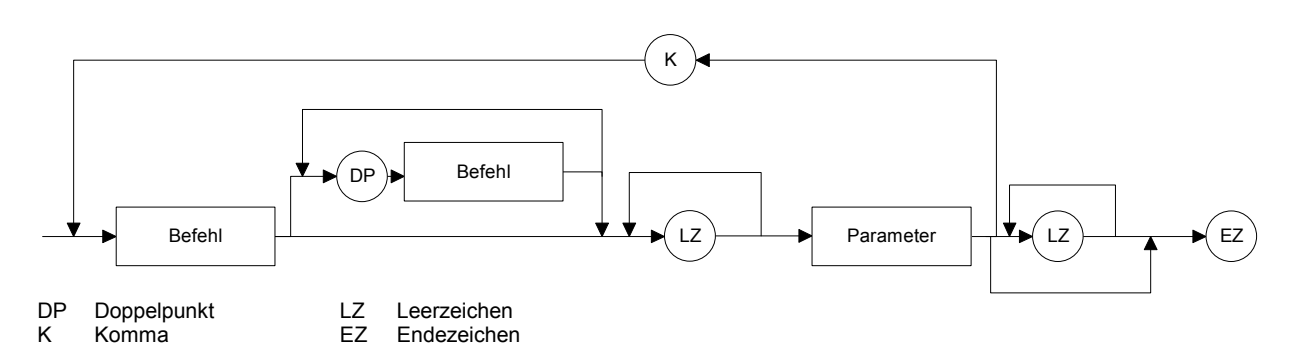

#### **Bild 3-1 Syntaxgraph einer Befehlszeile**

Wird ein Befehl nicht verstanden, dann wird die Fehlermeldung Error SYNTAX (xxxx) zurückgegeben. Dabei ist xxxx der nicht verstandene Befehl oder Befehlsteil.

#### **Beispiele:**

Der Einstellbefehl

```
> FR: AVER
wird zu der Geräteantwort 
   @6C Error SYNTAX(fr:aver)_______________________
```
führen, da der gesamte Befehl wegen des fehlerhaften ersten Gruppendeskriptors nicht verstanden werden kann. Beim folgenden Beispiel kann der Funktionsdeskriptor nicht verstanden werden:

```
> FOR: AVR
@71 Error SYNTAX(avr)
```
#### **3.3.2.1 Eingabeparameter**

Eingabeparameter können die Datentypen Fließkommazahlen, ganze Zahlen und Text repräsentieren:

**Fließkommazahlen** verstehen die Meßköpfe R&S NRT-Z14, R&S NRT-Z43 und R&S NRT-Z44 in allen gebräuchlichen Darstellungen. Führende Nullen, positive Vorzeichen von Mantisse oder Exponent und ein ganz rechts stehender Dezimalpunkt bei der Mantisse dürfen weggelassen werden. So lassen sich z.B. für die Zahl 53 folgende Eingabeformen finden:

```
53 
0.53e+2 
.5300e+02 
+005.3E01 
5300e-002
```
Der Exponent ist ausschließlich mit den Zeichen **E** bzw. **e** einzuleiten. Der Zahlenbereich muß zwischen -32000 und +32000 liegen. Die Angabe des Exponenten ohne Mantisse ist nicht erlaubt.

#### *R&S NRT-Z14/Z43/Z44 Gerätenachrichten*

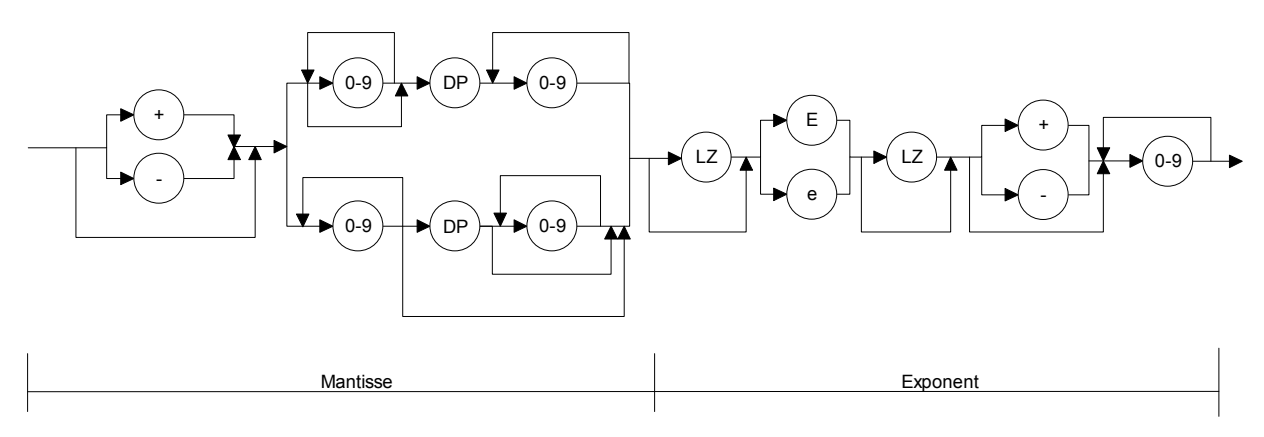

#### **Bild 3-2 Syntaxgraph einer Fließkommazahl**

**Ganze Zahlen** können je nach Wertebereich ein positives oder negatives Vorzeichen haben. Das positive Vorzeichen ist wahlfrei. Enthält ein ganzzahliger Parameter ein Zeichen außerhalb der Zeichenmenge [0..9, +, -], so werden dieses und alle weiteren Zeichen ignoriert. Eine Fehlermeldung wird in diesem Fall nicht ausgegeben.

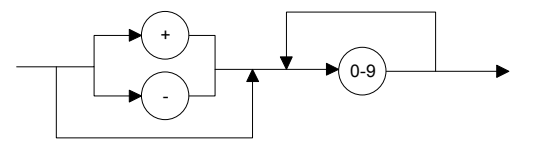

**Bild 3-3 Syntaxgraph einer ganzen Zahl** 

**Eingabegrenzen** existieren für alle Zahlenparameter. Der Versuch, einen Parameter außerhalb des definierten Wertebereichs einzugeben, wird mit der Fehlermeldung Error RANGE zurückgewiesen. Korrekte Eingaben werden mit der Antwort

old:<alter Parameter> new:<neuer Parameter>

quittiert.

**Textparameter** beschränken sich auf einige wenige Worte wie USER, DEF, LOW, HIGH etc. Außer den in den Syntaxtabellen vorgeschriebenen Zeichen dürfen Textparameter keine weiteren Zeichen enthalten. Lediglich die Groß/Kleinschreibung ist optional.

#### **3.3.3 Geräteantworten**

Auf jede Nachricht antwortet der Meßkopf mit **mindestens einer** Antwortzeile. Das Ausbleiben einer Antwort weist daher immer auf eine fehlerhafte Kommunikation zwischen Controller und Meßkopf hin. Geräteantworten können aus Texten, ganzen Zahlen und Fließkommazahlen zusammengesetzt sein. Der genaue Aufbau ist für jeden Date[nanforderun](#page-62-0)gsbefehl erläutert. Allen Geräteantworten gemeinsam ist der Prüfsummenkopf. Ansonsten sind einzeilige und mehrzeilige Antworten unterschiedlich aufgebaut.

**Zeilenlänge** Die Länge einer Antwortzeile beträgt im Einschaltzustand des Meßkopfes einheitlich 50 Zeichen inklusive der beiden Zeilenendezeichen CR und LF. Kürzere Geräteantworten werden dabei durch ' ' (ASCII 95 dez., 5F hex.) aufgefüllt. Dies ermöglicht einen DMA-gestützten Empfang seitens des Controllers.

> Bei zeitkritischen Anwendungen (ohne DMA) kann die Auffüllung auf 50 Zeichen mit dem Befehl DMA OFF (siehe 3.4.3.4, DMA) abgeschaltet werden.

#### **3.3.3.1 Prüfsummenkopf**

Zum Erkennen von Übertragungsfehlern wird jeder Antwortzeile ein Prüfsummenkopf vorangestellt. Der Kopf beginnt mit einem '@', gefolgt von den letzten beiden Stellen der hexadezimalen Prüfsumme und einem Leerzeichen:

@EF +8.1234E-02 3.4567E-03\_\_\_\_\_\_\_\_\_\_\_\_\_\_\_\_\_\_\_\_CRLF

Die Prüfsumme wird durch Summation aller ASCII-Codes ab dem fünften Zeichen gebildet.

#### **3.3.3.2 Stat[usfeld](#page-41-0)**

Das Statusfeld besteht aus 11 Zeichen und enthält Informationen über die Gültigkeit von Meßwerten. Es kann optional an die entsprechenden Geräteantworten angehängt werden (siehe Befehl DISP: STAT ON|OFF in Abschnitt 3.4.1.5).

Das erste Zeichen des Statusfelds gibt an, ob ein Hardwarefehler vorliegt. Fehlerfreiheit wird mit einem '\_' und ein Fehler mit 'e' (error) angezeigt. Die Kriterien für einen Hardwarefehler sind identisch mit denen für die Antwort 'ERROR' beim Selbsttest (siehe Abschnitt 3.4.4.3, SERV:TEST).

Das zweite Zeichen zeigt die Einhaltung von Meßgrenzen an. Das Unterschreiten des spezifizierten Leist[ungsbereich](#page-45-0)s oder das Verlassen des erlaubten Temperaturbereiches wird mit 'i' (invalid), das Überschreiten des erlaubten Leistungsbereichs mit 'o' (overrange) gekennzeichnet. Bei Einhaltung aller Bedingungen wird '\_' ausgegeben.

Im dritten und vierten Zeichen des Statusfelds ist die Meßfunktion des Vorlaufkanals codiert (siehe Abschn. 3.4.1.8, FOR):

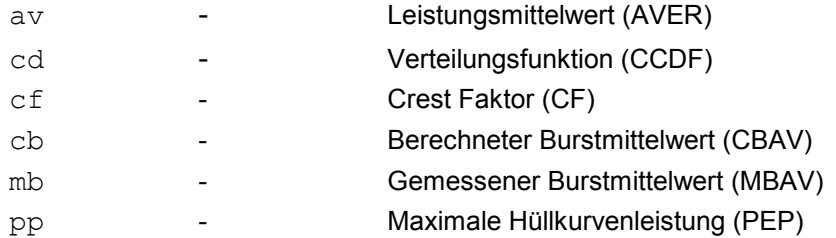

Das fünfte und sechste Zeichen zeigen d[ie im Rüc](#page-41-0)klaufkanal eingestellte Meßfunktion an (siehe 3.4.1.14, REV):

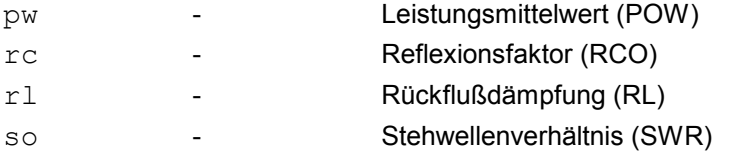

Im siebten Zeichen ist die Vorlaufrichtung codiert (siehe 3.4.1.4, DIR):

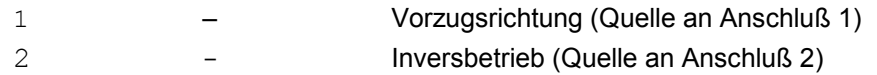

In den letzten vier Zeichen des Statusfelds sind die Einstellungen der Mittelungsfilter für die physikalischen Meßkanäle codiert (siehe Abschn. 3.4.1.7, FILT:AVER):

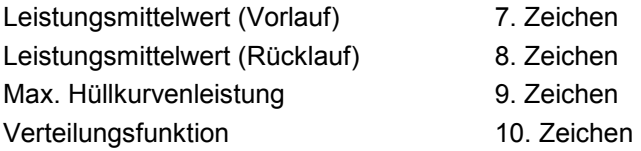

Die Mittelungen erfolgen über  $2^N$  Werte, wobei der Exponent N (0...9) für jeden Meßkanal als ASCII-Zeichen ausgegeben wird.
## *R&S NRT-Z14/Z43/Z44 Gerätenachrichten*

**Beispiele** für Geräteantworten mit Statusfeld nach einem Meßwerttrigger:

```
> DISP:STAT ON, FTRG
@HH +2.1234E+01 3.4567E-03 avpw15511
```
Die Antwort ist gültig: kein Hardware-Fehler, keine Bereichsüberschreitungen. Die ausgegebenen Meßwerte sind die Leistungsmittelwerte im Vor- und Rücklaufkanal. Die Mittelung erfolgte über 2<sup>5</sup> = 32 Werte in beiden Kanälen.

@HH +9.4823E+03 5.9999E-03 e mbrc12200

Die Antwort ist ungültig, da ein Hardware-Fehler signalisiert wird.

@HH +3.5277E-04 3.4567E-04 ipprc22211

Die Antwort ist fragwürdig, da die maximale Hüllkurvenleistung (Datenblattangabe: min. 0,4 W für R&S NRT-Z44) kleiner als der spezifizierte Wert ist.

@HH +3.3244E+02 1.2110E+01 oavrc13300

Overrange: Die Vorlaufleistung überschreitet den zulässigen Meßbereich (max. 300 W für die mittlere Vorlaufleistung bei R&S NRT-Z44).

## **3.3.3.3 Mehrzeilenantworten**

Einige Geräteantworten erstrecken sich über mehrere Zeilen (zum Beispiel auf den Befehl 'SPEC' hin). Um auch hier Übertragungsfehler sicher erkennen zu können und eine bessere Interpretierbarkeit der Antworten zu gewährleisten, werden Mehrzeilenantworten mit weiterer Zusatzinformation umgeben:

Jeder Mehrzeilenantwort wird in der ersten Zeile das Schlüsselwort 'pack xx' vorangestellt, wobei xx die Anzahl der zu erwartenden Zeilen ist. Jeder der darauf folgenden Antwortzeilen ist neben dem Prüfsummenkopf noch seine zweistellige Zeilennummer vorangestellt. Dadurch kann das Ausbleiben von Zeilen bei stark gestörter Übertragung leicht erkannt werden.

Beispiel einer Mehrzeilenantwort, bei dem der Prüfsummenkopf durch 'HH' ersetzt ist und die Nutzinformation durch 'xxxxxx' dargestellt wird:

@HH pack 06 @HH 01 xxxxxx @HH 02 xxxxxx @HH 03 xxxxxx @HH 04 xxxxxx @HH 05 xxxxxx @HH 06 xxxxxx

## **3.3.3.4 Die Statusmeldung 'busy'**

Bei Befehlen, die eine lange Verarbeitungszeit benötigen, kann als Antwort auf Folgebefehle die Meldung

@HH busy ...

ausgegeben werden. In diesem Fall ist der betreffende Folgebefehl ignoriert worden und muß erneut abgesetzt werden.

## **3.3.3.5 Statusmeldungen über "?"-Befehl**

Je nach Betriebszustand des Meßkopfes hat der Befehl "?" entweder die Antwort

@HH occupied ... oder @HH idle ...

zur Folge. Diese Antworten unterliegen keinen Verarbeitungszeiten. Bei der Antwort idle befindet sich der Meßkopf in Wartestellung und ist bereit, neue Befehle sofort abzuarbeiten, während occupied einen laufenden Meßvorgang signalisiert.

# <span id="page-38-0"></span>**3.4 Beschreibung der Befehle**

Neben der folgenden detaillierten Befehlsbeschreibung befindet sich im Anhang eine tabellarische, alphabetisch geordnete Übersicht aller Befehle.

## **3.4.1 Meßfunktionen: Einstellbefehle**

Als Meßfunktionen werden all die Befehle verstanden, die auf direkte oder indirekte Weise Meßergebnisse beeinflussen oder erzeugen. Sie lassen sich in *Einstellbefehle* und *Datenanforderungsbefehle* aufteilen.

Alle Parameter werden in den üblichen Grundeinheiten (W, s, Hz) angegeben, allerdings darf die Einheit nicht mit übertragen werden.

# **3.4.1.1 Kurzübersicht**

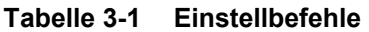

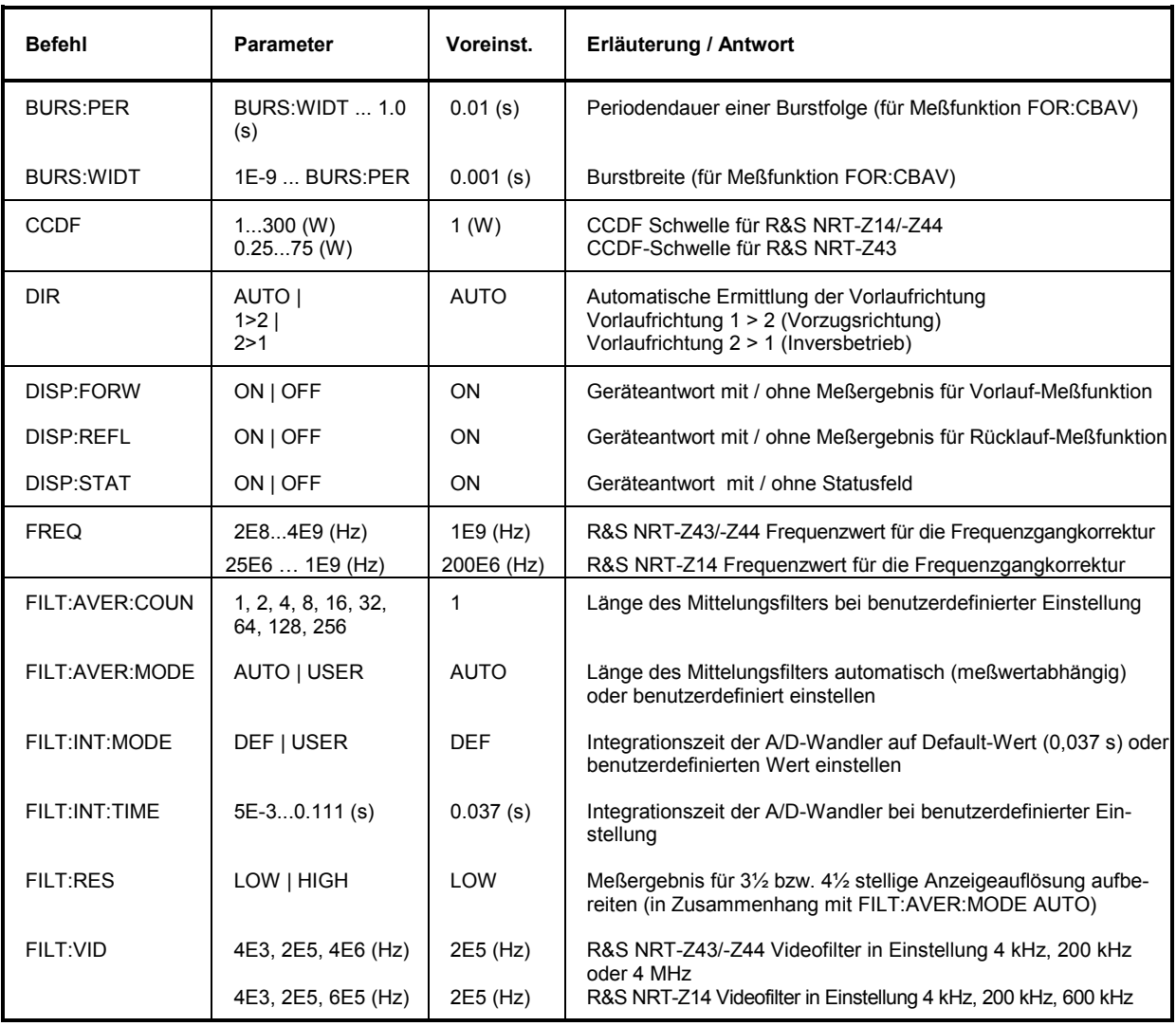

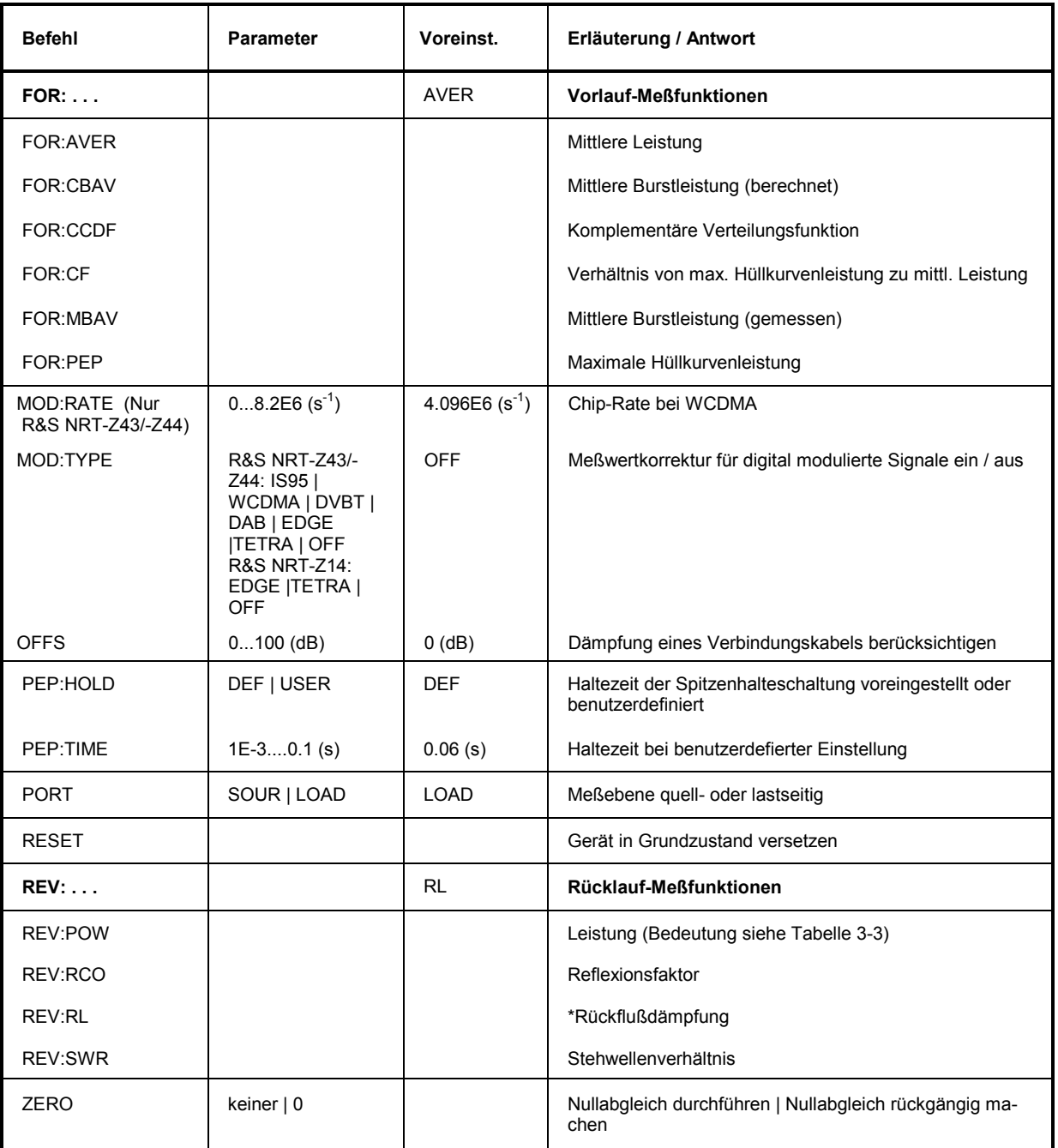

## <span id="page-40-0"></span>**3.4.1.2 BURS**

### **Funktionsdeskriptoren: PER, WID[T](#page-45-0)**

Die Meßfunktion CBAV (Calculated Burst Average, siehe Abschnitt 3.4.1.8) errechnet für HF-Bursts mit rechteckförmiger Hüllkurve die mittlere Burstleistung auf der Basis des Leistungsmitelwerts. Die Breite des Bursts und die Periodendauer der Burstfolge müssen dem Meßkopf mitgeteilt werden:

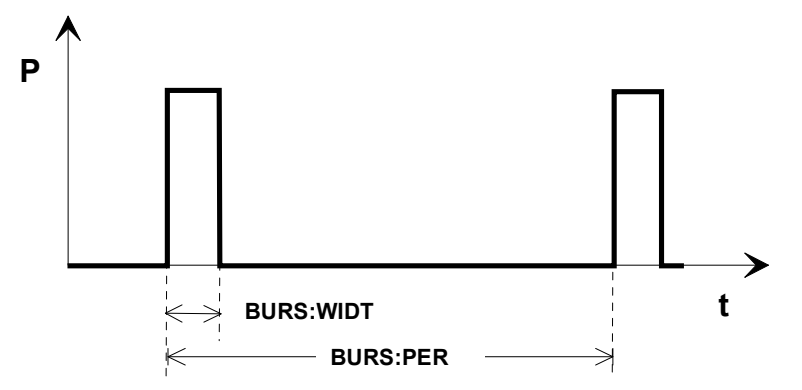

**Bild 3-4 Leistungsverlauf eines Burstsignals** 

```
BURS:PER <Periodendauer der Burstfolge in s>
  Eingabebereich: BURS:WIDT...1.0 
  Voreinstellung: 1E-2
```
**BURS: WIDT** <Burstbreite in s>

Eingabebereich: 10<sup>-9</sup> ... BURS:PER Voreinstellung: 1E-3

## **Eingabebeispiel:**

 $\blacktriangleright$  BURS: PER 40e-3 @HH\_old:x.xxxxEsxx\_new: 40e-3  $\blacktriangleright$  BURS: WIDT 6.667e-3 @HH\_old:x.xxxxEsxx\_new:6.6670e-03

## **3.4.1.3 CCDF**

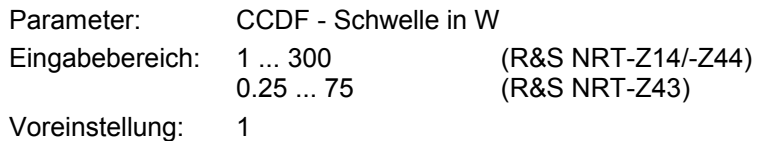

Die CCDF-Funktion (komplementäre Verteilungsfunktion) mißt die Wahrscheinlichkeit, mit der die Hüllkurve der Vorlaufleistung einen vorgegebenen Schwellwert überschreitet (siehe Abschnitt 3.4.1.8, FOR:CCDF). Mit dem Befehl CCDF wird der Schwellwert eingegeben. Er gilt für die mit den Befehlen PORT und OFFS definierte Meßposition (s. Abschnitt 3.4.1.10 und 3.4.1.12).

## <span id="page-41-0"></span>**3.4.1.4 DIR**

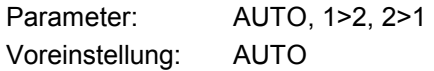

Mit DIR wird dem Meßkopf mitgeteilt, in welche Richtung sich die vorlaufende Welle in Bezug auf die beiden Meßkopfanschlüsse 1 und 2 bewegt. In der Einstellung AUTO trifft der Meßkopf die Zuordnung selbst, indem er die größere der gemessenen Leistungen als Vorlaufleistung interpretiert.

Die AUTO-Einstellung kann sich als nachteilig erweisen, wenn Vor- und Rücklaufleistung etwa gleich groß sind (Totalreflexion). In diesem Fall kann es vorkommen, daß die Automatik eine falsche Zuordnung trifft, weil – bedingt durch Meßfehler – für die Rücklaufleistung ein größerer Wert als für die Vorlaufleistung ermittelt wird. Mit den Einstellungen DIR:1>2 und DIR:2>1 kann die Vorlaufrichtung unabhängig von der Höhe der Meßleistungen festgelegt werden.

Der Meßkopf sollte im Normalfall so in den Meßkreis eingefügt werden, daß sich die Quelle an Anschluß 1, die Last an Anschluß 2 befindet. Auf diese Weise kann das Vorlaufsignal im F-Meßzweig des Meßkopfes und das (i.a. kleinere) Rücklaufsignal im 10 dB empfindlicheren R-Meßzweig verarbeitet werden. Außerdem bietet der F-Meßzweig die Möglichkeit zur Spitzenleistungsmessung und zur Messung der komplementären Verteilungsfunktion CCDF. Den Meßkopf anders herum anzuschließen (Quelle an Anschluß 2) bietet sich dann an, wenn der Mittelwert von Vorlaufleistungen unter 7,5 W (R&S NRT-Z43) bzw. 30 W (NTZ-Z14/-Z44) mit hoher Genauigkeit gemessen werden soll und weniger Wert auf die Anpassungsmessung gelegt wird.

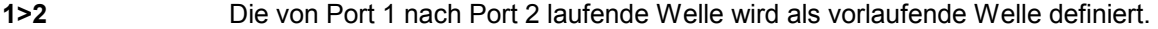

**2>1** Die von Port 2 nach Port 1 laufende Welle wird als vorlaufende Welle definiert.

**AUTO** Dem größeren der beiden gemessenen Leistungsmittelwerte wird die Vorlaufrichtung zugeordnet.

## **3.4.1.5 DISP**

### **Funktionsdeskriptoren: FORW, REFL, STAT**

Mit der Befehlsgruppe DISP wird der Umfang getriggerter Geräteantworten eingestellt:

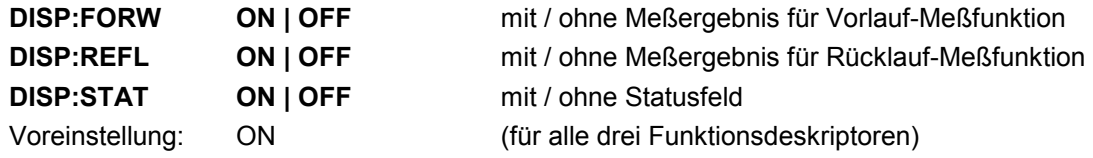

Durch Verzicht auf nicht benötigte Informationen läßt sich die Meßgeschwindigkeit erhöhen.

### **Beispiele:**

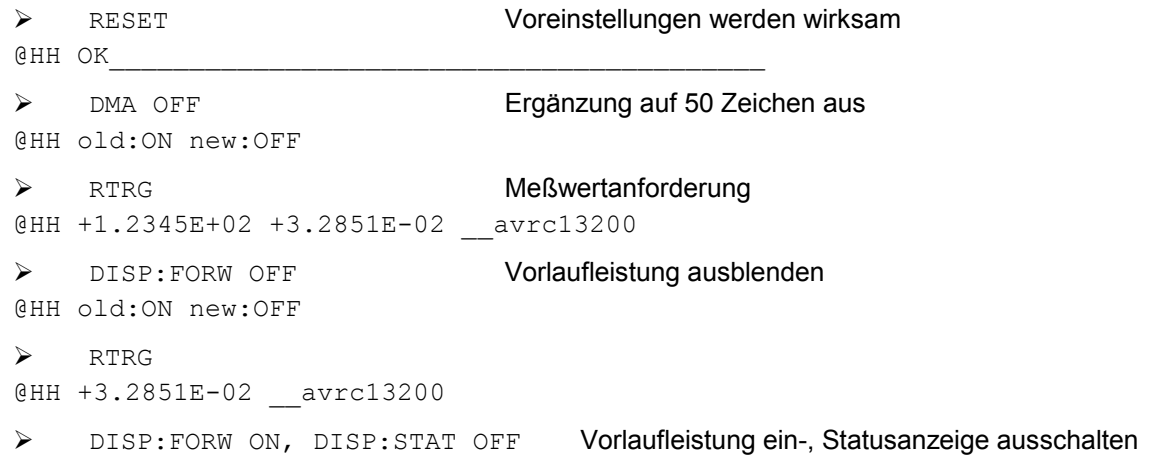

<span id="page-42-0"></span>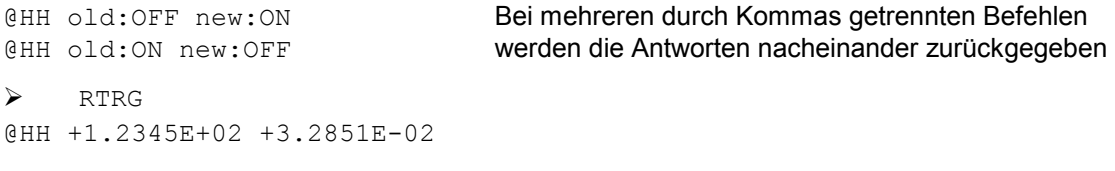

## **3.4.1.6 FREQ**

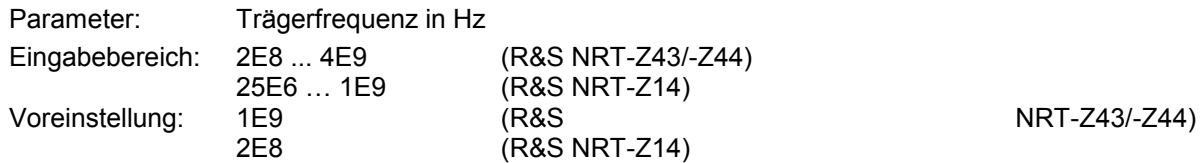

Mit diesem Befehl wird dem Meßkopf die Trägerfrequenz des Mesßsignals mitgeteilt. Dadurch ist es möglich, den individuellen Frequenzgang des Meßkopfes im Meßergebnis zu berücksichtigen. Die Meßwertkorrektur erfolgt für Vor- und Rücklaufkanal, zwischen den gespeicherten Korrekturfaktoren wird linear interpoliert. Um die im Datenblatt spezifizierte Meßunsicherheit zu erreichen, muß die Frequenz auf etwa fünf Prozent genau eingegeben werden.

## **3.4.1.7 FILT**

## **Funktionsdeskriptoren: AVER, INT, RES, SPSP, VID**

Die Befehlsgruppe FILT wirkt auf die Mittelungsfilter der einzelnen Meßzweige, die Integrationszeit der A/D Wandler und die Videofilter.

## **FILT:AVER**

## **Funktionsdeskriptoren: COUN, MODE**

Zur Unterdrückung von Meßwertschwankungen, wie sie bei instabilen Meßsignalen oder kleinen Leistungen auftreten können, läßt sich eine Mittelung der Meßwerte durchführen. Im freilaufenden Modus (Triggereinstellung FTRG) läuft sie nach dem Prinzip des "running average" ab, d.h. es wird fortlaufend über eine feste Anzahl von Meßwerten gemittelt, wodurch mit jedem neuen Meßwert auch ein neuer Ausgabewert zur Verfügung steht. Der älteste Meßwert wird jeweils aus der Filterung herausgenommen (Bild 3-5). Die Mittelung kann über 2, 4, 8, 16, 32, 64, 128 oder 256 Meßwerte erfolgen.

Je mehr Meßwerte gemittelt werden, um so stärker ist die Filterwirkung. Im günstigsten Fall halbieren sich die Meßwertschwankungen bei einer Vervierfachung der Filterlänge. Da auf der anderen Seite die Meßzeiten proportional zur Filterlänge anwachsen, sind Mittelungen über mehr als 32 Werte meist nicht sinnvoll.

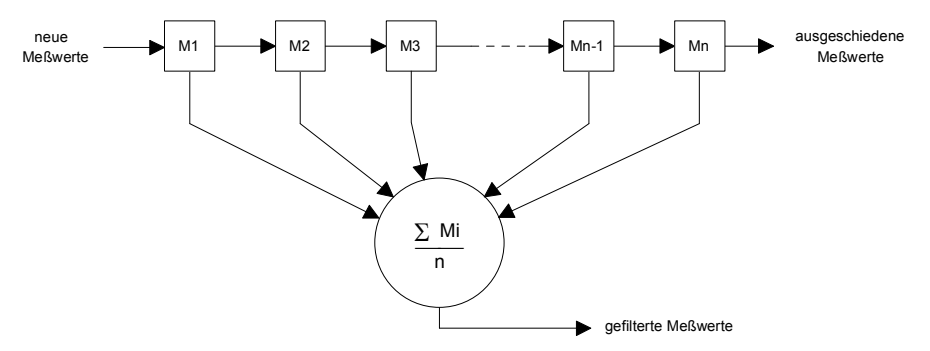

## **Bild 3-5 Mittelungsfilter**

### **FILT:AVER:COUN**

Parameter: 1, 2, 4, 8, 16, 32, 64, 128, 256

Voreinstellung: 1

Dieser Einstellbefehl gibt die Länge der Mittelungsfilter für alle Meßzweige einheitlich vor (Leistungsmittelwert Vorlauf, Leistungsmittelwert Rücklauf, Spitzenleistung und Verteilungsfunktion). Bei einer gültigen Eingabe wird automatisch der Modus 'USER' ein- und die Filterautomatik ausgeschaltet (siehe Befehl FILT:AVER:MODE). Filterlänge 1 bedeutet, daß keine Mittelung stattfindet und jeder Meßwert ohne Verzögerung ausgegeben wird.

### **FILT:AVER:MODE**

Parameter: AUTO, USER

Voreinstellung: AUTO

Im Modus 'AUTO' richtet sich die Länge der Mittelungsfilter nach der Höhe der Vorlaufleistung, der Meßfunktion, der Integrationszeit der A/D-Wandler und der gewünschten Auflösung des Meßergebnisses (Befehl FILT:RES LOW|HIGH). Je kleiner die gemessene Leistung, d.h. je größer der relative Anteil zufälliger Meßwertschwankungen ist, und je höher die Auflösung gewählt wurde, um so mehr Meßwerte werden gemittelt. Ungemittelte Meßwerte erhält man im Modus 'AUTO' nur bei niedriger Auflösung (FILT:RES LOW) und größeren Meßleistungen (Höhe abhängig von der Meßfunktion). Weitere Angaben zur Meßgeschwindigkeit sind den Spezifikationen zu entnehmen.

Im Modus 'USER' arbeitet der Meßkopf mit fester Filterlänge für alle Meßzweige, und zwar mit dem Wert, der zuletzt mit dem Befehl FILT: AVER: COUN eingegeben wurde (siehe oben).

### **FILT:INT**

### **Funktionsdeskriptoren: MODE, TIME**

Mit diesen Befehlen kann die Integrationszeit der A/D Wandler in den beiden Meßkanälen gewählt werden. Die Einstellung beeinflußt die Stabilität der Meßergebnisse bei kleinen Leistungen (Rauschen) und bei niederfrequenter Modulation der Hüllkurve. Der voreingestellte Wert von 0,037 s, der allen Spezifikationen zugrunde liegt, unterdrückt niederfrequente Modulation ab 20 Hz und führt zu einer optimalen Rauschreduzierung.

Bei Modulationsfrequenzen unter 20 Hz kann es sich aber als nötig erweisen, die Integrationszeit über den eingestellten Default-Wert hinaus zu erhöhen, um die Leistungsanzeige in den Meßfunktionen FOR:AVER (mittlere Leistung), FOR:MBAV und FOR:CBAV (mittlere Burstleistung) zu beruhigen. Eine optimale Einstellung erhält man dann, wenn die Integrationszeit gleich der Periode der Hüllkurvenmodulation gewählt wird. Niederfrequente Hüllkurvenmodulation kann auch bei digital modulierten Funksignalen auftreten, und zwar durch sog. Idle-Bursts, die regelmäßig (bei GSM ca. alle 60 ms) in die Übertragung eingefügt werden.

Durch Verkürzen der Integrationszeit läßt sich die Meßgeschwindigkeit bei getriggerten Messungen erhöhen, vorausgesetzt der Mittelungsfaktor bleibt unverändert. Das ist bei automatischer Fltereinstellung (FILT:AVER:MODE:AUTO) nur bei ausreichend hohen Leistungen der Fall. Wenn bereits bei der Default-Integrationszeit ein Mittelungsfilter eingeschaltet ist, muß bei einer weiteren Verkürzung der Integrationszeit i.a. mit einer automatischen Erhöhung des Mittelungsfaktors gerechnet werden, so daß unter dem Strich kein Geschwindigkeitsgewinn erzielt werden kann.

## **FILT:INT:MODE**

Parameter: DEF, USER

Voreinstellung: DEF (0,037 s)

Der Befehl schaltet die Integrationszeit zwischen einem voreingestellten Wert (DEF) und einer anwenderspezifischen Einstellung (USER) um. Im Modus 'USER' wird die Integrationszeit verwendet, die zuletzt mit dem Befehl FILT:INT:TIME (siehe unten) eingegeben wurde.

### <span id="page-44-0"></span>**FILT:INT:TIME**

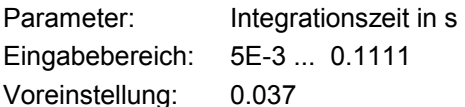

Mit diesem Befehl kann die Integrationszeit individuell eingestellt werden. Bei einer gültigen Eingabe wird automatisch der Modus 'USER' ein- und die Voreinstellung ausgeschaltet (siehe oben, Befehl FILT:INT:MODE).

## **FILT:RES**

Parameter: LOW, HIGH

Voreinstellung: LOW

Die Einstellung der Auflösung (**res**olution) beeinflußt die automatische Mittelung der Meßwerte. Die Wahl einer hohen Auflösung (HIGH) bewirkt eine stärkere Mittelung, so daß sich das Meßergebnis auch mit höherer Stellenzahl darstellen läßt. Die Filterautomatik ist so ausgelegt, daß der Mittelwert von Vorlaufleistungen über 0,1 W (R&S NRT-Z43) bzw. 1 W (R&S NRT-Z14/-Z44) mit 3½ ('LOW') bzw. 4½ Stellen (HIGH) angezeigt werden kann. Der Befehl FILT:RES LOW|HIGH führt immer zu einer automatischen Mittelung, ohne daß explizit der Befehl FILT: AVER: MODE AUTO gesendet werden muß.

**Hinweis:** *Das Zahlenformat der ausgegebenen Meßwerte ist fest und wird nicht von der gewählten Auflösung beeinflußt. Nicht signifikante Stellen müssen, der gewünschten Auflösung entsprechend, vom jeweiligen Anwendungsprogramm abgeschnitten werden.* 

### **FILT:VID**

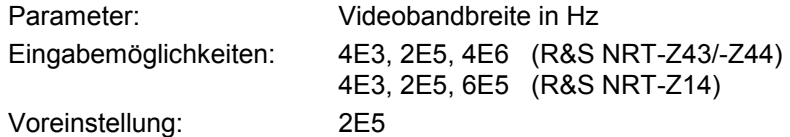

Die Video-Bandbreite bezeichnet den (bei DC beginnenden) Durchlaßbereich des Vorlauf-Meßkanals für das gleichgerichtete Meßsignal. Wie aus Bild 3-6 ersichtlich ist, beeinflußt die Einstellung maßgeblich den zeitlichen Verlauf des Hüllkurvensignals und damit alle Meßfunktionen, die sich darauf beziehen:

- Maximale Hüllkurvenleistung (PEP)
- Crest-Faktor (CF)
- Komplementäre Verteilungsfunktion (CCDF)
- Gemessene Burst-Leistung (MBAV)

Die Video-Bandbreite sollte so klein wie möglich gewählt werden, um auch bei kleinen Vorlaufleistungen stabile Meßergebnisse zu erhalten (Rauschreduzierung). Andererseits ist darauf zu achten, daß es dadurch nicht zu signifikanten Verzerrungen des gleichgerichteten Signals kommt. Als Faustregel sollte die Video-Bandbreite etwa um den Faktor 2 bis 3 größer als die Bandbreite des Meßsignals in der HF-Lage gewählt werden (Ausnahme: Meßfunktion MBAV).

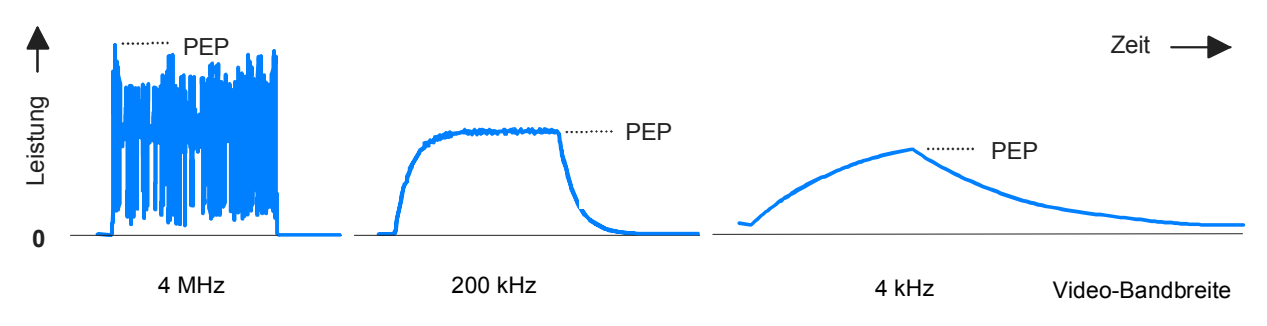

**Bild 3-6 Einfluß der Videobandbreite auf das gleichgerichtete Signal** 

<span id="page-45-0"></span>Für einige gebräuchliche Signalformen zeigt die folgende Tabelle die passenden Bandbreite-Einstellungen, die eine weitgehend unverfälschte Übertragung des gleichgerichteten Signals ermöglichen.

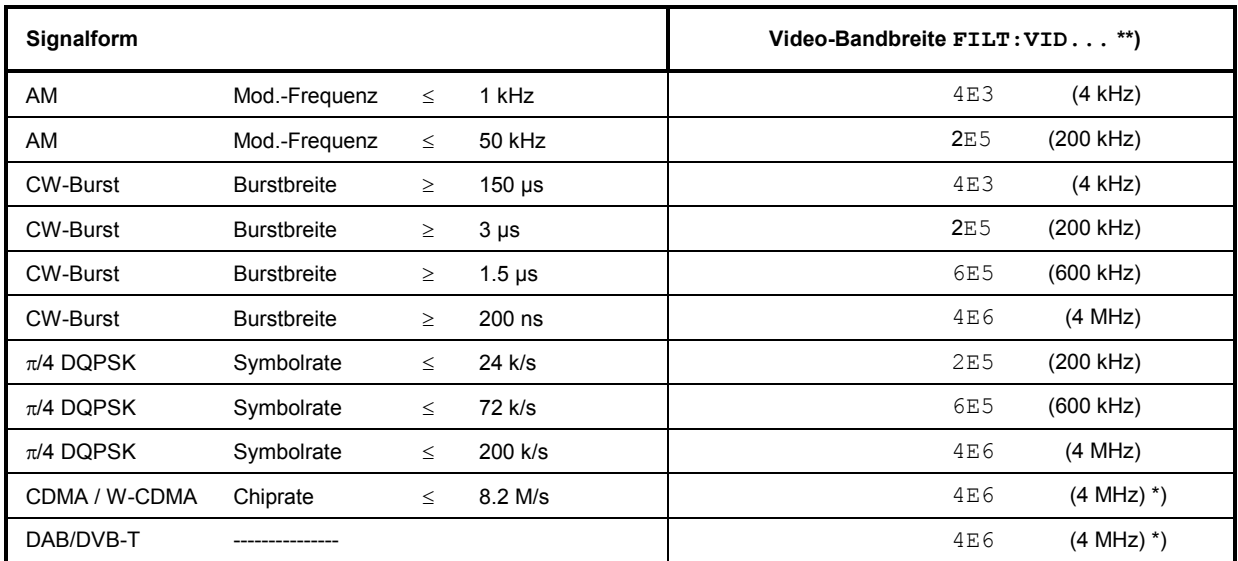

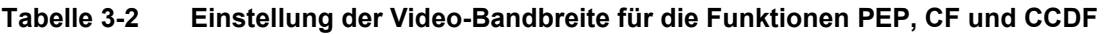

\*) Zur Erhöhung der Meßgenauigkeit zusätzlich die Modulationskorrektur (s. Abschnitt 3.4.1.9) aktivieren.

 $**$ ) 6E5 nur R&S NRT-Z14

4E6 nur R&S NRT-Z43/-Z44

# **[3.](#page-41-0)4.1.8 FOR**

## **Funktionsdeskriptoren: AVER, CBAV, CCDF, CF, MBAV, PEP**

Voreinstellung: AVER

Mit den Befehlen dieser Gruppe wird die Vorlauf-Meßfunktion eingestellt (siehe auch Abschnitt 3.4.1.5, DISP). Bei Wahl von CCDF, CF, MBAV und PEP sollte darauf geachtet werden, daß der Meßkopf in [Vorzug](#page-42-0)srichtung angeschlossen [ist \(Ab](#page-48-0)schnitt 3.4.1.4, DIR), da nur so gewährleistet ist, daß die betreffenden Meßzweige ausreichend ausgesteuert werden.

## **FOR:AVER**

Messung der mittleren Vorlaufleistung (**AVER**age). Mit dieser Meßfunktion wird die geringste Meßunsicherheit und der größte Meßumfang erreicht. Damit die im Datenblatt spezifizierte Meßunsicherheit eingehalten wird, muß unbedingt die Trägerfrequenz eingegeben werden (siehe Abschnitt 3.4.1.6, FREQ). Die Meßgenauigkeit bei digital modulierten Signalen läßt sich durch Aktivieren der Modulationskorrekturen (s. Abschnitt 3.4.1.9) erhöhen.

## <span id="page-46-0"></span>**FOR:CBAV**

Bestimmung der mittleren Leistung von modulierten oder unmodulierten HF-Bursts (CBAV: **c**alculated **b**urst **av**erage). Die Größe CBAV wird aus Leistungsmittelwert [und T](#page-40-0)astverhältnis berechnet. Anders als bei der Funktion MBAV (siehe unten) muß das Tastverhältnis vorgegeben werden, und zwar durch Ein[gabe v](#page-48-0)on Burstbreite WIDT und Burstperiode PER (siehe Abschnitt 3.4.1.2, BURS). Die Meßgenauigkeit bei digital modulierten Signalen läßt sich durch Aktivieren der Modulationskorrekturen (s. Abschnitt 3.4.1.9) erhöhen.

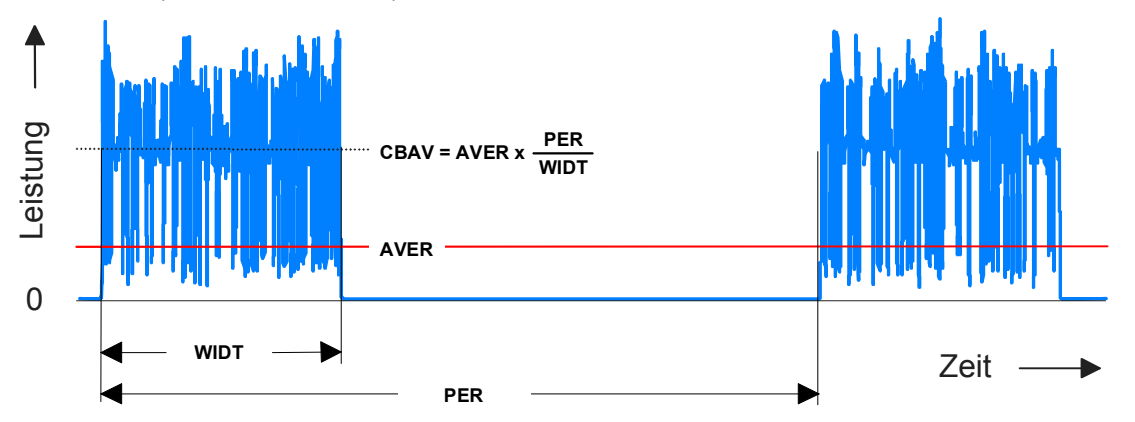

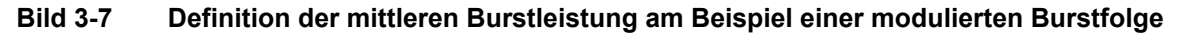

**Hinweis:** *Bei unmodulierten Bursts ohne Überschwinger der Hüllkurve müssen die mittlere Burstleistung und die maximale Hüllkurvenleistung gleichgroß s[ein.](#page-40-0)* 

### **FOR:CCDF**

Bestimmung der komplementären Verteilungsfunktion (CCDF: **c**omplementary **c**umulative **d**istribution **f**unction). Diese Meßfunktion gibt die Wahrscheinlichkeit (in %) an, mit der die Hüllkurvenleistung des Vorlaufsignals eine vorgegebene Schwelle überschreitet und beschreibt so die Amplitudenverteilung der Hüllkurve. Die Schwelle muß mit dem Befe[hl CCD](#page-42-0)F (siehe Abschnitt 3.4.1.3) eingegeben werden.

Bild 3-8 erläutert die Wirkungsweise der CCDF-Funktion am Beispiel eines HF-Signals mit rauschförmiger Hüllkurve. Die dicker gezeichneten Linien im rechten Bildteil markieren die Zeitabschnitte, während derer die Hüllkurvenleistung die Schwelleistung überschreitet. Ihr relativer Anteil am gesamten Beobachtungszeitraum ist gleich der CCDF-Funktion für die gegebene Schwelle.

Auf die richtige Einstellung der Video-Bandbreite (siehe Abschnitt 3.4.1.7, Befehl FILT:VID) ist zu achten. Die Meßgenauigkeit bei digital modulierten Signalen läßt sich durch Aktivieren der Modulationskorrekturen (s. Abschnitt 3.4.1.9) erhöhen.

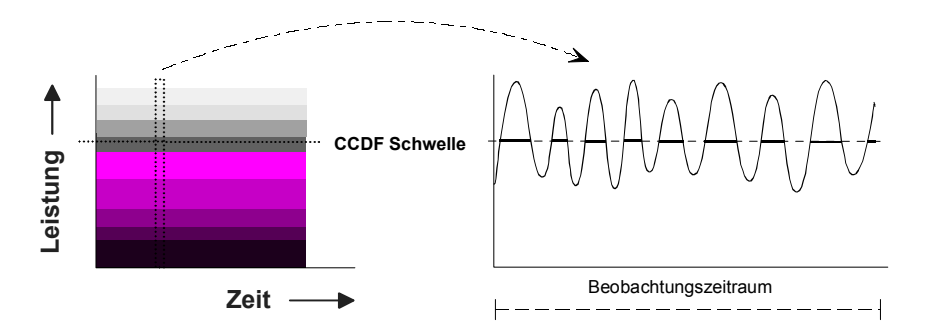

### **Bild 3-8 CCDF-Funktion am Beispiel eines Meßsignals mit rauschförmiger Hüllkurve**

### **Beispiel** für CCDF-Messung:

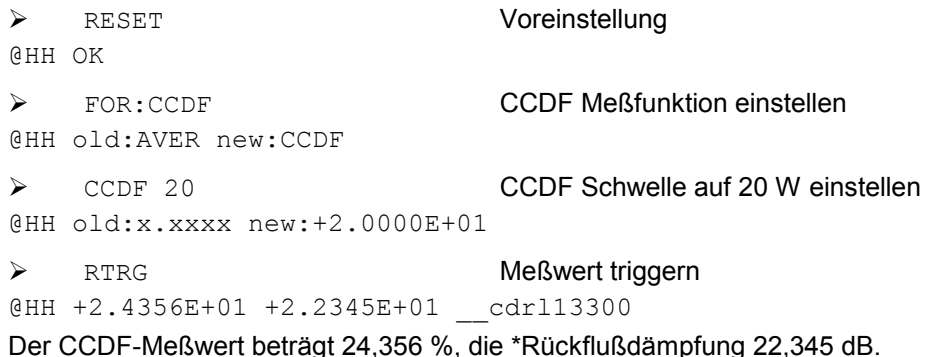

### **FOR:CF**

Bestimmung des **C**rest-**F**[aktor](#page-42-0)s. Der Crest-Faktor ist das (direkte) Verhältnis von maximaler Hüllkurvenleistung ([PEP\) zu](#page-48-0) mittlerer Leistung (AVER). Er gibt Aufschluß über größere Modulationsverzerrungen und kann bei gebursteten oder Spread-Spectrum-Signalen sehr große Werte annehmen (ca. 5...10 bei CDMA). Die genaue Messung des Crest-Faktors setzt die passende Einstellung des Video-Filters voraus [\(siehe Abs](#page--1-0)chnitt 3.4.1.7, Befehl FILT: VID) sowie die Aktivierung der Modulationskorrektur (s. Abschnitt 3.4.1.9) voraus. Weitere Angaben zur richtigen Einstellung des Meßkopfes siehe unter FOR:PEP am Ende dieses Abschnitts.

*[Hinwei](#page-46-0)s: Im Unterschied zum Befehl FOR:CF liefert der Softkey CF der graphischen Bedienoberfläche (siehe Tabelle 2-1) den Crest-Faktor in logarithmischer Form (in dB).* 

### **FOR:MBAV**

Bestimmung der mittleren Leistung von Bursts (MBAV: **m**easured **b**urst **av**erage). Der Burst-Mittelwert MBAV wird aus dem Leistungsmittelwert und dem Tastverhältnis berechnet (siehe Bild 3-7). Anders als bei de[r Bestimm](#page-45-0)ung d[er Funk](#page-44-0)tion CBAV braucht das Tastverhältnis nicht von außen vorgegeben zu werden, sondern es wird vom Meßkopf automatisch mit Hilfe der CCDF-Funktion bestimmt. Die CCDF-Schwelle wird dabei etwa auf den halben Spitzenwert eingestellt.

Damit die automatische Bestimmung des Tastverhältnisses [auch](#page-48-0) bei modulierten Bursts funktioniert, ist die Video-Bandbreite auf einen so kleinen Wert einzustellen, daß das Modulationssignal zwar unterdrückt, der rechteckförmige Verlauf der Hüllkurvenleistung aber möglichst nicht verfälscht wird (passende Einstellung siehe mittleres Teilbild von Bild 3-6). Am besten werden die Video-Bandbreiten so gewählt, wie sie in Tabelle 3-2 für CW-Bursts angegeben sind. Aus Gründen der Meßgenauigkeit sollte das Tastverhältnis 10 % und d[ie mittle](#page-48-0)re Burstleistung 0,5 W (R&S NRT-Z43) bzw. 2 W (R&S NRT-Z14/-Z44) nicht unterschreiten. Die Meßgenauigkeit bei digital modulierten Signalen läßt sich durch Aktivieren der Modulationskorrekturen (s. Abschnitt 3.4.1.9) erhöhen.

### **FOR:PEP**

Kontinuierliche Messung der Spitzenleistung (PEP: **p**eak **e**nvelope **p**ower) von modulierten Signalen und Bursts. Die Spitzenhalteschaltung ist so ausgelegt, daß das Ausgangssignal einer Vergrößerung der Hüllkurvenleistung unmittelbar folgt, während es auf eine Verkleinerung mit einer gewissen Verzögerung (Haltezeit, siehe PEP:HOLD und PEP:TIME) reagiert (Bild 3-9). Für ein stabiles Meßergebnis muß die Haltezeit so eingestellt sein, daß sie etwas größer als der zeitliche Abstand zweier aufeinanderfolgender Spitzenwerte ist. Die Default-Einstellung von 60 ms ermöglicht Messungen ab etwa 20 Hz Modulationsfrequenz.

<span id="page-48-0"></span>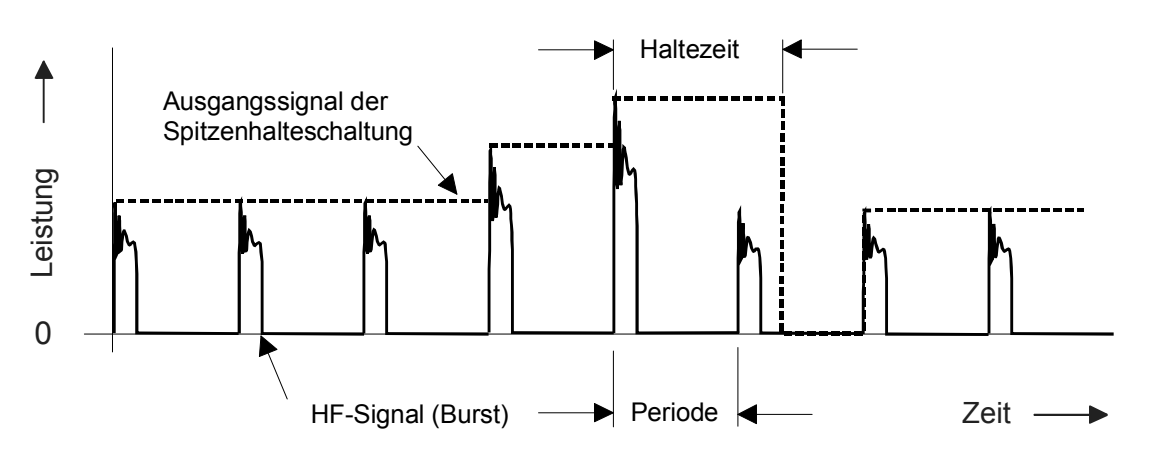

### **Bild 3-9 Funktion der Spitzenhalteschaltung**

Durch das Digitalisierungsverfahren und evtl. eine nachfolgende Mittelung wird das Ausgangssignal der Spitzenhal[teschaltun](#page-45-0)g so weit geglättet, daß wesentlich geringere Meßwertänderungen als in Bild 3-9 dargestellt auftreten.

Die Einstellung der Video-Bandbreite muß sich bei der Meßfunktion PEP nach der höchsten Frequenzkomponente des Hüllkurvensignals richten, soweit nicht unerwünschte Komponenten ausgeblendet werden sollen (Tabelle 3-2). Die Meßgenauigkeit bei digital modulierten Signalen läßt sich durch Aktivieren der Modulationskorrekturen (s. Abschnitt 3.4.1.9) erhöhen.

## **3.4.1.9 MOD**

### **Funktionsdeskriptoren: RATE, TYPE**

Mit den Befehlen dieser Gruppe läßt sich die Meßgenauigkeit für verschiedene digitale Kommunikationsstandards erhöhen. Als Eingabeparameter dient deshalb die Bezeichnung des Kommunikationsstandards; für WCDMA (nur R&S NRT-Z43/-Z44) ist zusätzlich die Chip-Rate einzugeben.

Die Korrekturen erstrecken sich immer auf die Meßfunktionen FOR: AVER, FOR: CBAV und FOR: MBAV, bzw. bei den Standards IS95, WCDMA, DVBT und DAB (nur R&S NRT-Z43/-Z44) zusätzlich auf die Meßfunktionen FOR: CCDF, FOR: CF und FOR: PEP.

Spread-spectrum-Signale, die nicht in der Parameterliste für MOD:TYPE zu finden sind, können wie WCDMA-Signale behandelt werden, denen eine Chip-Rate vom 0,9fachen der HF-Bandbreite zugeordnet wird.

### **MOD:RATE**

(nur R&S NRT-Z43/-Z44)

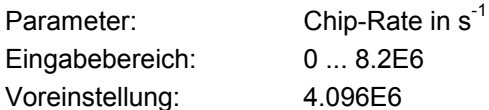

Mit diesem Befehl kann die Chip-Rate von WCDMA-Signalen oder anderen spread-spectrum-Signalen, die nicht in der Parameterliste für MOD:TYPE zu finden sind, eingegeben werden. Die Einstellung wird nur dann ausgewertet, wenn als Modulationsstandard WCDMA eingestellt wurde (MOD:TYPE WCDMA).

### <span id="page-49-0"></span>**MOD:TYPE**

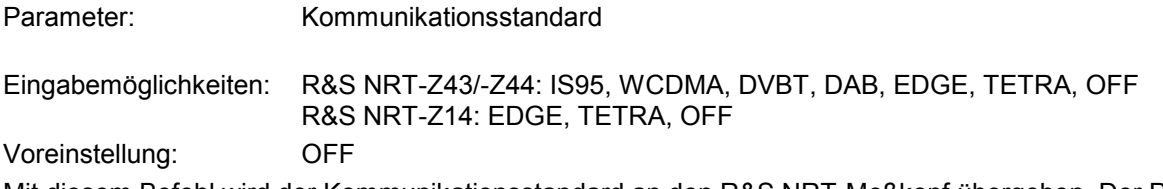

Mit diesem Befehl wird der Kommunikationsstandard an den R&S NRT-Meßkopf übergeben. Der Parameter OFF schaltet die Modulationskorrektur aus.

### **Hinweise:**

**Die mit der Befehlsgruppe MOD kompensierbaren Meßabweichungen sind bei den Funktionen FOR:AVER, FOR:CBAV und FOR:MBAV leistungsproportional. Da sie bei Nennleistung (30 W für R&S NRT-Z43, 120 W für R&S NRTZ14/-Z44) nur einige Prozent betragen, ist bei sehr viel kleineren Leistungen, also unterhalb von ca. 10 W für R&S NRT-Z14/-Z44, kaum noch ein Effekt durch die Modulationskorrektur zu erwarten.** 

**Damit die Modulationskorrektur bei den Funktionen PEP, CF und CCDF wirksam wird, müssen der Meßköpfe R&S NRT-Z43/44 mit dem Befehl FILT:VID 4E6 unbedingt auf volle Video-Bandbreite (4 MHz) eingestellt werden.** 

**Systematische Nullpunktabweichungen in der Größenordnung bis 1,5 W für R&S NRT-Z14/- Z44 und 0,4 W für R&S NRT-Z43 sind bei der Meßfunktion PEP mit einer Video-Bandbreite von 4 MHz (bzw. 600 kHz) und aktivierter Modulationskorrektur normal. Diese Abweichungen haben keinen Einfluß auf die Meßgenauigkeit im spezifizierten Leistungsbereich.** 

## **3.4.1.10 OFFS**

Parameter: Dämpfung eines HF-Verbindungskabels in dB

Eingabebereich: 0...100

Voreinstellung:

Mit diesem Befehl kann die Dämpfung eines HF-Verbindungskabels berücksichtigt werden, das zwischen dem Meßkopf und dem gewünschten Meßpunkt eingefügt ist. Je nachdem, ob das Kabel quell- oder lastseitig (auf den Meßkopf bezogen) angeschlossen ist, hat der eingegebene Dämpfungswert ganz unterschiedliche Auswirkungen auf das Meßergebnis. Eine detaillierte Beschreibung wird im Zusammenhang mit der Definition der Meßebene in Abschnitt 3.4.1.12 gegeben.

## **3.4.1.11 PEP**

## **Funktionsdeskriptoren: HOLD,TIME**

Mit den Befehlen dieser Gruppe wird die Haltezeit der Spitzenhalteschaltung eingestellt.

## **PEP:HOLD**

Parameter: DEF, USER

Voreinstellung: DEF (60 ms)

Dieser Befehl ermöglicht die Wahl zwischen dem voreingestellten (DEF) und dem letzten eingegebenen Wert für die Haltezeit (siehe unten, Befehl PEP: TIME).

## **PEP:TIME**

Parameter: Haltezeit in Sekunden Eingabebereich: 1E–3 ... 1E–1 Voreinstellung: 6E–2

Mit diesem Befehl kann die Haltezeit individuell eingestellt werden. Bei einer gültigen Eingabe wird automatisch der Modus 'USER' ein- und die Default-Einstellung ausgeschaltet (siehe oben, Befehl PEP:HOLD).

## **3.4.1.12 PORT**

Parameter: SOUR, LOAD

Voreinstellung: LOAD

Der Einstellbefehl PORT ermöglicht die Wahl einer quell- (SOUR) [oder las](#page-51-0)tseitigen (LOAD) Bezugsebene für das Meßergebnis. Die Unterscheidung ist bei höheren Anforderungen an die Meßgenauigkeit nötig, da der Meßkopf einen Teil der HF-Leistung absorbiert und dadurch die aus dem Meßkopf herauslaufenden Wellen um die Durchgangsdämpfung kleiner sind als die hineinlaufenden (Bild 3-10).

Je nachdem, welche Leistungsgröße bestimmt werden soll, ist auf der Quell- oder Lastseite zu messen.

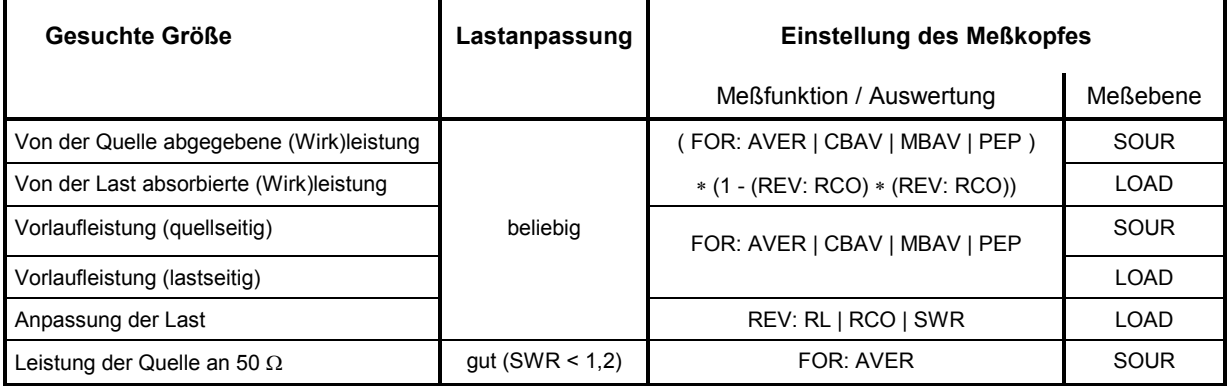

Der Unterschied zwischen den beiden Meßoptionen beträgt (max. 0,048 dB /@4 GHz) für die Meßköpfe R&S NRT-Z43/-Z44 und (max. 0,017 dB /@1 GHz) für den Meßkopf R&S NRT-Z14.

Da der eigentliche Meßpunkt (Ausgangsbuchse des Senders oder Antenneneingang) häufig nicht direkt zugänglich ist, kann über den Befehl OFFS (s. Abschnitt 3.4.1.10) zusätzlich die Dämpfung eines Verbindungskabels zwischen Meßkopfanschluß und gewünschtem Meßpunkt eingegeben werden.

Nach Eingabe von Meßebene und Dämpfung werden Leistung und Anpassung so korrigiert, als ob an dem nicht zugänglichen Meßpunkt gemessen würde.

- **Beispiel 1:** Es soll die Ausgangsleistung eines Senders gemessen werden. Der Meßkopf ist über ein Kabelstück mit 0.45 dB Durchgangsdämpfung an den Senderausgang angeschlossen. Richtige Einstellung des Meßkopfes: Meßposition "SOUR" mit einem Dämpfungswert von 0,45 dB. Ohne Berücksichtigung des Dämpfungswerts würde die Ausgangsleistung des Senders um 0,45 dB oder 10 % zu niedrig gemessen!
- **Beispiel 2:** Es soll die Anpassung einer Antenne gemessen werden, deren Eingang über einen längeren Kabelabschnitt von 1,2 dB Durchgangsdämpfung mit dem Meßkopf verbunden ist. Richtige Einstellung des Meßkopfes: Meßposition "LOAD" mit einem Dämpfungswert von 1,2 dB. Ohne Berücksichtigung der Kabeldämpfung würde die \*Rückflußdämpfung der Antenne um 2,4 dB zu hoch gemessen!

<span id="page-51-0"></span>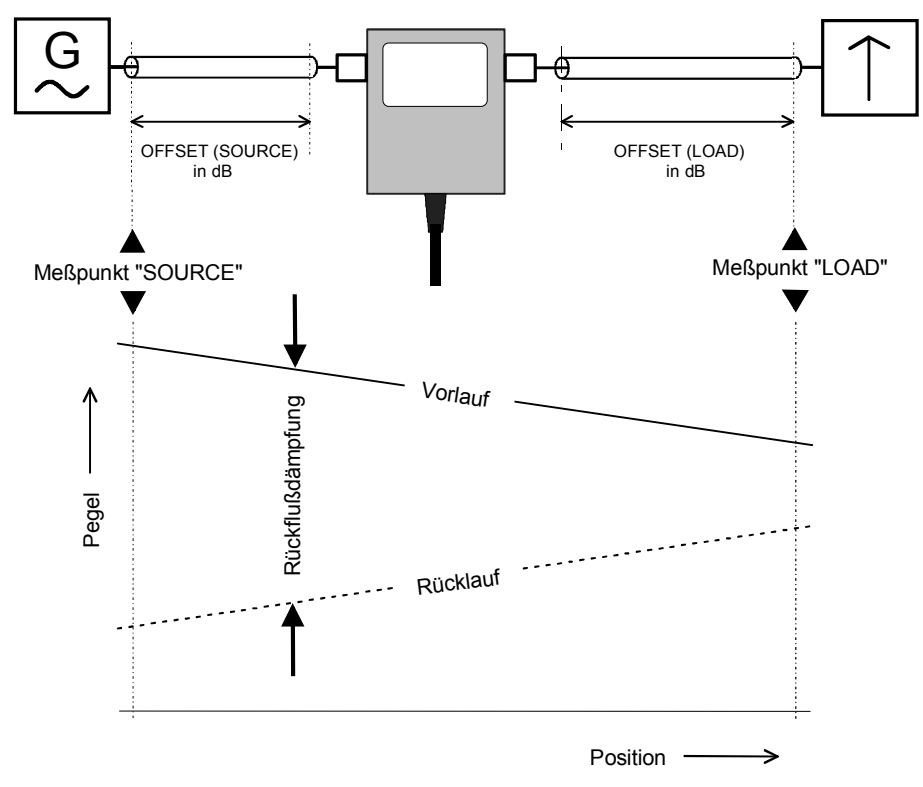

**Bild 3-10 Def[inition](#page-38-0) der Meßposition** 

## **3.4.1.13 RESET**

Der Befehl RESET überschreibt alle Eingabeparameter mit ihren Default-Werten (siehe Spalte *Voreinstellungen* in Abschnitt 3.4.1.1). Die Voreinstellungen sind i. a. nicht mit dem Einschaltzustand identisch, da der Meßkopf beim Einschalten alle Parameter mit den zuletzt eingestellten Werten initialisiert.

## **3.4.1.14 REV**

## **Funktionsdeskriptoren: POW, RCO, RL, SWR**

Voreinstellung: RL

Mit den Befehlen der REV-Gruppe werden die Rücklauf-Meßfunktionen eingestellt. Die Funktionen RCO, RL und SWR ermöglichen die Messung der Lastanpassung in unterschiedlicher Darstellung (zur Funktion POW siehe unten).

## **REV:POW**

Dieser Befehl ist in seiner Wirkung von der eingestellten Vorlauf-Meßfunktion abhängig und nimmt dadurch eine Sonderstellung ein. Bis auf die Funktionen CF, PEP und CCDF liefert er die der Vorlauf-Meßfunktion entsprechende Rücklaufleistung zurück (Tabelle 3-3).

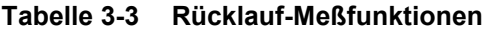

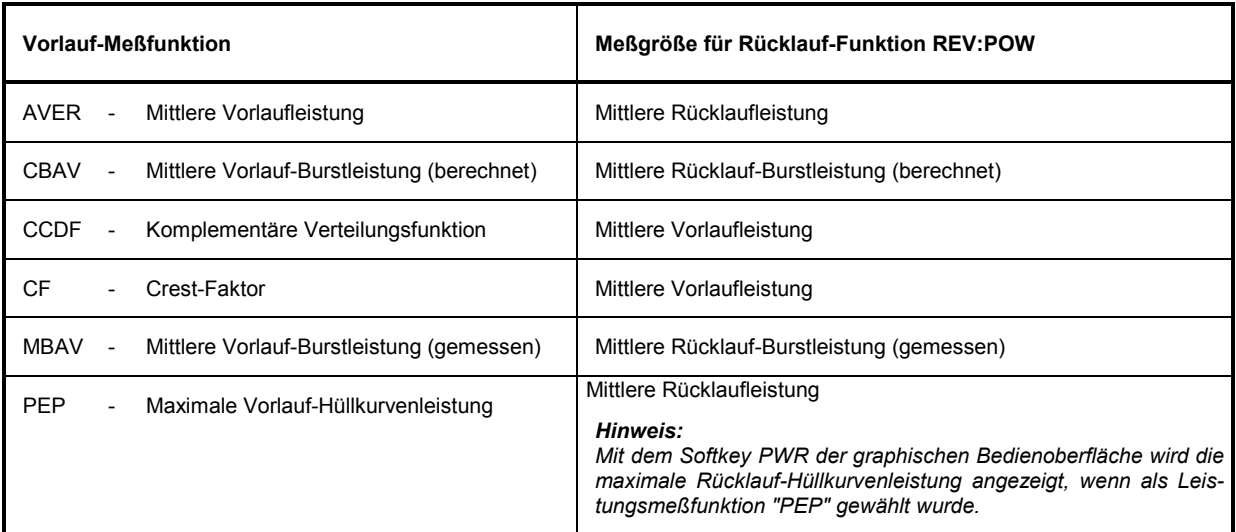

## **REV:RCO**

Der Reflexionsfaktor (**r**eflection **co**efficient) ist als Verhältnis von rücklaufender zu vorlaufender Welle definiert und hat einen Wertebereich von 0 (Anpassung) bis 1 (Totalreflexion). Der Meßkopf berechnet den Reflexionsfaktor aus den Mittelwerten von vor- und rücklaufender Leistung (P<sub>i</sub>: Vorlaufleistung, P<sub>r</sub>: Rücklaufleistung):

$$
RCO = \sqrt{\frac{P_r}{P_i}}
$$

### **REV:RL**

Die \*Rückflußdämpfung (**r**eturn **l**oss) gibt an, um wie viel (dB) die rücklaufende Welle gegenüber der vorlaufenden Welle gedämpft ist:

$$
RL = 10 \cdot \lg \frac{P_i}{P_r} \ (dB)
$$

### **REV:SWR**

Das Stehwellenverhältnis (**s**tanding **w**ave **r**atio) gibt an, wie groß das Verhältnis von Maximal- zu Minimalspannung auf der HF-Leitung ist. Es wird vom Meßkopf folgendermaßen berechnet:

$$
SWR = \frac{1 + \sqrt{\frac{P_r}{P_i}}}{1 - \sqrt{\frac{P_r}{P_i}}}
$$
 oder 
$$
SWR = \frac{1 + RCO}{1 - RCO}
$$

## **3.4.1.15 ZERO**

Parameter: keiner (Nullabgleich durchführen) oder 0 (Nullabgleich rückgängig machen)

Zur Erhöhung der Meßgenauigkeit bei kleinen Leistungen kann mit dem Befehl ZERO ein Nullabgleich ausgelöst werden. Die Notwendigkeit für einen Nullabgleich ergibt sich immer dann, wenn bereits ohne Anliegen eines HF-Signals signifikante Leistungen gemessen werden (Nullpunktabweichungen). Während des Nullabgleichs, der immer bei abgeschalteter HF-Leistung durchzuführen ist, werden diese erfaßt u[nd bei d](#page-48-0)en nachfolgenden Messungen berücksichtigt.

Eine Ausnahme bildet die Funktion PEP bei aktivierter Modulationskorrektur. Nullpunktabweichungen nach dem Nullabgleich bis etwa 1,5 W (R&S NRT-Z44) bzw. 0,4 W (R&S NRT-Z43) sind völlig normal (s. Abschnitt 3.4.1.9).

Nach erfolgreichem Nullabgleich gibt der Meßkopf die ermittelten Offsetwerte wie folgt aus (alle Werte in V, auf Gleichrichterausgang bezogen):

 $QDE$  pack  $04$  $06A$  01 zero1 =  $+2.3087E-06$ , zero2 =  $-1.0465E-06$ @1E 02 PEP zero for 4kHz filter : +5.3326E-06\_ @3A 03 PEP zero for 200kHz filter : +6.6131E-05\_ @FA 04 PEP zero for 4MHz filter : +2.0823E-04\_

In der ersten Zeile sind die Offsets für die Messung der mittleren Leistung im F- (zero1) und R-Meßzweig (zero2) angegeben, in den restlichen Zeilen wird der Offset für die PEP-Funktion im F-Meßzweig bei verschiedenen Einstellungen des Video-Filters ausgegeben. Die Fehlermeldung @6A Error ZERO weist darauf hin, daß vergessen wurde, vor dem Nullabgleich die Meßleistung abzuschalten. In diesem Fall werden alle Ergebnisse des Nullabgleichs ignoriert.

Der Nullabgleich kann beliebig oft durchgeführt werden. Dabei werden die Ergebnisse älterer Nullmessungen überschrieben. Das Ausschalten jeglicher Nullpunktkorrektur ist mit dem Befehl ZERO 0 möglich (Einschaltzustand).

## **3.4.2 Meßfunktionen: Datenanforderungsbefehle**

## **3.4.2.1 Kurzübersicht**

| <b>Befehl</b> | Antwort                | Erläuterung                                                                             |
|---------------|------------------------|-----------------------------------------------------------------------------------------|
| <b>FTRG</b>   | Meßergebnis            | Liest das letzte Meßergebnis bei freilaufenden Messungen aus<br>(Free-run trigger)      |
| <b>RTRG</b>   | Meßergebnis            | Bewirkt eine getriggerte Messung (Remote trigger) und liefert das<br>Meßergebnis zurück |
| <b>SPEC</b>   | Spezifikationen        | Auslesen der Gerätespezifikationen                                                      |
| STAT:MEAS     | <b>Funktionsstatus</b> | Funktionsstatus auslesen                                                                |
| STAT:ERR:TEXT | Fehlerstatus           | Fehlerstatus als mehrzeiligen Text auslesen                                             |
| STAT:ERR:CODE | Fehlercode             | Fehlerstatus als Code auslesen                                                          |
| STAT:ERR:VALS | Testspannungen         | Auslesen der internen Testspannungen und deren Toleranzen                               |

**Tabelle 3-4 Meßfunktionen: Datenanforderungsbefehle** 

# **3.4.2.2 FTRG**

Der Befehl FTRG ermöglicht fortlaufende Messungen mit eine[r hohen, du](#page-42-0)rch einen internen Timer gesteuerten Meßrate, aber ohne Bezug zu einem äußeren Triggerereignis. FTRG bewirkt die Ausgabe des letzten Meßergebnisses, hat aber keinen Einfluß auf die intern gesteuerten Meßvorgänge.

Diese beginnen jeweils automatisch nach Beendigung des Einschaltvorgangs oder einer extern getriggerten Meßaufgabe (siehe Befehl RTRG im nächsten Abschnitt, 3.4.2.3). Die Meßrate ist von der Meßfunktion abhängig, wird aber nicht von der Einstellung des Mittelungsfilters beinflußt, da mit jedem neuen Meßwert auch ein neues gemitteltes Meßergebnis anfällt (siehe Abschnitt 3.4.1.7, FILT:AVER).

Nach einem Reset des Meßkopfes (Befehl RESET) besteht die Antwort auf FTRG aus zwei durch ein Leerzeichen getrennten Zahlenwerten für die Vorlaufleistung in W und die \*Rückflußdämpfung in dB sowie dem Statusfeld:

```
@HH +4.2341E+01 1.5234E+01 avrl12200
```
# **3.4.2.3 RTRG**

Der Befehl RTRG ermöglicht extern gesteuerte Messungen, und zwar stoppt er die momentan laufende (intern gesteuerte) Meßaufgabe, startet einen neuen Meßvorgang und bewirkt die Ausgabe des Meßergebnisses. Bei eingeschalteter Mittelung erfolgt die Ausgabe des Meßergebnisses erst nach Abschluß des Mittelungsvorgangs, d.h. wenn die erforderliche Zahl von Einzelmessungen durchgeführt wurde. Mit dem Befehl RTRG erzeugte Meßergebnisse sind eingeschwungen, wenn sich die Meßgröße nach Senden des Befehls RTRG nicht mehr ändert. Die Meßzeit hängt von der Meßfunktion, der Einstellung des Mittelungsfilters und der Integrationszeit der A/D Wandler ab (siehe Datenblatt). Das Ausgabeformat entspricht dem des Befehls FTRG.

## **3.4.2.4 SPEC**

Der Befehl SPEC liest alle relevanten Daten des Meßkopfes aus. Er liefert ein elektronisches Datenblatt, mit dessen Hilfe das Grundgerät R&S NRT Meßkopfspezifische Skalierungen durchführen und die Grenzen von Eingabeparametern erkennen kann. Die Antwort ist mehrzeilig und hat folgenden Aufbau:

 $\triangleright$  SPEC @28 pack 72 @A4 01 ID:ID:Rohde & Schwarz NRT-Z43 V1.40 @53 02 ID:SER @61 03 ID:CAL:REV @44 04 ID:CAL:LAB @4F 05 ID:CAL:DAT @A8 06 ID:CAL:SIGN @4A 07 ID:STOCK 1081.2905.02 @C5 08 TYPE POWER DIRECTIONAL @74 09 FREQ:RANG:LOW 400E6 @12 10 FREQ:RANG:UPP 4E9 @EA 11 FREQ:RANG:DEF 1E9 @FC 12 POW 30 @EF 13 IMP 50 @CE 14 FORW:AVER:RANG:LOW 0.007 @49 15 FORW:AVER:RANG:UPP 75 @2D 16 FORW:AVER:RANG:LSD -4 @98 17 FORW:MBAV:RANG:LOW1 0.5 @9A 18 FORW:MBAV:RANG:LOW2 0.5 @CF 19 FORW:MBAV:RANG:LOW3 1.25 @C8 20 FORW:MBAV:RANG:LOW4 1.25 @3E 21 FORW:MBAV:RANG:UPP 75 @52 22 FORW:MBAV:RANG:LSD1 -3 @54 23 FORW:MBAV:RANG:LSD2 -3 @56 24 FORW:MBAV:RANG:LSD3 -3 @58 25 FORW:MBAV:RANG:LSD4 -3 @B8 26 FORW:CF:RANG:LSD1 -2 @BA 27 FORW:CF:RANG:LSD2 -2 @BC 28 FORW:CF:RANG:LSD3 -2 @BE 29 FORW:CF:RANG:LSD4 -2 @4E 30 FORW:PEP:RANG:LOW1 0.1 @86 31 FORW:PEP:RANG:LOW2 0.25 @56 32 FORW:PEP:RANG:LOW3 0.5 @54 33 FORW:PEP:RANG:LOW4 1.0 @01 34 FORW:PEP:RANG:UPP 75 @15 35 FORW:PEP:RANG:LSD1 -3 @16 36 FORW:PEP:RANG:LSD2 -2 @18 37 FORW:PEP:RANG:LSD3 -2 @1A 38 FORW:PEP:RANG:LSD4 -2 @74 39 FORW:PEP:TIME:LOW 1E-3 @CF 40 FORW:PEP:TIME:UPP 100E-3 @7F 41 FORW:PEP:TIME:DEF 60E-3 @B2 42 FORW:CCDF:RANG:LOW1 0.25

```
@B4 43 FORW:CCDF:RANG:LOW2 0.25 
@B6 44 FORW:CCDF:RANG:LOW3 0.25 
@B8 45 FORW:CCDF:RANG:LOW4 0.25 
@2F 46 FORW:CCDF:RANG:UPP 75 
@42 47 FORW:CCDF:RANG:LSD1 -2 
@44 48 FORW:CCDF:RANG:LSD2 -2 
@46 49 FORW:CCDF:RANG:LSD3 -2 
@3F 50 FORW:CCDF:RANG:LSD4 -2 
@EA 51 REFL:AVER:RANG:LOW 0.0007 
@35 52 REFL:AVER:RANG:UPP 75 
@1A 53 REFL:AVER:RANG:LSD -5 
@93 54 FILT:AVER:AUTO 
@7C 55 FILT:AVER:COUN:UPP 256 
@EB 56 FILT:AVER:COUN:DEF 1 
@FF 57 FILT:INT:TIME:LOW 1.06E-3 
@D1 58 FILT:INT:TIME:UPP 111E-3 
@1D 59 FILT:INT:TIME:DEF 36.67E-3 
@99 60 FILT:VID:NRBW 4 
@58 61 FILT:VID:BW1 4kHz 
@B8 62 FILT:VID:BW2 200kHz 
@3E 63 FILT:VID:BW3 4MHz 
@43 64 FILT:VID:BW4 SPSP 
@BC 65 MOD:TYPE:NRST 4 
@8E 66 MOD:TYPE:ST IS95, WCDMA, DVB-T, DAB, OFF 
@4F 67 MOD:RATE:LOW 0 
@36 68 MOD:RATE:UPP 8.2E6 
@7A 69 MOD:RATE:DEF 4.096E6 
@93 70 OFFS:RANG:LOW 0 
@F8 71 OFFS:RANG:UPP 100 
@72 72 OFFS:RANG:DEF 0
```
Die folgende Tabelle erläutert die mit dem Befehl SPEC verfügbaren Daten der Meßköpfe R&S NRT-Z14, R&S NRT-Z43 und R&S NRT-Z44.

| Zeile          | Kürzel          | <b>Bedeutung</b>                                                 |
|----------------|-----------------|------------------------------------------------------------------|
| 1              | ID:ID           | Identifikationsstring (Firmenname, Typ, Firmware-Versionsnummer) |
| $\overline{2}$ | <b>ID:SER</b>   | Seriennummer                                                     |
| 3              | ID:CAL:REV      | Versionsnummer des Kalibrierprogramms                            |
| 4              | ID:CAL:LAB      | Kalibrierlabor                                                   |
| 5              | ID:CAL:DAT      | Kalibrierdatum                                                   |
| 6              | ID:CAL:SIGN     | Name des Bearbeiters                                             |
| 7              | <b>ID:STOCK</b> | Sachnummer des Meßkopfes                                         |
| 8              | <b>TYPE</b>     | Art des Meßkopfes                                                |
|                |                 |                                                                  |

**Tabelle 3-5 Spezifikationen** 

# *Meßfunktionen: Datenanforderungsbefehle R&S NRT-Z14/Z43/Z44*

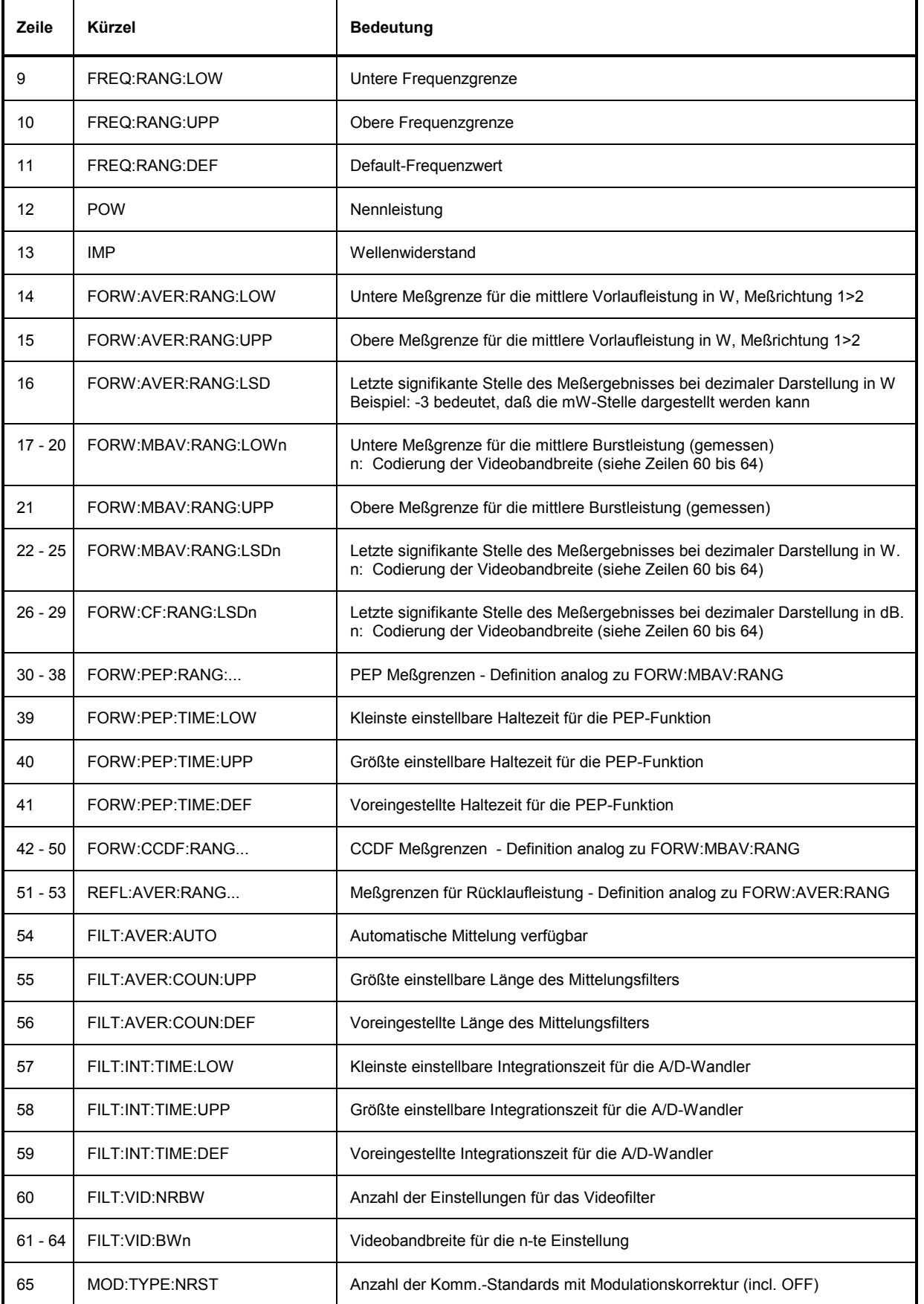

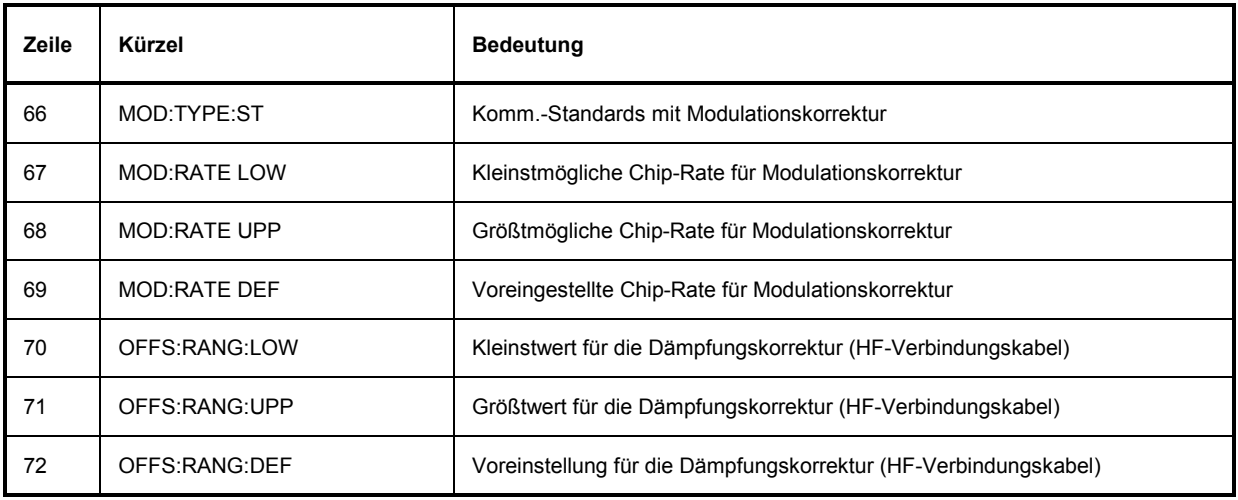

## **3.4.2.5 STAT**

### **Funktionsdeskriptoren: MEAS, ERR**

Die Befehlsgruppe STAT repräsentiert das Status Reporting System (siehe Abschnitt 3.6) und ermöglicht die Abfrage des Gerätezustands, aufgeteilt nach Funktionsstatus und Fehlerstatus. Im Funktionsstatus sind alle momentanen Einstellungen festgehalten, der Fehlerstatus enthält eine Auflistung aller aufgetretenen Fehler.

### **STAT:MEAS**

Dieser Befehl liefert den Funktionsstatus des Meßkopfes als Mehrzeilenantwort zurück. Jeder Parameter wird mit seinem momentanen Wert aufgelistet.

```
\triangleright STAT: MEAS
```
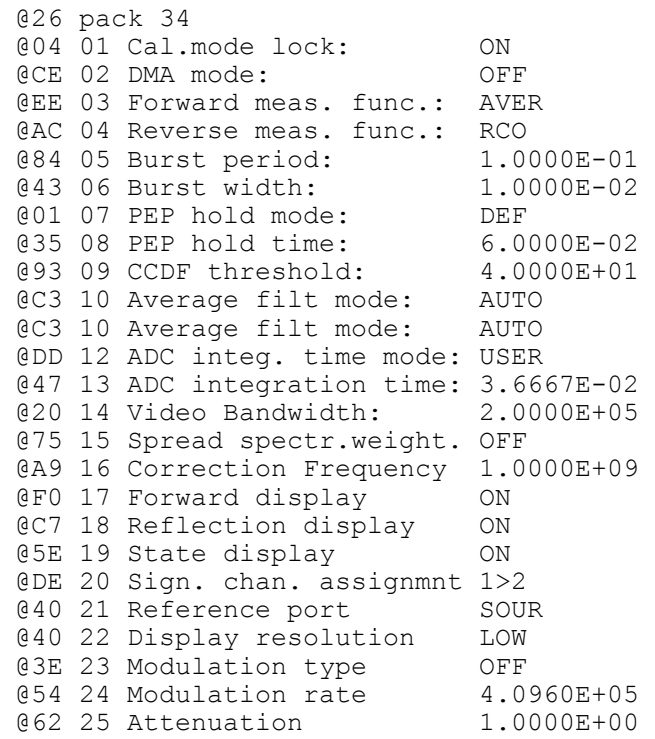

@40 26 C eff1 1.0000E-11 @48 27 C eff2 7.0000E-11 @4E 28 Measured parameters: @50 29 Average zero value ADC1: -3.3953E-06  $0.47$  30 Average zero value ADC2:  $-2.5194E-06$ @3A 31 PEP zero value for 4kHz: +6.4601E-06 @56 32 PEP zero value for 200kHz: -3.2413E-05 @27 33 PEP zero value for 4MHz: -1.5866E-04 @E2 34 Current temperature: 27.045

### **STAT:ERR**

### **Funktionsdeskriptoren TEXT, CODE, VALS**

Mit diesen Befehlen kann der Zustand des Meßkopfes überprüft werden, und zwar durch Ausgabe einer Liste von Klartextmeldungen (STAT:ERR:TEXT), eines einzeiligen Fehlercodes (STAT:ERR:CODE) oder durch Ausgabe einer Liste von Meßwerten für die wichtigsten Prüfpunkte (STAT:ERR:VALS). Nach dem Auslesen werden die Fehlerkennungen für alle temporären Ereignisse (dazu gehören vorwiegend Bedienfehler) gelöscht, während die Kennungen für permanente Fehler bestehen bleiben.

### **STAT:ERR:TEXT**

Die Ausgabe im Klartext gibt Aufschluß über den Zustand der analogen Hardware (HW PARAMETERS), das Ergebnis sonstiger Prüfungen (PERMANENT ERRORS) und aufgelaufene Bedienfehler (OPERATION ERRORS). Die überprüften Parameter werden zusammen mit den Kennungen OK oder ERROR in einer Mehrzeilenantwort ausgegeben.

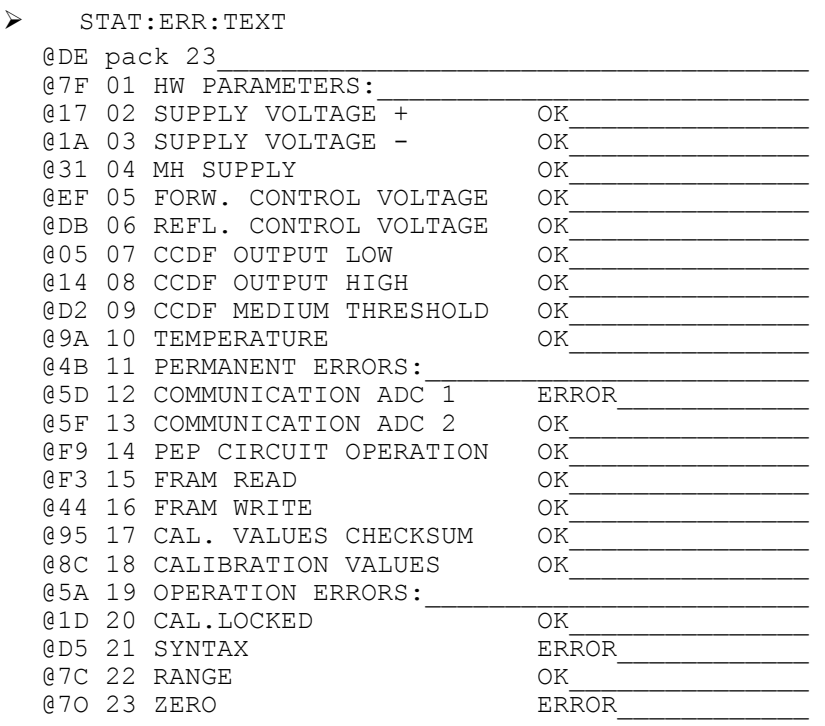

Das Beispiel zeigt, daß seit dem letzten Auslesen des Fehlerstatus ein Fehler in der Kommunikation zwischen Mikroprozessor und A/D-Wandler 1 sowie ein Syntaxfehler aufgetreten ist und versucht wurde, bei anliegender Meßleistung einen Nullabgleich durchzuführen.

### **STAT:ERR:CODE**

Zur schnellen Auswertung kann der F[ehlerstatus](#page-72-0) in Form eines Bit-Codes ausgegeben werden. Jedem Fehlerzustand ist ein Bit zugeordnet (siehe Tabelle 3-9) das den Fehlerfall mit 1 und die Fehlerfreiheit mit 0 bewertet. Für das oben aufgeführte Beispiel wäre folgende Antwort zu erwarten:

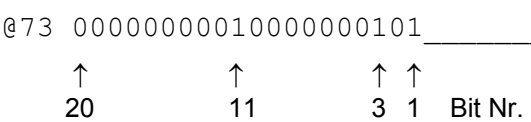

Der Bit-Code hat immer eine konstante Länge, die einzelnen Positionen sind den Prüfpunkten der Mehrzeilenantwort von STAT:ERR:TEXT zugeordnet (Bit 1 entspricht der letzten Zeile). Für eine detaillierte Erläuterung siehe Abschnitt 3.6.2, Fehlerstatus.

### **STAT:ERR:VALS**

Mit diesem Befehl werden die Meßwerte für die relevanten Hardware-Prüfpunkte (siehe HW PARAMETERS unter STAT:ERR:TEXT) zusammen mit den jeweiligen Grenzwerten (linke und rechte Spalte) ausgegeben.

 $\triangleright$  STAT: ERR: VALS

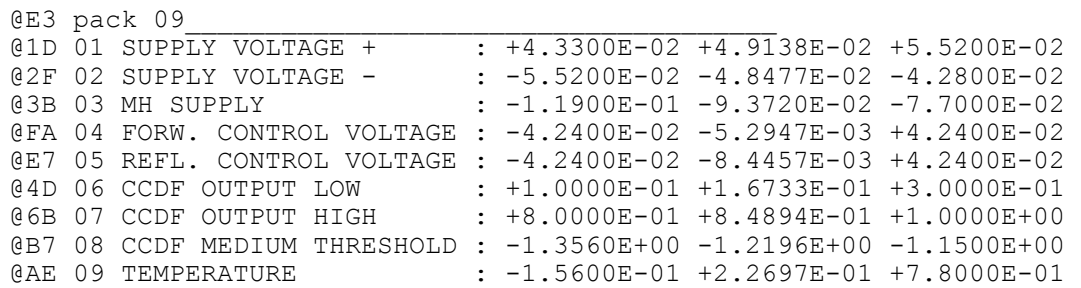

# **3.4.3 Allgemeine Befehle**

## **3.4.3.1 Kurzübersicht**

## **Tabelle 3-6 Allgemeine Befehle**

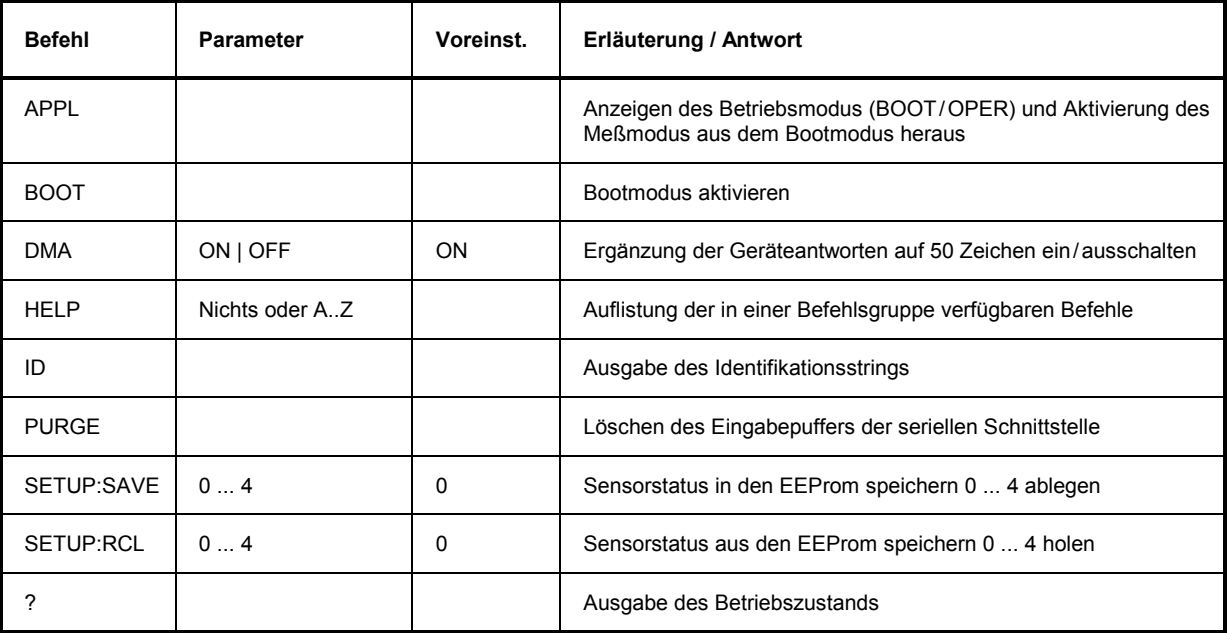

## **3.4.3.2 APPL**

Parameter: keiner Antwort: boot, busy oder oper (je nach Betriebszustand)

Mit dem Befehl APPL (application) kann der Meßkopf in den Meßmodus umgeschaltet werden. Die Antwortzeile gibt Auskunft über den Betriebszustand vor Senden des Befehls:

- boot: Meßkopf [befan](#page-30-0)d sich im Boot-Modus. busy: Meßkopf ist momentan nicht bereit, Befehle entgegenzunehmen (z.B. während der Einschalttests).
- oper: Meßkopf befindet sich im Meßmodus.

Der Boot-Modus, der nach Einschalten der Betriebsspannung oder auf den Befehl BOOT hin eingenommen wird, ermöglicht das Laden neuer Firmware. Der Meßmodus ist der normale Betriebszustand. Die Umschaltung erfolgt durch mindestens einmaliges Senden von APPL. Eine detaillierte Beschreibung findet sich in Abschnitt 3.2.3, Verbindung testen*.*

# **3.4.3.3 BOOT**

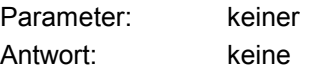

Mit dem Befehl BOOT kann aus jedem Betriebszustand heraus der Boot-Modus aufgerufen und so das Laden neuer Firmware vorbereitet werden. Die Wirkung ist identisch mit dem Aus- und Wiedereinschalten der Betriebsspannung.

## **3.4.3.4 DMA**

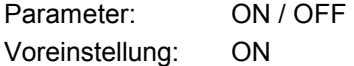

Für den DMA-gestützten Empfang von Geräteantworten ermöglicht der Befehl DMA ON das Auffüllen aller Antwortzeilen auf einheitlich 50 Zeichen inklusive der beiden Zeilenendezeichen. Als Füllzeichen zwischen Nachrichteninhalt und Zeilenende wird '\_' (ASCII 95 dez., 5F hex.) verwendet. Bei zeitkritischen Anwendungen (ohne DMA) kann die Zeilenverlängerung mit dem Befehl DMA OFF abgeschaltet werden.

## **3.4.3.5 HELP**

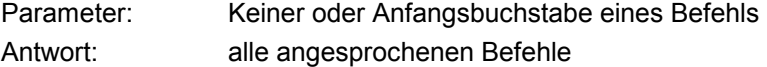

Der Befehl HELP bewirkt die Ausgabe einer Kurzerklärung für alle mit dem Parameter angesprochenen Befehle. Ohne Parameter listet er alle Befehle der entsprechenden Ebene auf. Die Befehlsebene muß dem Befehl HELP in Form des Gruppendeskriptor vorangestellt werden (z.B. SERV:HELP). Ohne Gruppendeskriptor wirkt HELP auf die oberste Befehlsebene.

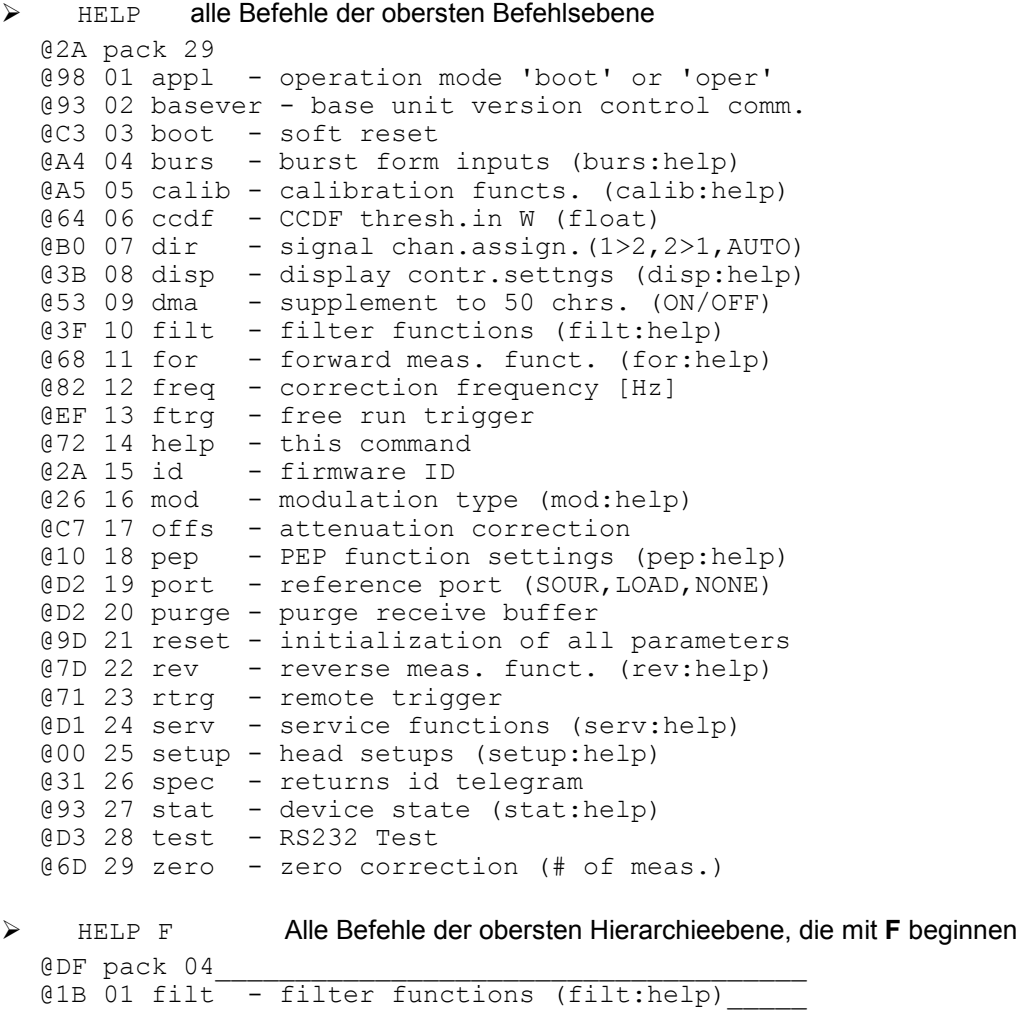

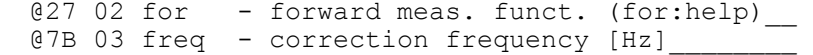

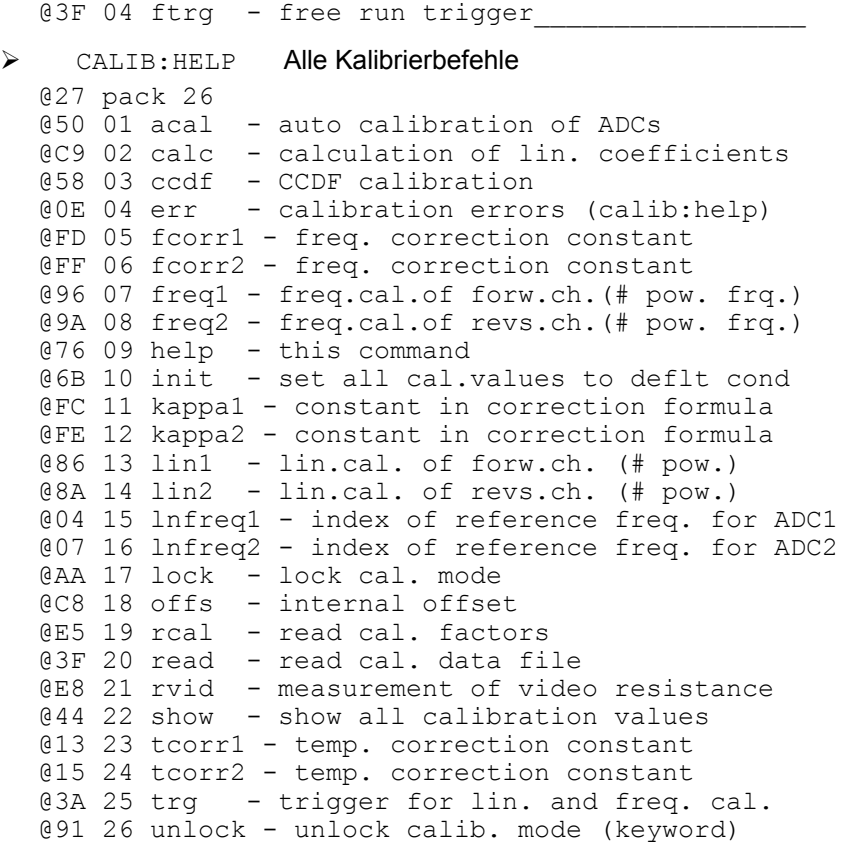

# **3.4.3.6 ID**

Parameter: keiner<br>
Antwort: ldentifi Identifikationsstring

Mit dem Befehl ID werden Firmenname, Meßkopftyp, Firmware-Versionsnummer und das aktuelle Datum ausgegeben.

# **3.4.3.7 PURGE**

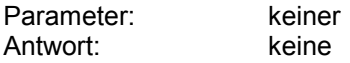

Mit dem Befehl PURGE kann der Eingabepuffer des Meßkopfes gelöscht und so die Ausführung von wartenden Befehlen verhindert werden. Dadurch ergibt sich die Möglichkeit, den Meßkopf schnell auf eine neue Aufgabe umzustellen.

## **3.4.3.8 SETUP**

## **Funktionsdeskriptoren: SAVE, RCL**

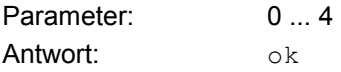

Mit den Befehlen SETUP:SAVE und SETUP:RCL wird der Sensorstatus ins EEProm gespeichert bzw. aus dem EEProm geladen. Der im Speicher 0 abgelegte Status entspricht dem Einschaltzustand.

Die Grundeinstellung des Meßkopfes kann über den Befehl RESET aufgerufen werden.

## **3.4.4 Service-Funktionen**

Alle Befehle mit dem Gruppendeskriptor SERV greifen auf Funktionen zu, die weniger für den normalen Meßbetrieb als für Fehlersuche und Reparatur von Bedeutung sind. Daher werden sie bis auf wenige Ausnahmen in diesem Handbuch nicht näher erläutert, sondern nur tabellarisch aufgelistet.

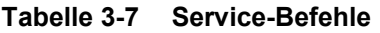

 $\overline{a}$ 

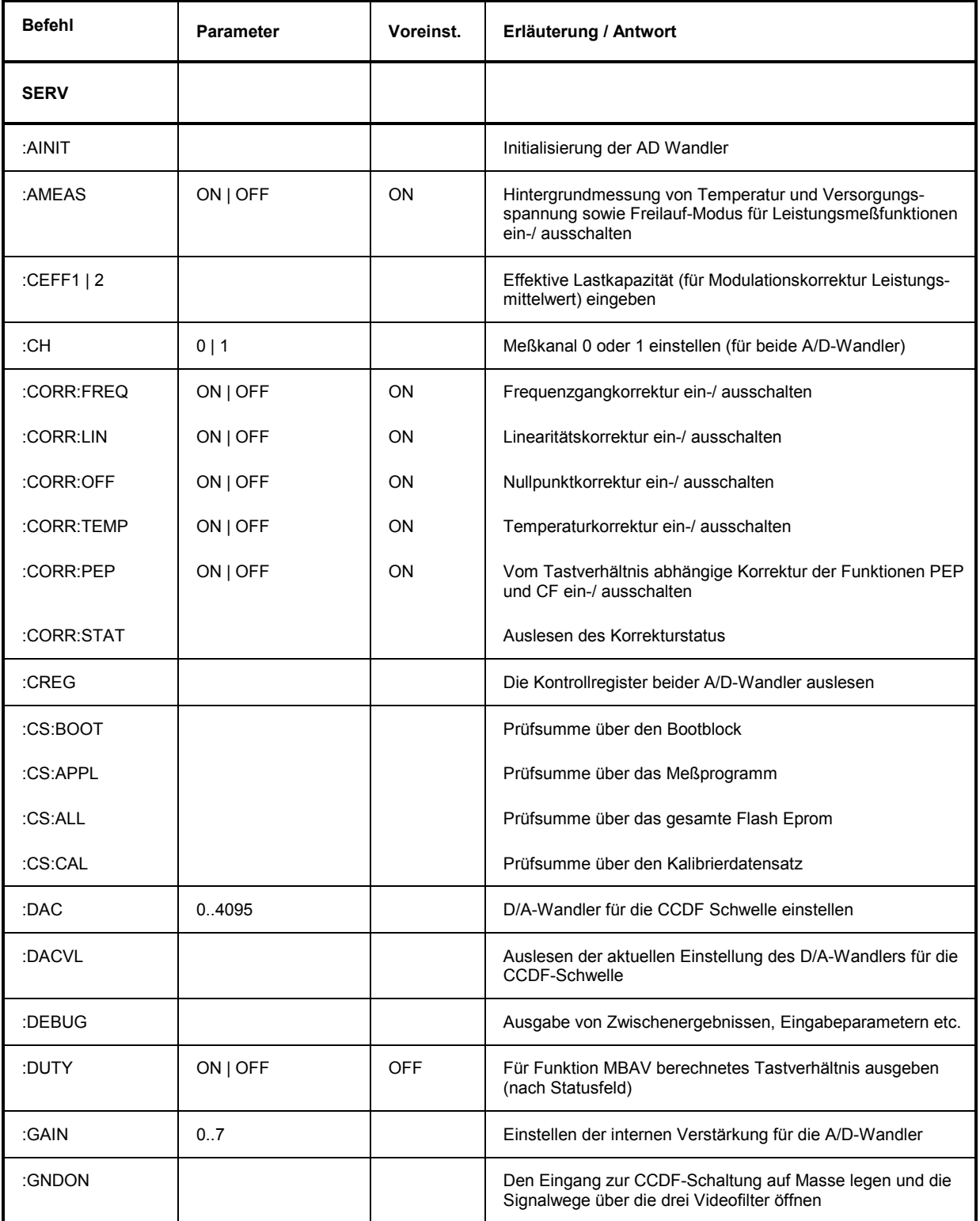

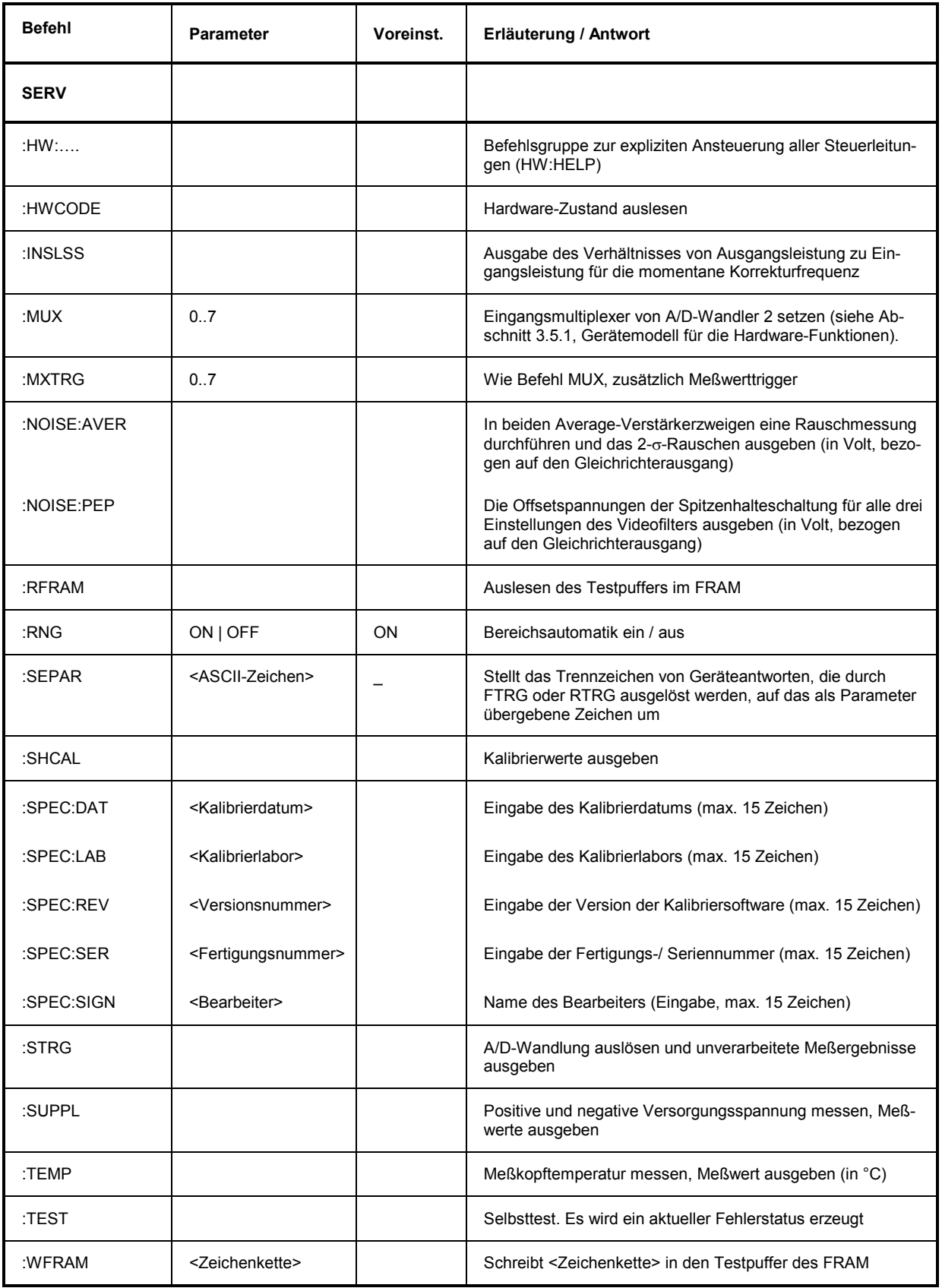

## **3.4.4.1 SERV:CS**

## **Funktionsdeskriptoren: BOOT, APPL, FLASH, CAL**

Antworten: Hexadezimale 7 stellige Prüfsummen

### **SERV:CS:BOOT**

Dieser Befehl bildet die Prüfsumme über den Boot-Block.

### **SERV:CS:APPL**

Dieser Befehl ermittelt die Prüfsumme über das Meßprogramm. Die Trennung in Boot-Block und Meßprogramm ist erforderlich, da nur so eine eindeutige Identifizierung der beiden Software-Blöcke möglich ist.

### **SERV:CS:FLASH**

Dieser Befehl bildet die Prüfsumme über das gesamte Flash-Eprom.

### **SERV:CS:CAL**

Dieser Befehl gibt die Prüfsumme über den Kalibrierdatensatz zurück und ermöglicht so die Identifizierung einer jeden Kalibrierung.

## **3.4.4.2 SERV:NOISE**

### **Funktionsdeskriptoren: AVER, PEP**

### **SERV:NOISE:AVER**

Antwort: 2- $\sigma$ -Rauschen bei der Messung der mittleren Leistung (Vor- und Rücklauf)

Der Meßkopf erfaßt in beiden Kanälen je 600 aufeinander folgende Meßwerte und ermittelt das überlagerte Rauschen. Die Meßzeit kann mehrere Minuten betragen. Die ausgegebenen Spannungen sind auf die jeweiligen Gleichrichterausgänge bezogen und stellen den doppelten Effektivwert dar. Damit die Messung nicht durch instabile Meßsignale verfälscht wird, sollte sie bei abgeschalteter HF-Leistung durchgeführt werden.

### **SERV:NOISE:PEP**

Antwort: Offsetspannung der Spitzenhalteschaltung in Abhängigkeit vom Videofilter

Bei den Meßfunktionen FOR: PEP und FOR: CF kann das dem Meßsignal überlagerte Rauschen nicht nur zu statistischen Schwankungen des Meßwerts, sondern auch zu systematischen, mit wachsender Videobandbreite ansteigenden Meßfehlern durch die Spitzen des Rauschsignals führen. Das Meßprogramm korrigiert dieses Verhalten, indem die Offsetspannung der Spitzenhalteschaltung für alle drei Einstellungen des Videofilters gemessen (jedes Mal nach Aufruf von ZERO) und bei der Messung berücksichtigt wird.

Mit dem Befehl SERV:NOISE:PEP können die Offsetspannungen in Abhängigkeit von der Einstellung des Videofilters ausgegeben werden. Die Differenzen zwischen den einzelnen Werten sind ein Maß für das Breitbandrauschen im PEP-Meßzweig. Die Offsetspannungen sind auf den Gleichrichterausgang bezogen.

## **3.4.4.3 SERV:TEST**

Antwort: OK oder ERROR

Der Befehl SERV:TEST veranlaßt einen Selbsttest und aktualisiert so den Fehlerstatus, der mit den Befehlen der Gruppe STAT:ERR ausgelesen werden kann (siehe 0, STAT). Die Antwort ERROR wird nur zurückgeliefert, wenn ein Hardwarefehler aufgetreten ist. Temporäre Fehler, wie Syntax- oder andere Eingabefehler werden nicht berücksichtigt.

## **3.4.5 Kalibrierfunktionen**

Alle Befehle mit dem Gruppendeskriptor CALIB stehen im Zusammenhang mit der Kalibrierung des Meßkopfes. Sie sind in der folgenden Tabelle in alphabetischer Reihenfolge aufgelistet. .

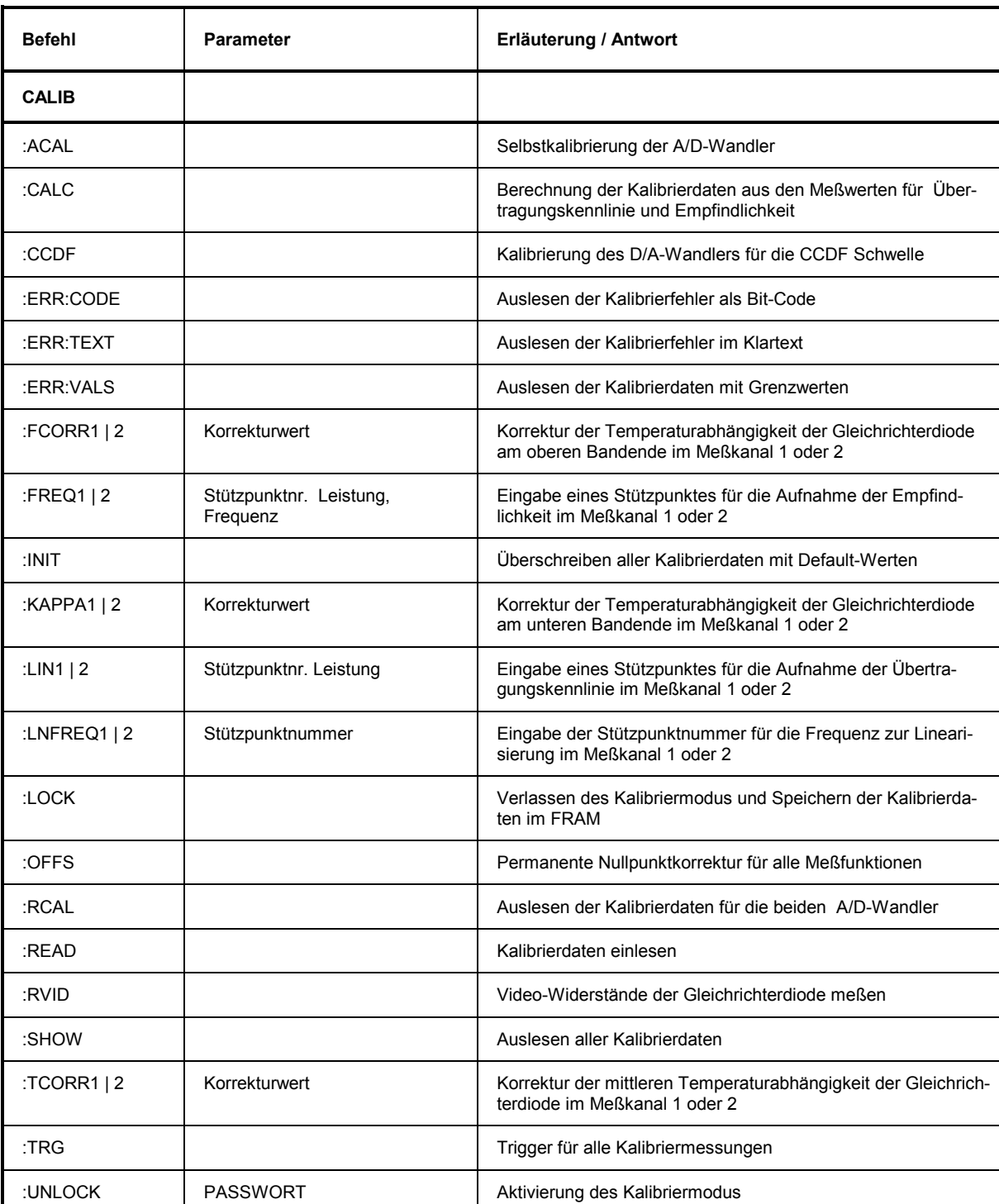

### **Tabelle 3-8 Kalibrierbefehle**

# <span id="page-69-0"></span>**3.5 Gerätemodelle**

Die beiden folgenden Gerätemodelle (Bild 3-11 und Bild 3-12) beschreiben Hardware und Befehlsabarbeitung in den Meßköpfen R&S NRT-Z43 und R&S NRT-Z44.

# **3.5.1 Gerätemodell für die Hardware-Funktionen**

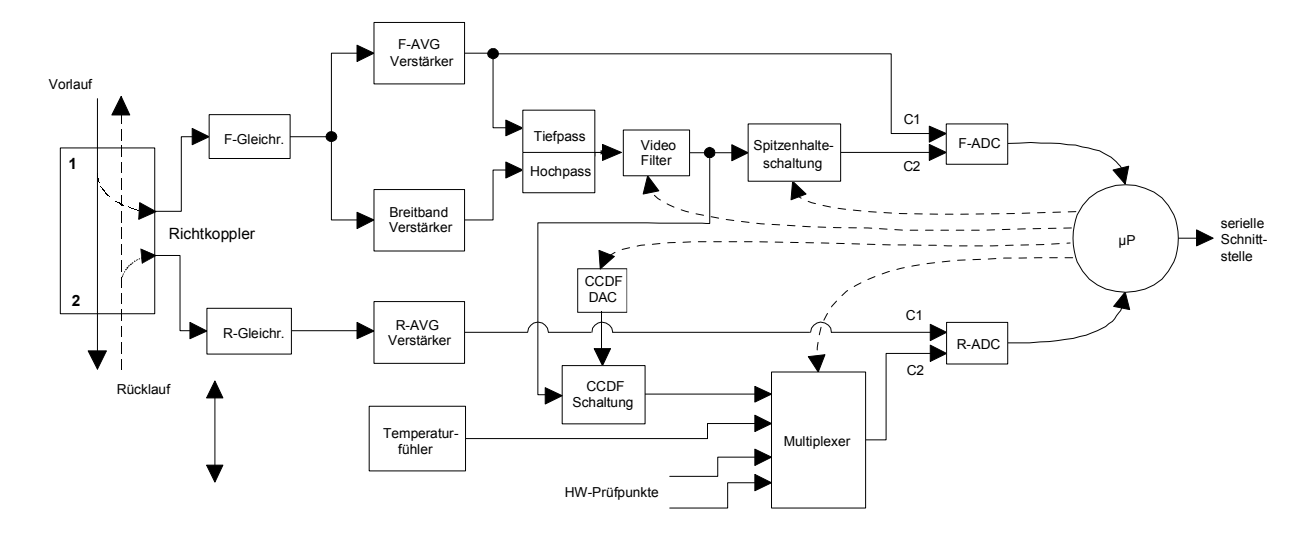

## **Bild 3-11 Hardware- Funktionsmodell**

Die Meßköpfe R&S NRT-Z14 und R&S NRT-Z43/-Z44 werden zwischen Quelle und Last geschaltet (siehe Bild 1-1) und stellen an den Ausgängen des Richtkopplers zwei HF-Signale zur Verfügung, die der vorlaufenden Welle (von der Quelle zur Last) bzw. der Welle in Rücklaufrichtung proportional sind. Die beiden Gleichrichter sind so ausgelegt, daß ihre Ausgangsspannungen der Hüllkurve von Vor- bzw. Rücklaufleistung folgen. Zur Messung der Leistungsmittelwerte werden die Ausgangsspannungen schmalbandig verstärkt (F-AVG und R-AVG Verstärker), digitalisiert und im Mikroprozessor von Fehlereinflüssen befreit. Dabei wird das individuelle Verhalten anhand gespeicherter Korrekturwerte für Temperatureinfluß, Frequenz und Linearität berücksichtigt. Aus dem Verhältnis beider Leistungsmittelwerte kann die Anpassung der Last in Form von \*Rückflußdämpfung, S[WR oder Re](#page-42-0)flexionsfaktor berechnet werden.

Zur Messung von maximaler Hüllkurvenleistung (PEP), mittlerer Burstleistung (MBAV) und komplementärer Verteilungsfunktion (CCDF) muß das Ausgangssignal des Vorlauf-Gleichrichters breitbandig weiterverarbeitet werden. Dazu werden die Ausgänge des F-AVG Verstärkers und eines wechselspannungsgekoppelten Breitbandverstärkers über eine Frequenzweiche zusammengeführt. Unerwünschte Signalkomponenten wie Breitbandrauschen oder höherfrequente Modulationsanteile lassen sich über einen umschaltbaren Videotiefpaß (4 kHz, 200 kHz und 4 MHz<sup>\*)</sup>, siehe Abschnitt 3.4.1.7, FILT:VID) vor der Weiterverarbeitung unterdrücken.

Die Spitzenhalteschaltung liefert eine Ausgangsspannung, die der maximalen Hüllkurvenleistung des Vorlaufsignals entspricht. Die CCDF-Schaltung stellt ein gepulstes Signal zur Verfügung, dessen Mittelwert proportional zur Wahrscheinlichkeit ist, mit der die Hüllkurvenleistung einen vorgegebenen Schwellwert (CCDF-Schwelle) überschreitet. Die CCDF-Schaltung wird auch zur Messung der mittleren Burstleistung benutzt. Dazu wird die CCDF-Schwelle auf den halben PEP-Wert eingestellt, so daß das Ausgangssignal dem Tastverhältnis entspricht. Aus dem Leistungsmittelwert und dem Tastverhältnis kann die mittlere Burstleistung berechnet werden.

 $*$ ) R&S NRT-Z14: 600 kHz

## *R&S NRT-Z14/Z43/Z44 Gerätemodelle*

Die Digitalisierung wird in zwei hochlinearen  $\Sigma\Delta$ -AD Wandlern (F-ADC und R-ADC) mit je zwei Meßkanälen durchgeführt. Die voreingestellte Me[ßzeit b](#page-42-0)eider Wandler beträgt 37 ms. Sie läßt sich mit dem Befehl FILT: INT: TIME verändern (siehe Abschnitt 3.4.1.7). Mit Hilfe eines Multiplexers, der dem Rücklauf-AD-Wandler vorgeschaltet ist, können im Rahmen des normalen Meßablaufs oder bei Selbsttests weitere Meßgrößen wie Temperatur und verschiedene Prüfspannungen erfaßt werden.

## **3.5.2 Gerätemodell für die Befehlsabarbeitung**

Das in Bild 3-12 dargestellte Gerätemodell zeigt die physikalischen und logischen Funktionsblöcke, die mit der Befehlsabarbeitung im Zusammenhang stehen. Die Abarbeitung und Ausführung eines Befehls verläuft im wesentlichen von oben nach unten.

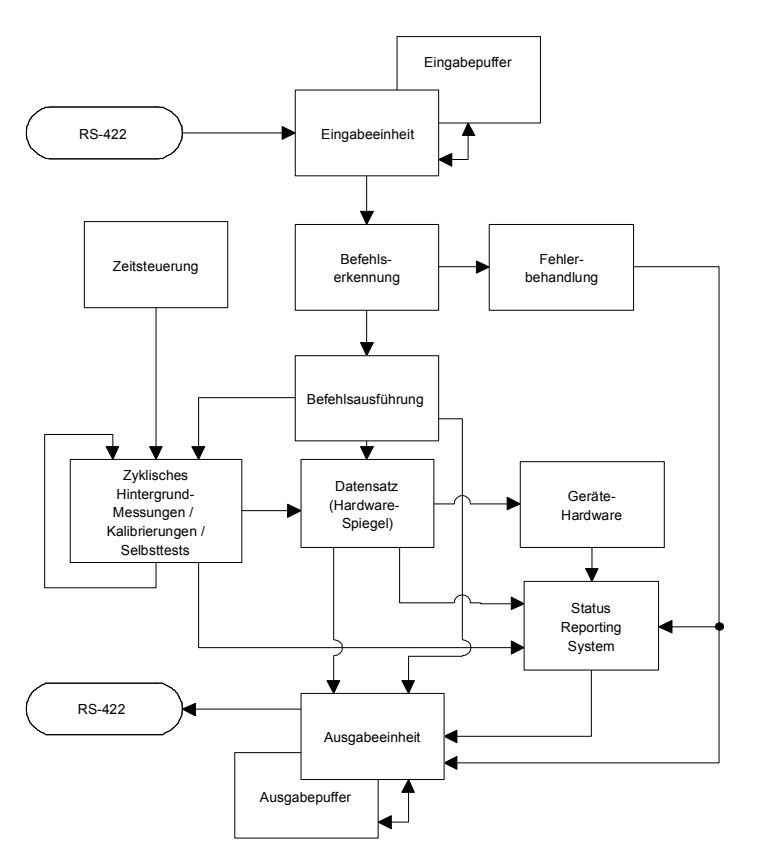

## **Bild 3-12 Gerätemodell zur Befehlsabarbeitung**

Die Eingabeeinheit empfängt Befehle zeichenweise von der seriellen Schnittstelle und sammelt sie im Eingabepuffer. Der Eingabepuffer ist 256 Zeichen lang. Die Eingabeeinheit schickt eine Nachricht an die Befehlserkennung, sobald der Eingabepuffer voll ist oder ein Endezeichen empfangen wurde.

Ist der Eingabepuffer voll, wird der Busverkehr via XON/XOFF Protokoll angehalten und die bis dahin empfangenen Daten werden verarbeitet. Danach wird der Schnittstellenverkehr fortgesetzt. Ist dagegen der Puffer beim Empfang des Endekennzeichens noch nicht voll, so kann die Eingabeeinheit während der Befehlserkennung und -ausführung bereits das nächste Kommando empfangen.

Die Befehlserkennung analysiert die von der Eingabeeinheit empfangenen Daten. Dabei geht sie in der Reihenfolge vor, in der sie die Daten erhält. Jeder erkannte Befehl wird sofort an die Befehlsausführung weitergereicht, die den Befehl abarbeitet.

Syntaktische Fehler werden von der Befehlserkennung an die Fehlerbehandlung weitergeleitet. Der Rest einer Befehlszeile wird nach einem Syntaxfehler soweit möglich weiter analysiert und abgearbeitet.

## **3.5.2.1 Gerätehardware und Datensatz**

Mit *Gerätehardware* wird hier der analoge Schaltungsteil bezeichnet, der die eigentlichen Meßaufgaben erfüllt, der Steuerrechner gehört nicht dazu. Als genaues Abbild der Hardware-Einstellungen steht dem Meßprogramm der so genannte *Datensatz* zur Verfügung.

Einstellbefehle führen i.a. zu einer Änderung von Datensatz und Gerätehardware. Die Datensatzverwaltung gibt neue Werte jedoch erst dann an die Hardware weiter, wenn sie von der Befehlserkennung dazu aufgefordert wird.

## **3.5.2.2 Status Reporting System**

Das Status-Reporting-System sammelt Informationen über den Gerätezustand und stellt sie auf Anforderung der Ausgabeeinheit zur Verfügung. Der genaue Aufbau und die Funktion ist im Abschnitt 3.6 (Status Reporting System) beschrieben.

## **3.5.2.3 Ausgabeeinheit**

Die Ausgabeeinheit sammelt die von der Datensatzverwaltung bereitgestellten Informationen, bereitet sie entsprechend der im Abschnitt 3.3.3, Geräteantworten, beschriebenen Regeln auf und stellt sie im Ausgabepuffer zur Verfügung. Der Ausgabepuffer ist 256 Zeichen lang. Ist die angeforderte Information länger, wird sie "portionsweise" auf mehrere Zeilen aufgeteilt (siehe 3.3.3.3, Mehrzeilenantworten).

## **3.5.2.4 Zyklische Hintergrund - Messung / - Temperaturmessung**

Die zyklische Hintergrund-Messung und die Hintergrund-Temperaturmessung laufen unabhängig vom Schnittstellenverkehr ab. Die Hintergrund-Messung liefert im Freilauf-Trigger-Modus (FTRG) fortlaufend Leistungsmeßwerte und sorgt so für eine hohe Auffrischungsrate der Meßwertanzeige. Die Hintergrund-Temperaturmessung wird ca. einmal pro Minute durchgeführt. Anhand des gemessenen Werts wird der Temperaturgang der Meßgleichrichter korrigiert.
# **3.6 Status Reporting System**

Das Status Reporting System ermöglicht Einblick in den augenblicklichen Zustand des Meßkopfes. Es teilt sich in die beiden Teile "Fehlerstatus" und "Funktionsstatus" auf. Unter dem Funktionsstatus ist hier die Gesamtheit aller Geräteeinstellungen zu verstehen. Der Fehlerstatus ist dagegen ein Protokoll angefallener Bedien- oder Hardwarefehler.

# **3.6.1 Funk[tionss](#page-58-0)tatus**

Der Funktionsstatus beinhaltet alle für die Messung relevanten Parameter. Er wird mit dem Befehl STAT:MEAS (siehe 3.4.2.5) als Mehrzeilenantwort ausgegeben. Alle den Funktionsstatus repräsentierenden Parameter können mit dem Befehl RESET (siehe 3.4.1.13) in den Grundzustand versetzt werden.

# **3.6.2 Fehlerstatus**

[Der Fehle](#page-58-0)rstatus besteht aus einer Ansammlung von temporären und permanenten Fehlern. Temporäre Fehler sind z.B. Bedienfehler wie *Error SYNTAX* oder *Error RANGE*. Permanente Fehler sind Hardwarefehler oder Fehler, die während der Kalibrierung aufgetreten sind.

Der Fehlerstatus kann als Mehrzeilenantwort im Klartext und als Fehlercode ausgelesen werden (siehe 3.4.2.5 STAT). Tabelle 3-9 erläutert jeden Fehler. Die Bit Nr. gibt die Position des Fehlers innerhalb des Fehlercodes an (siehe Befehl STAT: ERR: CODE), die in der Spalte "Fehler" aufgeführte Kurzbeschreibung ist identisch mit der Mehrzeilenantwort des Befehls STAT: ERR: TEXT.

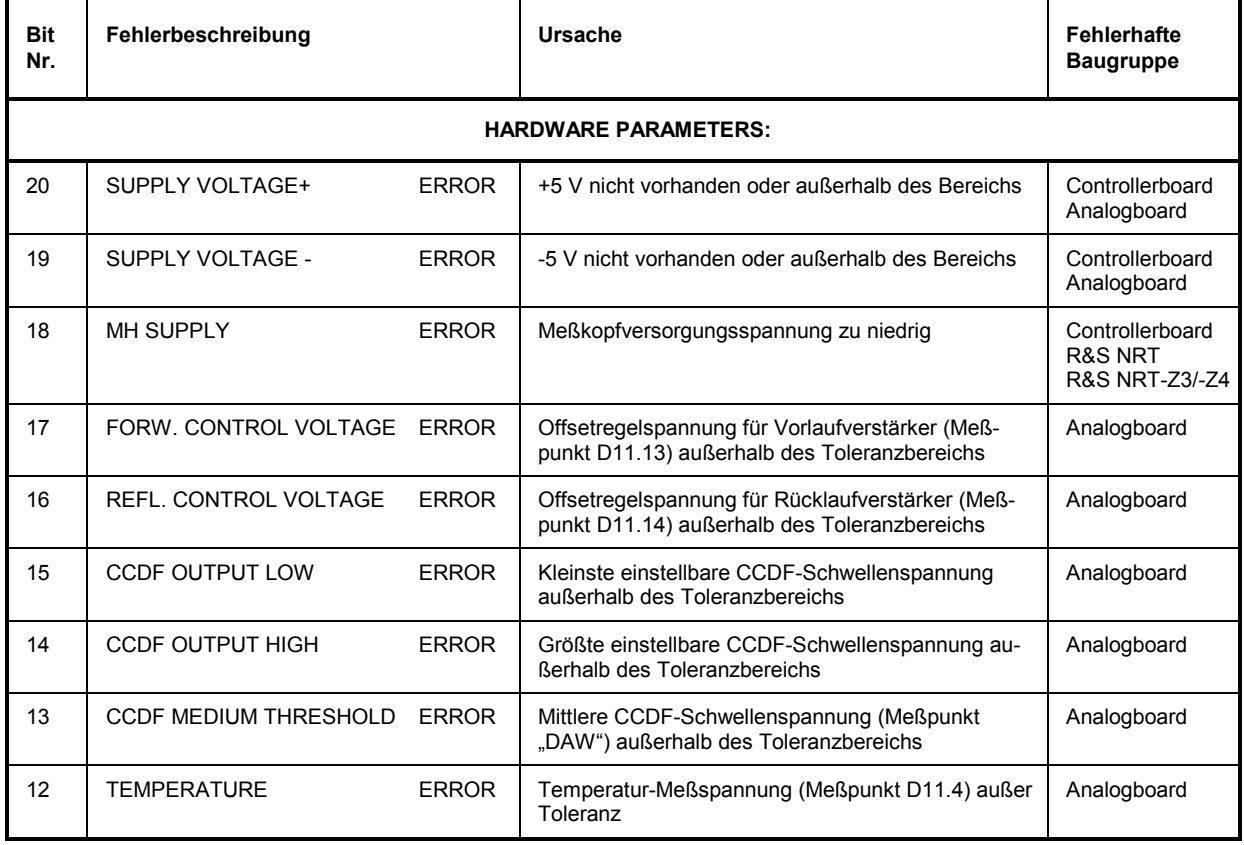

#### **Tabelle 3-9 Fehlerstatus**

# *Status Reporting System R&S NRT-Z14/Z43/Z44*

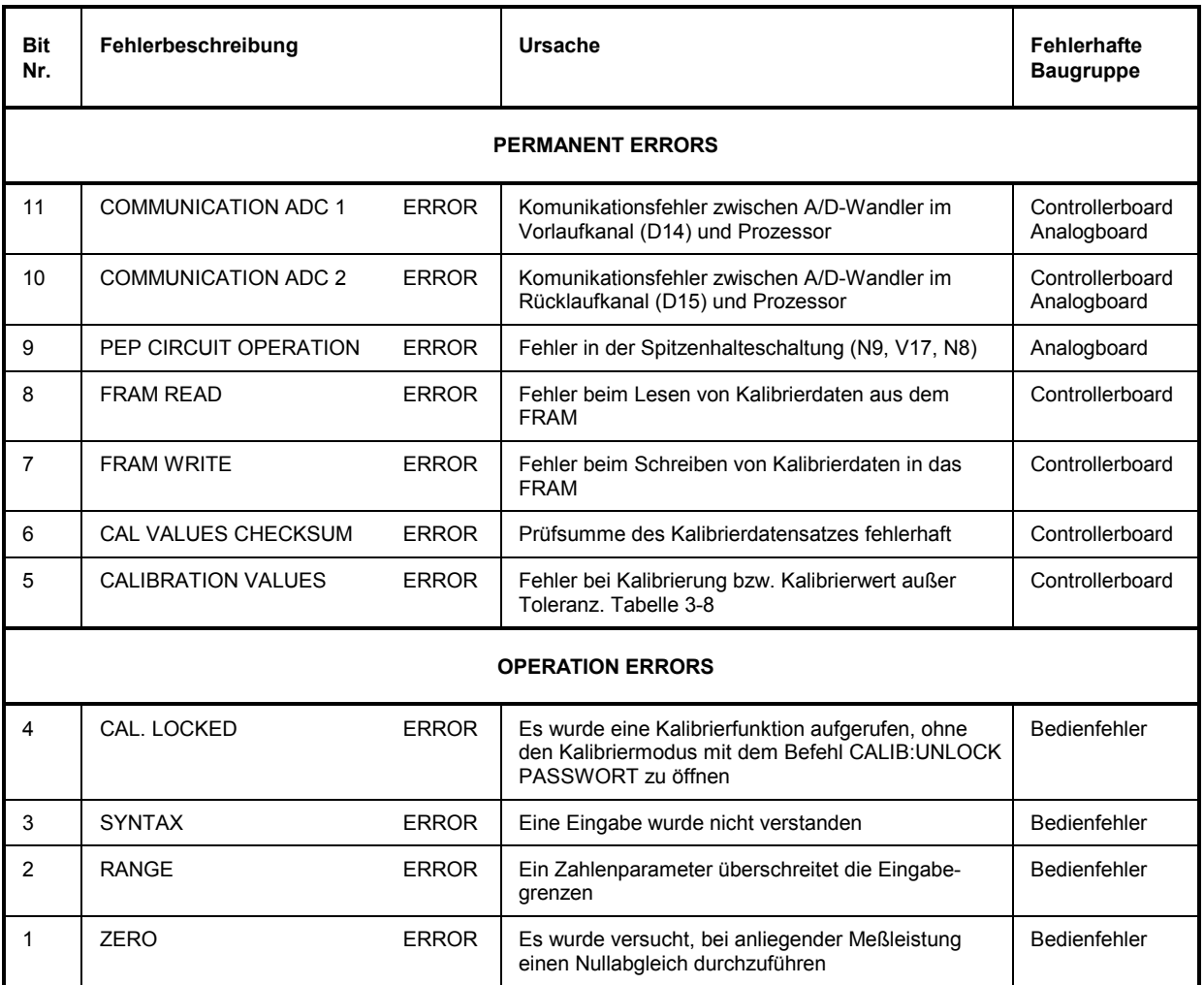

Bedienfehler (OPERATION ERRORS) werden nach dem Auslesen des Fehlerstatus wieder zurückgesetzt. Sie müssen bei etwaigen Auswertungen in Anwenderprogrammen zwischengespeichert werden. Fehler der Kategorien HARDWARE PARAMETERS und PERMANENT ERRORS bleiben bis zur Beseitigung Ihrer Ursache bestehen.

Die Fehler 8 bis 11 treten nur bei fehlerhafter Hardware auf, während die Fehler 12 bis 20 (HARDWARE PARAMETERS) auch als Folge einer zu niedrigen Betriebsspa[nnung](#page-67-0) des Meßkopfes entstehen können.

# **3.6.2.1 Auftreten und Ursachen der Fehler**

- **Fehler 12-20** Alle HARDWARE PARAMETERS werden nach dem Einschalten des Meßkopfes und nach explizitem Aufruf des Selbsttests (SERV:TEST, siehe 3.4.4.3) gemessen. Neben der o.a. pauschalen Bewertung können sie auch als Spannungswerte mit ihren Toleranzen abgerufen werden. Siehe dazu 3.4.2.5 (STAT:ERR:VALS).
- **Fehler 10 / 11** können zu jeder Zeit auftreten und werden sofort in den Fehlerstatus geschrieben.
- **Fehler 9** kann nur bei einer getriggerten Messung (RTRG) in den Meßfunktionen PEP, MBAV und CF auftreten. Fehlerursache: Hardware ist beschädigt.

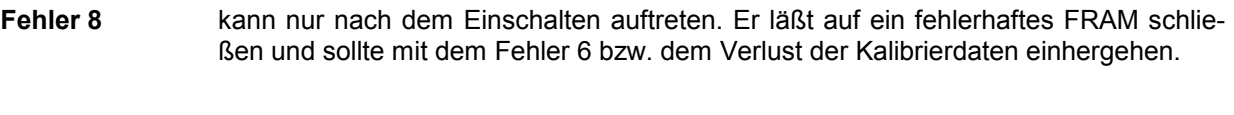

- **Fehler 7** kann nur bei Verlassen des Kalibriermodus auftreten (siehe CALIB:LOCK). Bei erfolgreicher Kalibrierung werden zu diesem Zeitpunkt die Kalibrierdaten in das FRAM geschrieben. Mögliche Fehlerursachen: Ein schadhaftes FRAM oder eine Störung in der Spannungsversorgung.
- **Fehler 6** kann nur nach dem Einschalten auftreten. Mögliche Ursachen: Der Meßkopf ist noch nicht kalibriert, das FRAM ist schadhaft oder beim Beschreiben des FRAM ist eine Störung in der Spannungsversorgung aufgetreten.
- **Fehler 5** ist die Zusammenfassung aller Fehler, die während einer Kalibrierung auftreten können. Fehler 5 wird immer dann gesetzt, wenn mindestens ein Kalibrierparameter seinen Toleranzbereich überschritten hat. Eine weitere Aufschlüsselung ist mit den Befehlen CALIB:ERR:TEXT oder CALIB:ERR:CODE möglich.
- **Hinweis: Zur Erleichterung der Fehlersuche wird das Speichern fehlerhafter Kalibrierdaten in das FRAM nicht verhindert.**

Fehler 5 bleibt bis zum Abschalten der Betriebsspannung gesetzt.

# **4 Wartung und Fehlersuche**

# **4.1 Einstellen der Baudrate**

Die serielle Schnittstelle ist werkseitig auf 38400 Baud eingestellt. Diese Einstellung ist kompatibel zum R&S NRT-Grundgerät. Bei Betrieb des Meßkopfes an der seriellen Schnittstelle eines Steuerrechners (über die Schnittstellenadapter R&S NRT-Z3 oder R&S NRT-Z4) kann es nötig sein, niedrigere Baudraten einzustellen. Die Umstellung auf 19200, 9600 oder 4800 Baud ist über zwei DIP-Schalter möglich (siehe Bild 4-1).

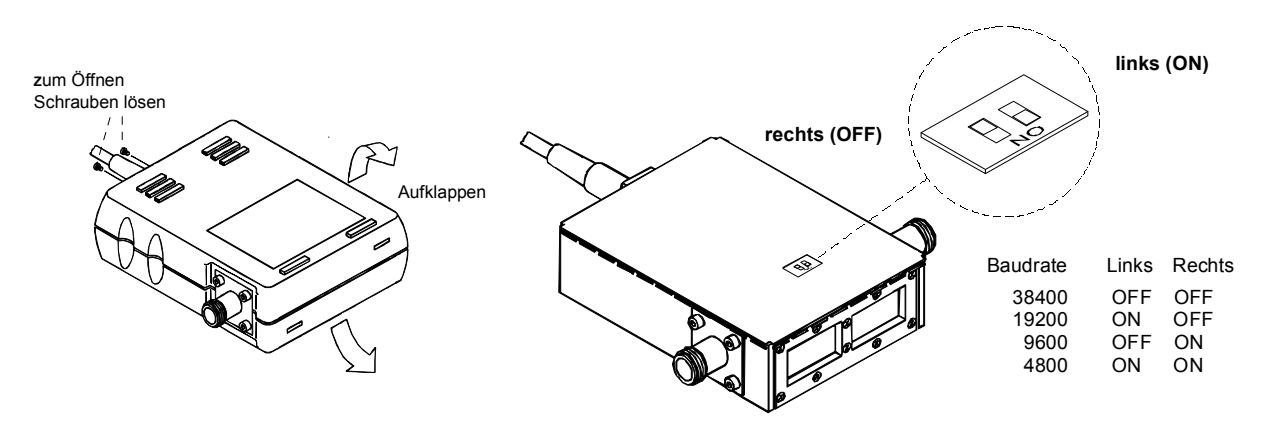

**Bild 4-1 Einstellung der Baudrate (dargestellt: 19200 Baud)** 

# **4.2 Firmware-Update**

### **Vorbemerkung:**

*Frühere Versionen der NRT-V Software enthielten eine Funktion zum Update der Firmware des Sensors. Mit bestimmten Kombinationen von Betriebssystem und seriellen Ports konnte es dabei zu Problemen mit nicht beendeten oder erst gar nicht startenden Updateprozeduren kommen. Wir haben uns deshalb entschieden, die Firmware Update-Funktion vom Meßprogramm zu trennen.* 

*Wenn Sie die Firmware des Sensors auf einen neuen Stand bringen wollen, benutzen Sie bitte das Programm NRTZUpdate.exe. Dieses Programm sollten Sie allerdings nicht benutzen, wenn Sie nach der Inbetriebnahme Ihres PCs bereits die NRT-V Software gestartet hatten. Der Grund hierfür ist, daß die NRT-V Software die seriellen Port(s) Ihres Computers gelockt oder in einen Status gebracht haben kann, der es unmöglich macht, daß das Programm NRTZUpdate.exe sich erfolgreich mit einem Sensor verbindet. Kurz gesagt: Führen Sie einen Update der Sensor Firmware immer nach einem (Re-)Boot des Computers durch, bevor Sie eventuell das NRT-V Programm starten.* 

Ein Firmware Update sollte nur durchgeführt werden, wenn dadurch mögliche Fehler beseitigt werden können oder eine Funktionserweiterung zur Verfügung steht, die Sie auch wirklich benötigen. Darüber hinaus sollte der Update nur von Fachpersonal vorgenommen werden.

Der gesamte Updateprozeß gliedert sich in drei einfache Schritte:

- 1. Starten Sie das Updateprogramm **NRTZUpdate.exe.**
- 2. Wählen Sie eine Flash Update Datei aus den vorhandenen **\*.bin** Dateien aus, indem Sie auf den [...]-Knopf klicken.

## *Wartung und Fehlersuche R&S NRT-Z14/-Z43/Z44*

3. Klicken Sie auf den [Execute]-Knopf. Danach wird zuerst ein Transferprogramm in den Sensor geladen. Wenn dies erfolgreich war, wird das Flash EEPROM des Sensors gelöscht. Das kann bis zu 10 Sekunden dauern. Abschließend wird die vorher ausgewählte **\*.bin** Datei in den Sensorspeicher geladen und schließlich der Sensor neu gebootet.

#### *Hinweis:*

*Wenn der Programmierprozeß während der Übertragung des Transferprogramms unterbrochen wird, bleibt die aktuelle Firmware des Sensors erhalten und der Updateprozeß kann nach einem Aus-/Einschalten des Sensors wiederholt werden. Unterbricht man den Prozeß während oder nach dem Löschen des Flash EEPROMs, geht die aktuelle Firmware verloren. Aber auch in diesem Fall brauchen Sie sich keine Sorgen zu machen. Auch wenn man nun mit dem Sensor nicht mehr so einfach weiter messen kann, bleibt doch der Boot-Block des Sensors intakt und bietet so die Möglichkeit, den Updateprozeß vollständig zu wiederholen.* 

# **4.3 Funktionsprüfung**

Die im folgenden beschriebene Funktionsprüfung soll die Bestimmung fehlerhafter Baugruppen ermöglichen. Fehler werden entweder schon durch den Selbsttest erkannt (Abschnitt 4.3.3) oder durch die im Abschnitt 4.3.3 beschriebenen Prüfungen für die einzelnen Baugruppen.

Bei Fehlern auf Couplerboard oder Analogboard ist auf jeden Fall eine neue Kalibrierung erforderlich, die nur von entsprechend ausgerüsteten Service-Stellen durchgeführt werden kann.

Die Überprüfung der Spezifikationen auf die im Datenblatt angegebenen Meßunsicherheiten erfordert einen erheblichen Prüfmittelaufwand. Die in Abschnitt 5 beschriebenen einfachen Meßaufbauten haben etwas höhere Meßunsicherheiten. Sie sind aber geeignet, um Prüfungen zur Bestimmung fehlerhafter Baugruppen durchzuführen.

Die Prüfung soll erst bei thermisch eingelaufenen Geräten begonnen werden. Der Einlaufvorgang ist beendet, wenn bei abgeschalteter Meßleistung die Leistungsanzeige am R&S NRT stabil ist.

# **4.3.1 Meßgeräte und Hilfsmittel**

#### siehe Abschnitt 5.1

Statt mit einem R&S NRT-Grundgerät können die Meßköpfe R&S NRT-Z14/Z43/Z44 auch mit den Schnittstellenadaptern R&S NRT-Z3 oder R&S NRT-Z4 über die serielle Schnittstelle oder die PCMCIA-Schnittstelle eines Steuerrechners betrieben werden.

# **4.3.2 Einschalttest**

#### **Fehlerstatus über die serielle Schnittstelle abfragen**

(mit Terminalprogramm oder *Virtual NRT* im Modus *Direct Communication):*

Die Meßköpfe R&S NRT-Z14, R&S NRT-Z43 und R&S NRT-Z44 führen etwa 10 Sekunden nach Anlegen der Betriebsspannung selbsttätig eine Prüfung aller Hardware-Parameter durch. Das Ergebnis wird als Fehlerstatus registriert (siehe Abschnitt 3.6.2) und kann mit den Befehlen STAT:ERR:CODE und STAT:ERR:TEXT (siehe Abschnitt 3.4.2.5) ausgelesen werden. Zusätzlich ist der Fehlerstatus im Statusfeld der Meßwertausgabe codiert (s. Abschnitt 3.3.3.2).

#### *Hinweis: Das Statusfeld kann bei der Windows-Bedienoberfläche Virtual NRT über das Bedienfeld Options – State Indicator ständig eingeblendet werden.*

#### **Fehler über R&S NRT abfragen:**

Fehler beim Einschalttest machen sich mit dem Schriftzug *SENS WARN* im Display bemerkbar. Sie lassen sich mit den Tasten **△ oder ▽ unter dem Menüpunkt** *UTIL - TEST - SENS* **weiter aufschlüsseln.** 

# **4.3.3 Selbsttest**

Über die serielle Schnittstelle kann jederzeit ein Selbsttest ausgelöst (s. Abschnitt 3.4.4.3, SERV:TEST) der Fehlerstatus ausgelesen werden (siehe Abschnitt 3.4.2.5, STAT). Der Prüfumfang ist ähnlich wie beim Einschalttest.

### **Selbsttest mit der Windows-Bedienoberfläche** *Virtual R&S NRT:*

- Menüpunkt *Sensor Selftest* wählen.
- Alle Parameter des Fehlerstatus müssen mit *OK* gekennzeichnet sein.

#### **Selbsttest über ein Terminalprogramm:**

- Selbsttest bei fehlerfreiem Gerät:
	- SERV: TEST (Auslösen des Selbsttests) @HH\_OK STAT:ERR:CODE (Auslesen des Fehlercodes)
	- @HH\_000000000000000000000
- Selbsttest bei fehlerhafter negativer Versorgungsspannung:
	- $\triangleright$  SERV: TEST @HH\_ERROR
	- $\triangleright$  STAT: ERR: CODE @HH\_0100000000000000000

Alternativ zu den Fehlercodes können die Fehler mit dem Befehl STAT:ERR:TEXT auch im Klartext ausgegeben werden. Für das zweite Beispiel ergäbe sich die Antwort

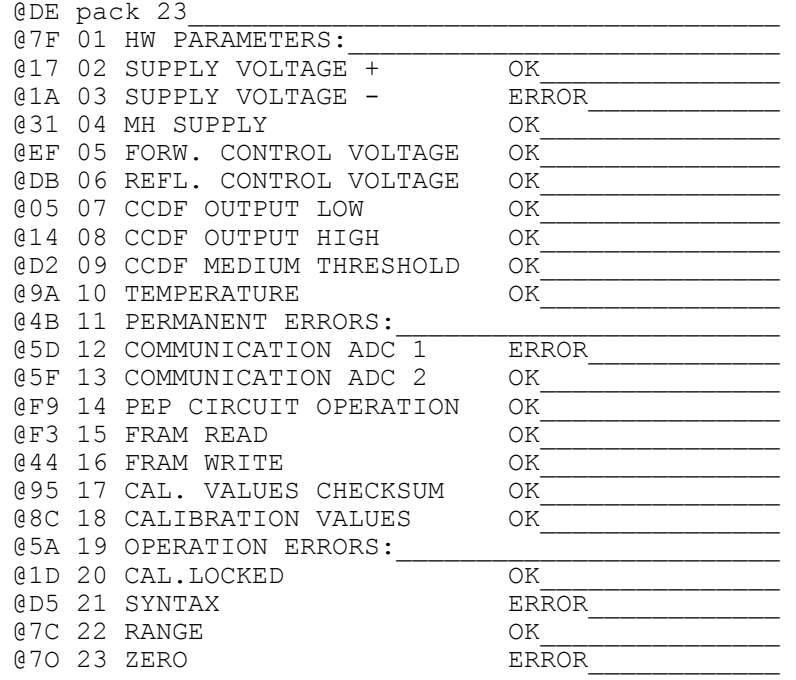

#### **Selbsttest mit dem R&S NRT**

Bei Betrieb des Meßkopfes am R&S NRT ist der Selbsttest nur ferngesteuert möglich. Dabei sind die oben angegebenen Befehle in " " zu setzen und mit dem Header *:TEST:DIR[ect]?* an das R&S NRT zu senden, also z. B. :TEST:DIR? "SERV:TEST" zum Auslösen des Selbsttests. Das R&S NRT fungiert in diesem Fall als Durchreiche (Details siehe Betriebshandbuch zum R&S NRT, Kapitel 3.5.14).

# **4.3.4 Ermitteln fehlerhafter Baugruppen**

Selbsttest auslösen (Abschnitt 4.3.3) und Ursache der Fehlermeldungen an Hand von Tabelle 3-9 analysieren.

# **4.3.4.1 Controllerboard**

(Sachnummer 1120.5640.02)

Das Controllerboard ist für die Aufbereitung der Meßkopf-Versorgungsspannung, die Steuerung der Hardware des Analogboards, die Verarbeitung der Meßdaten und die Kommunikation mit dem angeschlossenen Ausgabegerät vorgesehen.

#### **Prüfung:**

Selbsttest nach Abschnitt 4.3.3 durchführen.

#### **Optische Fehleranzeige:**

Wenn es überhaupt nicht möglich ist, mit dem Meßkopf Kontakt aufzunehmen, kann die Leuchtdiode auf dem Controllerboard als zusätzliches Prüfmittel dienen.

Voraussetzung für die optische Prüfung ist, daß die Meßköpfe R&S NRT-Z14, R&S NRT-Z43 oder R&S NRT-Z44 nach Anlegen der Betriebsspannung *nicht* über die serielle Schnittstelle angesprochen werden. Daher ist dieser Test nicht im Zusammenhang mit dem R&S NRT möglich.

#### **Durchführung:**

- Meßkopfgehäuse öffnen (siehe Bild 4-2).
- Schnittstellenadapter R&S NRT-Z3 mit dem Meßkopf verbinden.
- Serielle Schnittstelle zum Rechner/Terminal unterbrechen.
- Betriebsspannung aus- und wieder einschalten (Klinkenstecker am Schnittstellenadapter abziehen und wieder anstecken).
- LED beobachten: Diode muß zunächst für ca. 10 Sekunden aufleuchten (Bootmodus) und während des anschließenden Einschalttests für einige Sekunden verlöschen. Anschließend gibt sie für ca. 30 Sekunden Aufschluß über den Fehlerstatus (Tabelle 4-1):

#### **Tabelle 4-1 Leuchtdiode beim Einschalttest**

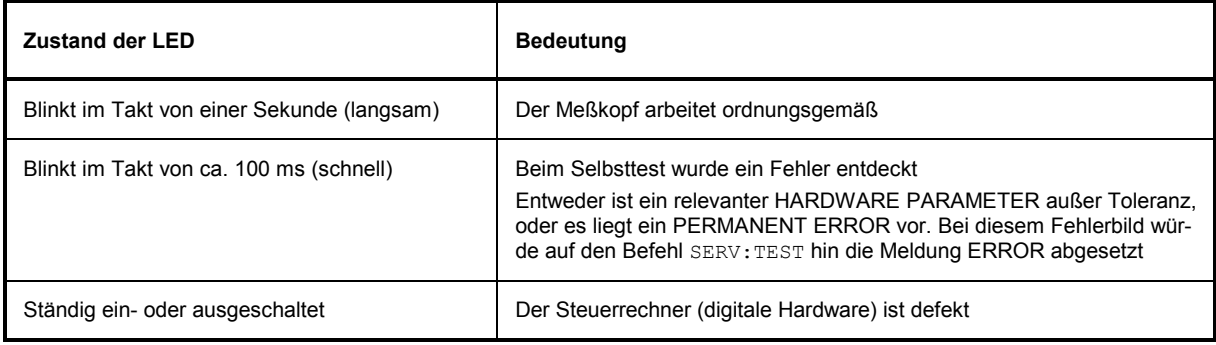

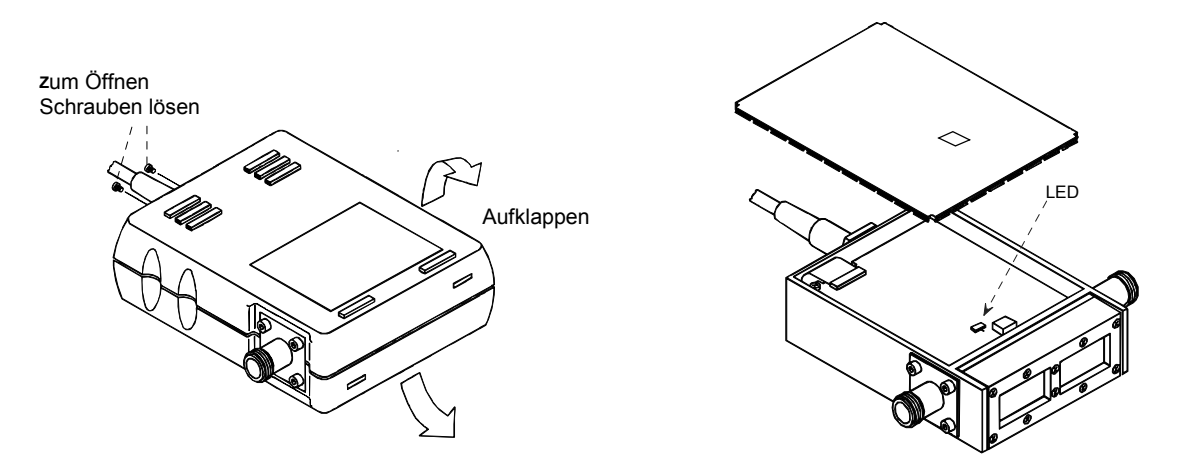

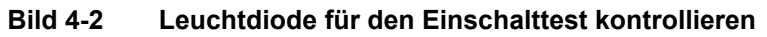

# **4.3.4.2 Analogboard**

R&S NRT-Z14: (Sachnummer 1165.2605.14) R&S NRT-Z43/-Z44: (Sachnummer 1165.2605.02)

Auf dem Analogboard wird die gesamte Signalverarbeitung für die Ausgangssignale des Couplerboards erzeugt (s. Blockschaltbild und Funktionsbeschreibung in Abschnitt 3.5.1).

#### **Prüfung der AVG-Meßfunktionen (mittlere Leistung):**

Die Prüfung erfolgt wie in Abschnitt 5.2.1 beschrieben.

#### **Prüfung der CCDF-Schwelle:**

Die Prüfung erfolgt wie in Abschnitt 5.2.2 beschrieben.

#### **Prüfen der PEP-Meßfunktion (Spitzenleistung):**

Die Prüfung erfolgt wie in Abschnitt 5.2.3 beschrieben.

# **4.3.4.3 Couplerboard**

R&S NRT-Z14: (Sachnummer 1120.5605.02) R&S NRT-Z43: (Sachnummer 1081.1509.20) R&S NRT-Z44: (Sachnummer 1081.1509.02)

Das Couplerboard enthält zwei Richtkoppler zum Messen von vor- und rücklaufender Leistung mit angeschlossenen Zweiweg-Diodengleichrichtern, die zu den ausgekoppelten HF-Leistungen proportionale Spannungen erzeugen.

Zur Überprüfung sind die Eigenschaften Pos. Nr. 1 und 4 gemäß Performance-Test-Protokoll nachzumessen. Bei Überschreitung der dort angegebenen Grenzen für die Meßabweichung muß der Meßkopf neu kalibriert werden, gegebenenfalls ist auch ein Austausch des Couplerboards erforderlich.

Wenn nur die Grenzwerte für die Anpassung (Pos. Nr. 5 im Performance-Test-Protokoll) überschritten werden, sind die HF-Anschlüsse auf Beschädigung zu überprüfen und gegebenenfalls zu ersetzen (s. Abschnitt 4.4.2).

## **4.3.4.4 Schnittstellenadapter R&S NRT-Z3**

(Sachnummer 1081.2705.02)

#### **Prüfung:**

Selbsttest des Meßkopfs nach Abschnitt 4.3.3 durchführen.

Im Fehlerfall sollte die +5-V-Versorgungsspannung an N2.1 geprüft werden. Mit dem Oszilloskop sind die Anschlüsse TXD+, TXD-, RXD+ und RXD- der seriellen RS-422-Schnittstelle (N19) sowie der TXDund RXD-Anschluß der RS-232-Schnittstelle (D1) zu prüfen.

Zerlegung und Zusammenbau nach Abschnitt 4.4.3.

# **4.4 Austausch von Verschleißteilen**

Verbindungskabel und HF-Anschlüsse unterliegen oft besonderer Beanspruchung. Bei Beschädigung können sie ohne neue Kalibrierung ausgetauscht werden.

# **4.4.1 Meßkopfkabel**

**ACHTUNG** Vor dem Öffnen des Meßkopfes Meßkopfkabel vom R&S NRT oder vom Schnittstellenadapter R&S NRT-Z3 oder R&S NRT-Z4 abstecken.

#### **Meßkopf öffnen (siehe Bild 4-2):**

- Die zwei Kreuzschlitzschrauben neben dem Kabeleinlaß lösen.
- Die Kunststoff-Halbschalen auseinanderklappen und entfernen.
- Unteren Steckdeckel abziehen.

#### **Kabel tauschen**

- Zwei Kreuzschlitzschrauben am Kabelflansch vom Meßkopf lösen.
- Vier Schrauben des Controllerboards lösen und die Platine aus dem Gehäuse herausnehmen.
- Kabelstecker vom Controllerboard lösen.
- Neues Kabel auf die Steckerleiste des Controllerboards stecken.

#### **Meßkopf schließen:**

 $\triangleright$  Das Schließen des Meßkopfes erfolgt sinngemäß in umgekehrter Reihenfolge.

**ACHTUNG** Beim Aufsetzen der Kunststoff-Halbschalen darauf achten, daß die Beschriftung "1" und "2" mit der Beschriftung des Metallgehäuses übereinstimmt.

# **4.4.2 HF-Anschlüsse**

Die acht Befestigungsschrauben der beiden HF-Anschlüsse (mit einem 2,5-mm-Kugelkopf-Kreuzschlitzschraubendreher) lösen und die Anschlüsse aus dem Gehäuse herausziehen. Den Innenleiter mit einem runden Dorn (2 ... 3 mm Durchmesser) herausschieben.

Beschädigte Teile ersetzen.

#### **Montagereihenfolge:**

- Zuerst die Stützscheiben (Sachnummer 1081.3360) einsetzen.
- Danach die Hülsen (Sachnummer 1081.3382) so herum einsetzen, daß die stirnseitigen Anfasungen am Außendurchmesser in Richtung HF-Anschluß zeigen.
- Innenleiter einschieben, HF-Anschlüsse auf den Innenleiter aufstecken und wieder anschrauben.

# **4.4.3 Anschlußkabel für den Schnittstellenadapter R&S NRT-Z3**

**ACHTUNG** Vor dem Öffnen des Adapters Klinkenstecker abziehen.

#### **Adapter öffnen:**

- Die untere Kunststoff-Halbschale seitlich zusammendrücken und beide Kunststoff-Halbschalen entfernen.
- Die vier Kreuzschlitzschrauben am Abschirmdeckel lösen und zusammen mit dem Abschirmdeckel entfernen.
- Die Kreuzschlitzschraube an der Seite lösen und die Platine aus dem Gehäuse herausnehmen.
- $\triangleright$  Kabel von der Platine lösen.
- Kabelstecker des neuen Kabels in die Steckerleiste des Schnittstellenadapters stecken.

#### **Adapter zusammenbauen:**

Der Zusammenbau erfolgt sinngemäß in umgekehrter Reihenfolge.

# **4.5 Reinigung und Pflege**

Der Meßkopf sollte gelegentlich mit einem feuchten Tuch abgewischt werden. Dabei dürfen milde Reinigungsmittel wie z.B. Geschirrspülmittel verwendet werden. Spiritus, Nitroverdünnung oder ähnliche Lösemittel können zur Beschädigung von Typschild und Gehäuse führen.

Bei häufiger Benutzung sollten außerdem die beiden HF-Anschlüsse auf Verschmutzung und äußerlich sichtbare Beschädigungen wie verbogene Innenleiter oder abgebrochene Kontaktfedern kontrolliert werden. Schmutz kann mit einem angespitzten Streichholz gelockert und anschließend durch Ausblasen entfernt werden.

# **5 Prüfen der Solleigenschaften**

# **5.1 Meßgeräte und Hilfsmittel**

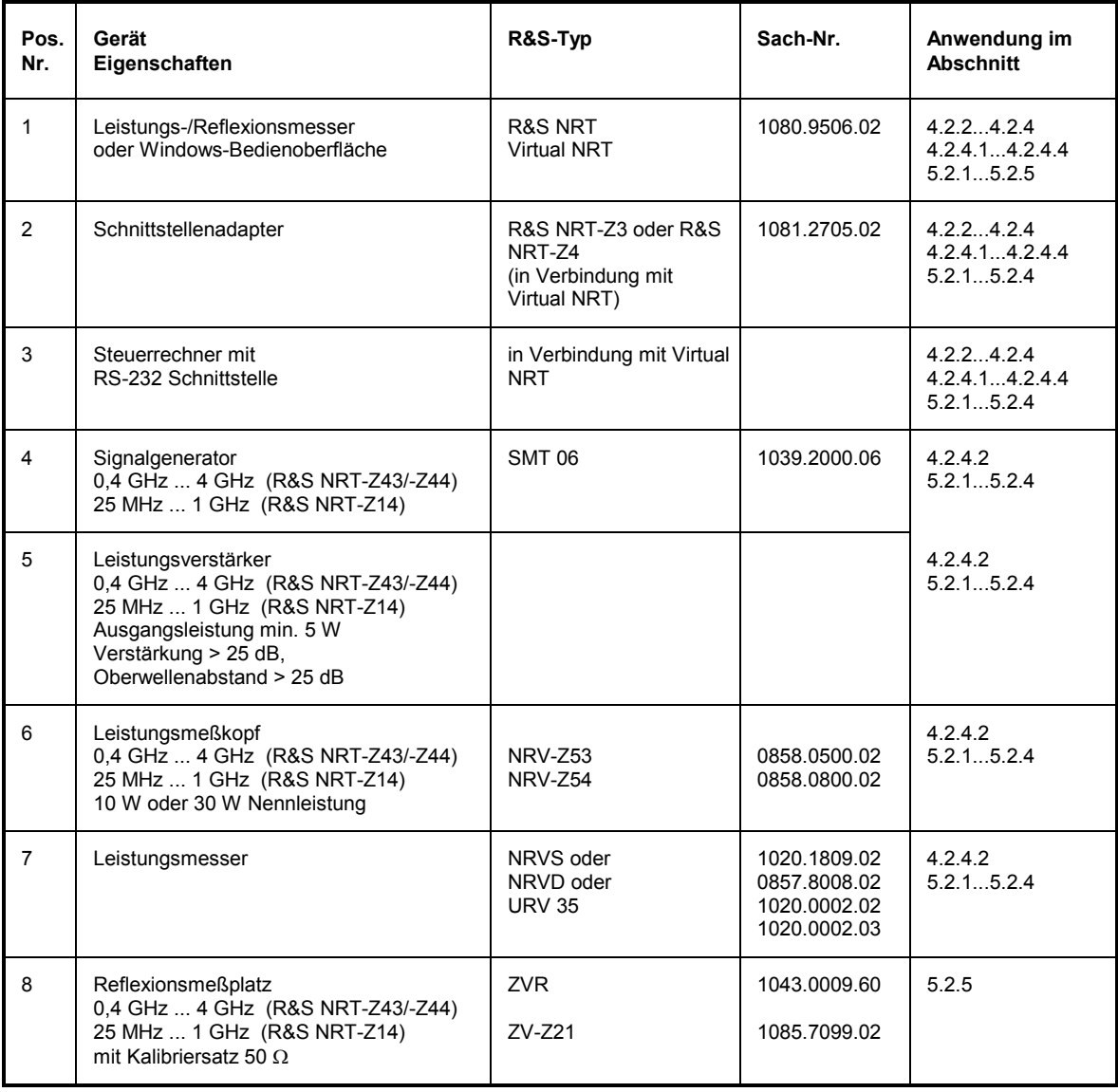

# **5.2 Prüfablauf**

Die Prüfung soll erst bei eingelaufenen Geräten begonnen werden. Der Einlaufvorgang des Meßkopfes ist beendet, wenn bei abgeschalteter Meßleistung die Leistungsanzeige am R&S NRT stabil ist.

Prüfling und Referenzleistungsmesser sind direkt miteinander zu verbinden, da Verbindungskabel durch ihre Dämpfung und Reflexion Meßfehler erzeugen. Wenn Adapter zwischen HF-Anschlüssen nötig sind, sollten Präzisionsausführungen mit geringer Dämpfung und Reflexion verwendet werden.

Die bei den folgenden Prüfungen mit den Meßköpfen R&S NRT-Z14/Z43/Z44 gemessenen Leistungen sind die aus dem Meßkopf herausfließenden Leistungen. Deshalb ist das R&S NRT bzw. *Virtual NRT* auf lastseitige Meßebene einzustellen.

Die Überprüfung der Spezifikationen auf die im Datenblatt angegebenen Meßunsicherheiten erfordert einen erheblichen Prüfmittelaufwand. In diesem Abschnitt sind einfachere Meßaufbauten beschrieben, die etwas höhere Meßunsicherheiten haben. Sie sind aber geeignet, Prüfungen zur Bestimmung fehlerhafter Baugruppen durchzuführen.

Die im Performance-Test-Protokoll angegebenen Grenzwerte berücksichtigen diese zusätzlichen Meßunsicherheiten.

# **5.2.1 Prüfen der AVG-Meßfunktionen**

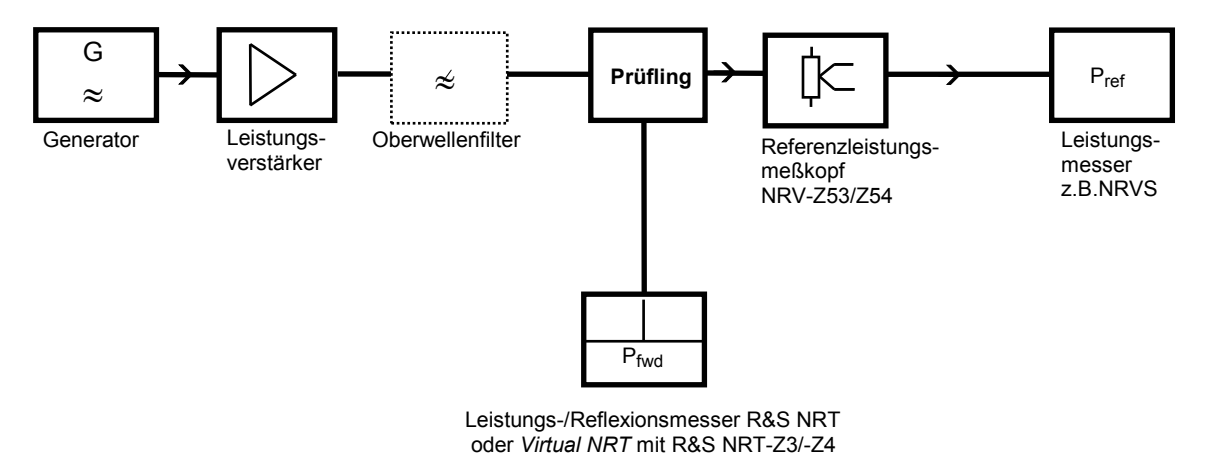

#### **Bild 5-1 Meßaufbau zum Prüfen der AVG-Meßfunktion**

Ein Oberwellenfilter ist zu benutzen, wenn der Oberwellenabstand des Verstärkers <25 dB ist.

#### **Meßablauf (für beide Meßrichtungen des Meßkopfes durchführen):**

- Am Generator Ausgangsleistung abschalten und Meßfrequenz gemäß Performance-Test-Protokoll einstellen.
- Am R&S NRT oder über Bedienoberfläche *Virtual NRT* Meßfunktion *AVG*, Meßebene *MEAS.POS\* - LOAD* und Vorlaufrichtung *DIRECTION\* - AUTO* einstellen.
- Meßfrequenz am R&S NRT oder *Virtual NRT* und am Referenzleistungsmesser eingeben, am Referenzleistungsmesser Frequenzgangkorrektur aktivieren.
- Vor der ersten Messung an beiden Geräten Nullabgleich ausführen.
- Am Generator Ausgangsleistung einschalten (Meßsignal unmoduliert). Pegel so einstellen, daß am Referenzleistungsmesser eine Leistung von ca. 1 W (für R&S NRT-Z43) bzw. 4 W (für R&S NRT-Z14/ -Z44) gemessen wird.

Leistungsmeßabweichung des Prüflings berechnen nach der Formel:

 $F_P = 100\% \cdot [(P_{fwd} / P_{ref}) - 1]$ 

 Meßkopf umdrehen, die Leistungsmeßabweichung für die Rücklaufrichtung berechnen und mit Performance-Test-Protokoll vergleichen.

# **5.2.2 Prüfen der CCDF-Schwelle**

#### **Meßaufbau wie in Abschnitt 5.2.1**

### **Meßablauf:**

- Am Generator Ausgangsleistung abschalten und über den Leistungsmesser R&S NRT oder die Bedienoberfläche *Virtual NRT* sowie am Referenzleistungsmesser Nullabgleich durchführen.
- Meßfrequenz von 1 GHz am Generator, R&S NRT oder *Virtual NRT* und am Referenzleistungsmesser eingeben. Frequenzgangkorrektur am Referenzleistungsmesser aktivieren.
- $\triangleright$  Am Generator Ausgangsleistung einschalten (Meßsignal unmoduliert). Pegel so einstellen, daß am Leistungsmesser eine Leistung von 3,8 W ... 4,2 W gemessen wird.
- CCDF-Funktion, *CCDF*-Schwelle 3 W und Video-Bandbreite 4 kHz wählen.
- CCDF-Wert ablesen und mit Performance-Test-Protokoll vergleichen.
- CCDF-Funktion, *CCDF*-Schwelle 5 W und Video-Bandbreite 4 kHz wählen.
- CCDF-Wert ablesen und mit Performance-Test-Protokoll vergleichen.

# **5.2.3 Prüfen der PEP-Funktion**

#### **Meßaufbau wie in Abschnitt 5.2.1**

Die PEP-Funktion wird mit der CF-Leistungsanzeige überprüft.

#### **Meßablauf:**

- $\triangleright$  Am Generator Ausgangsleistung abschalten und über den Leistungsmesser R&S NRT oder die Bedienoberfläche *Virtual NRT* sowie am Referenzleistungsmesser Nullabgleich durchführen.
- Meßfrequenz 1 GHz am Generator, R&S NRT oder *Virtual NRT* und am Referenzleistungsmesser eingeben, Frequenzgangkorrektur am Referenzleistungsmesser aktivieren.
- CF-Funktion mit 4-kHz-Videobandbreite wählen.
- Am Generator Ausgangsleistung einschalten (Meßsignal unmoduliert). Pegel so einstellen, daß am Referenzleistungsmesser eine Leistung von 0,975 W ... 1,025 W gemessen wird.
- $\triangleright$  Am Generator 80% AM-Modulation einstellen. Modulationsfrequenz 0.4 kHz.
- CF Wert ablesen und mit Performance-Test-Protokoll vergleichen.

# **5.2.4 Prüfen des Richtverhätnisses**

#### **Meßaufbau wie in Abschnitt 5.2.1**

Das Richtverhältnis ist ein Wert, der sich aus dem Verhältnis der vom R&S NRT angezeigten Vor- und Rücklaufleistung bei Abschluß des Prüflings mit 50  $\Omega$  errechnet.

Mit dem dargestellten Meßaufbau läßt sich das gemessene Richtverhältnis mit dem R&S NRT oder *Virtual NRT* in der Meßfunktion *Return Loss (RL)* direkt anzeigen.

#### **Meßablauf:**

- Am R&S NRT oder *Virtual NRT* Vorlaufmeßfunktion *AVG*, Rücklaufmeßfunktion *RL* und *RESOLUTION HIGH* einstellen. Die Eingabe der Meßfrequenz kann entfallen.
- $\triangleright$  Zur Bestimmung des Richtverhältnisses Generator an HF-Anschluß 1 und Referenzleistungsmeßkopf an HF-Anschluß 2 anschließen. Am R&S NRT Meßebene *MEAS.POS LOAD* und Vorlaufrichtung *DIRECTION AUTO* einstellen.
- Am Generator Ausgangsleistung abschalten und Meßfrequenz gemäß Performance-Test-Protokoll einstellen.
- Über R&S NRT oder *Virtual NRT* Nullabgleich durchführen.
- Am Generator maximale Ausgangsleistung einschalten (Meßsignal unmoduliert).
- ▶ Richtverhältnis (RL) protokollieren.

# **5.2.5 Prüfen der Anpassung**

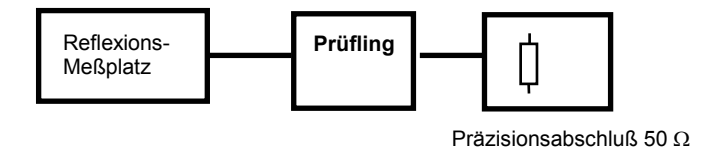

#### **Bild 5-2 Meßaufbau zum Prüfen der Anpassung**

#### **Meßablauf:**

 $\triangleright$  Reflexionsfaktoren s<sub>11</sub> und s<sub>22</sub> (beide Meßrichtungen) des Meßkopfes im Frequenzbereich 0,4 GHz ... 4 GHz (R&S NRT-Z43/-Z44) bzw. 25 MHz … 1 GHz (R&S NRT-Z14) messen und die Maximalwerte beider Meßrichtungen für die angegebenen Frequenzbereiche protokollieren.

# **5.3 Performance-Test-Protokoll**

R&S-Durchgangsleistungsmeßkopf R&S NRT-Z43/Z44

R&S NRT-Z43, Sachnummer 1081.2905.02 Datum: ...........................

R&S NRT-Z44, Sachnummer 1081.1309.02 F-Nr.: ...........................

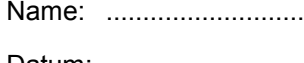

# **Tabelle 5-1: Performance-Test-Protokoll**

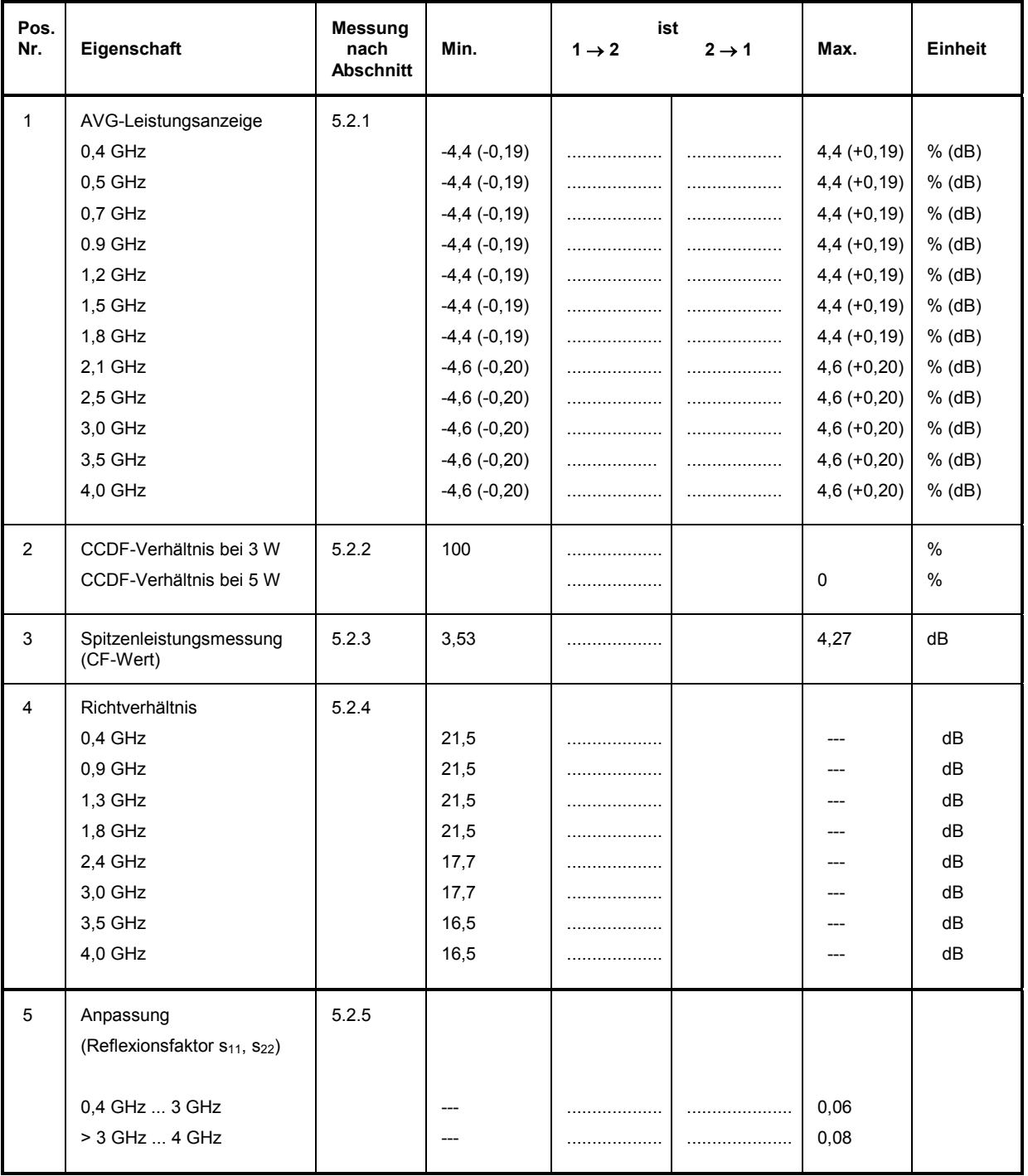

# **Performance-Test-Protokoll**

R&S-Durchgangsleistungsmeßkopf R&S NRT-Z14 Name: ...........................

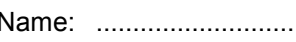

Sachnummer 1020.5505.02 Datum: ...........................

F-Nr.: ...........................

### **Tabelle 5-2: Performance-Test-Protokoll**

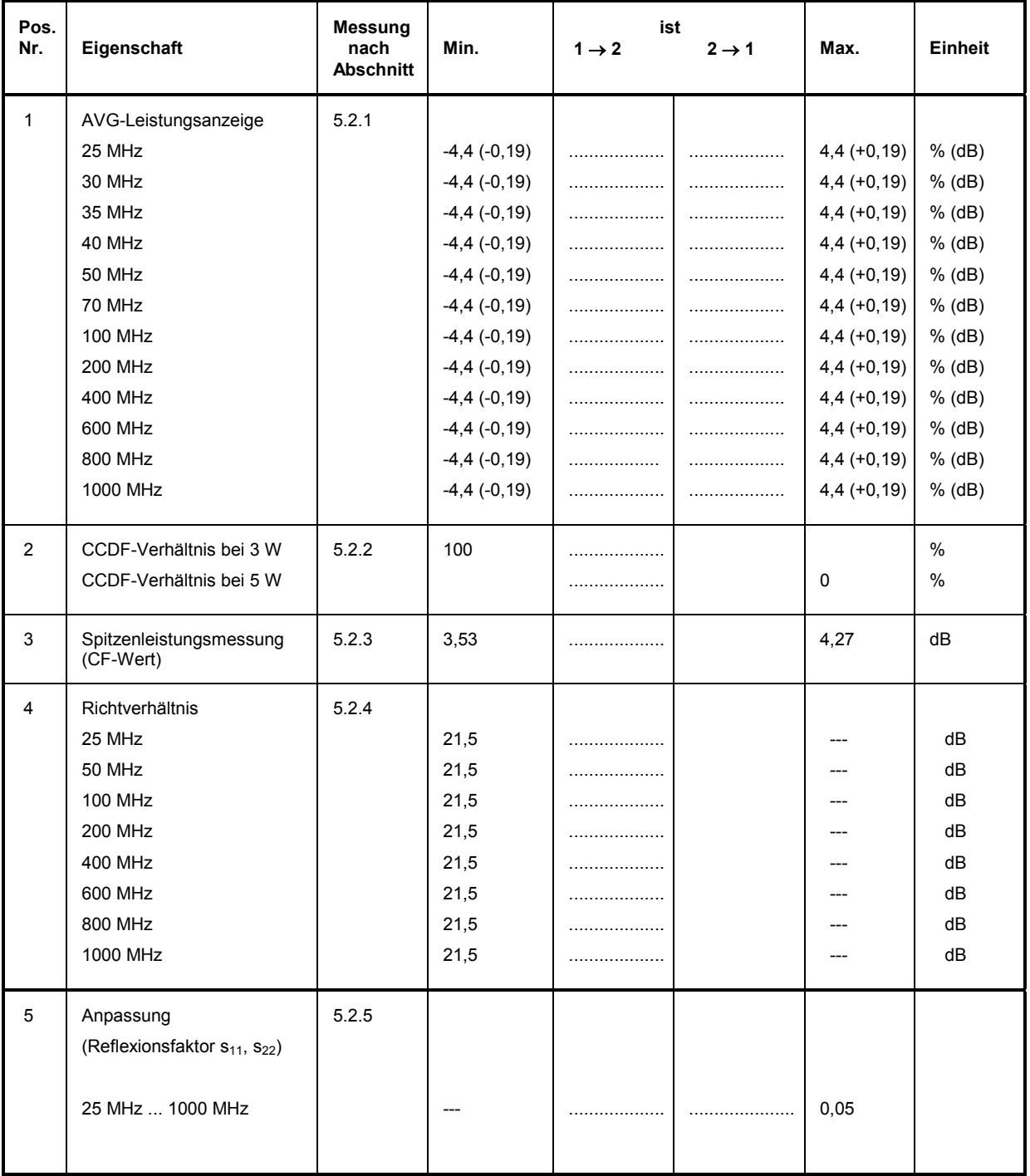

# **Anhang Liste der Befehle**

Die folgende Liste enthält die Fernbedienungsbefehle des Meßkopfs mit Parametern, Defaultei nstellung und Kurzerklärung. Für Service- und Kalibrierfunktionen siehe Tabelle 3-7 und Tabelle 3-8. Die Seitenzahlen verweisen auf die ausführliche Beschreibung der Befehle in Abschnitt 3.4.

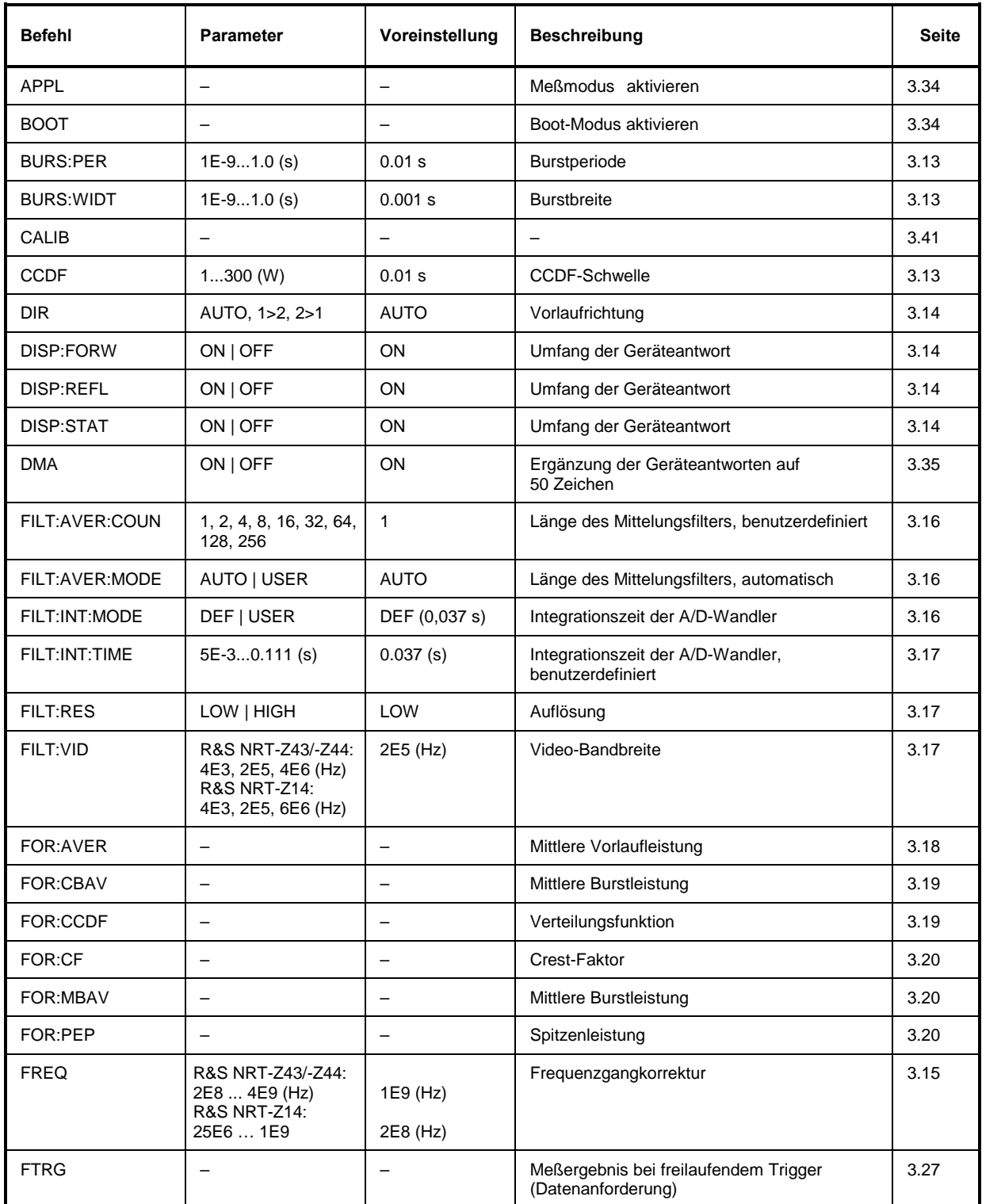

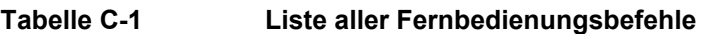

# *Liste der Befehle R&S NRT-Z14/Z43/Z44*

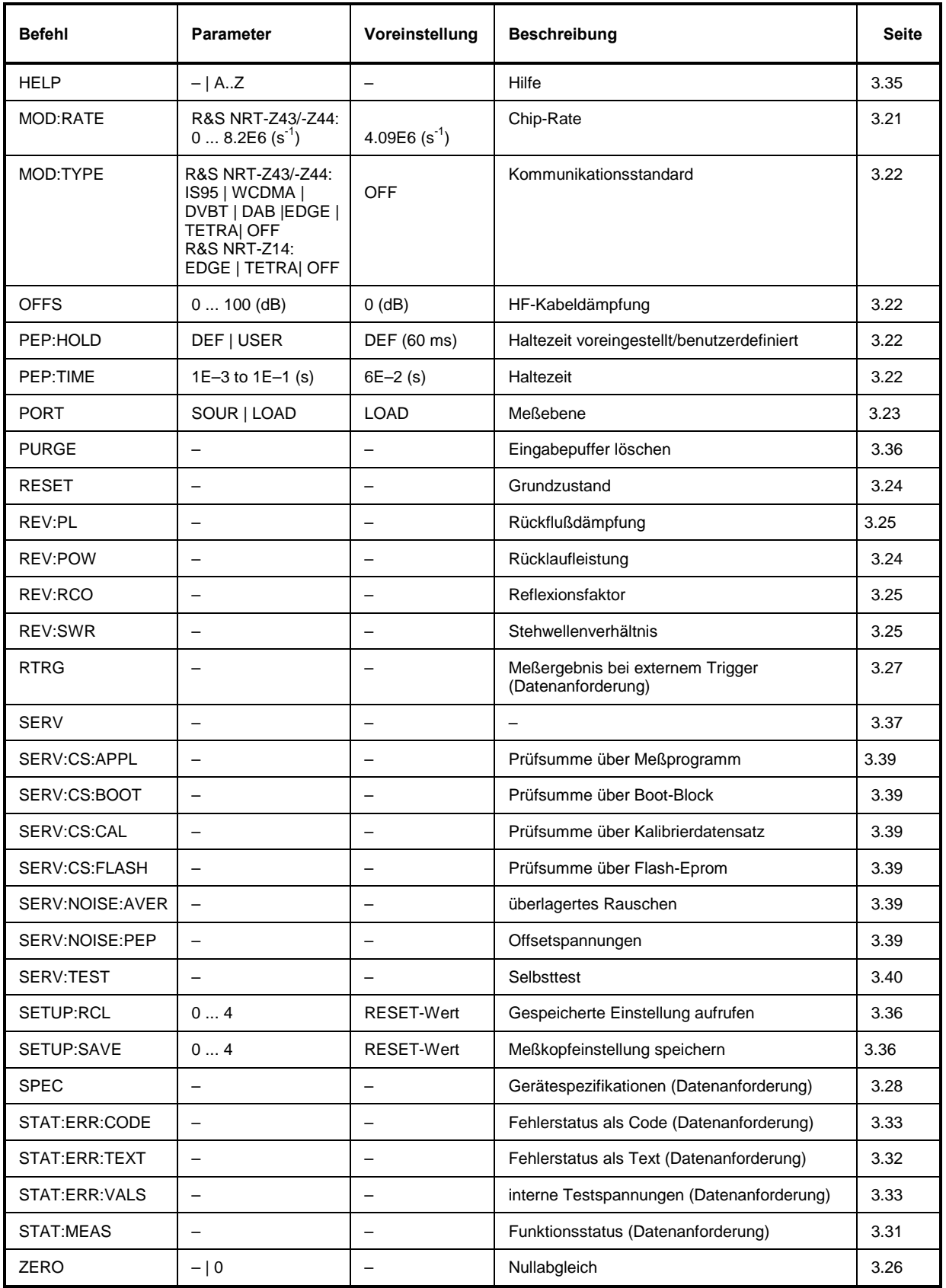

# **Index**

#### $\star$

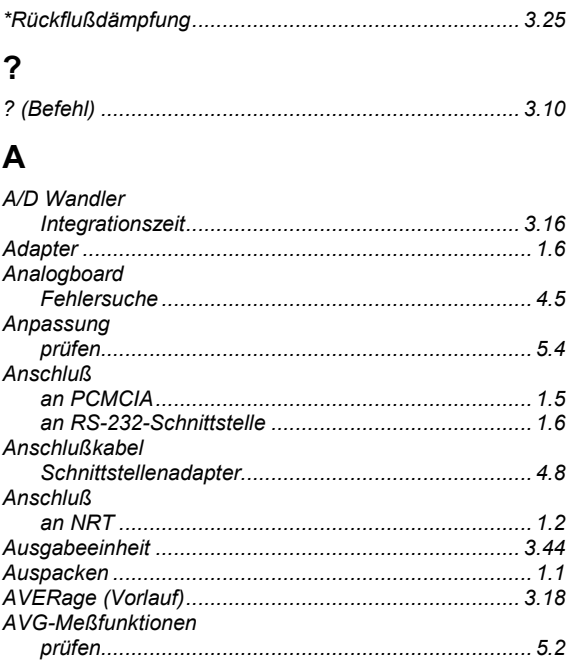

# $\mathbf{B}$

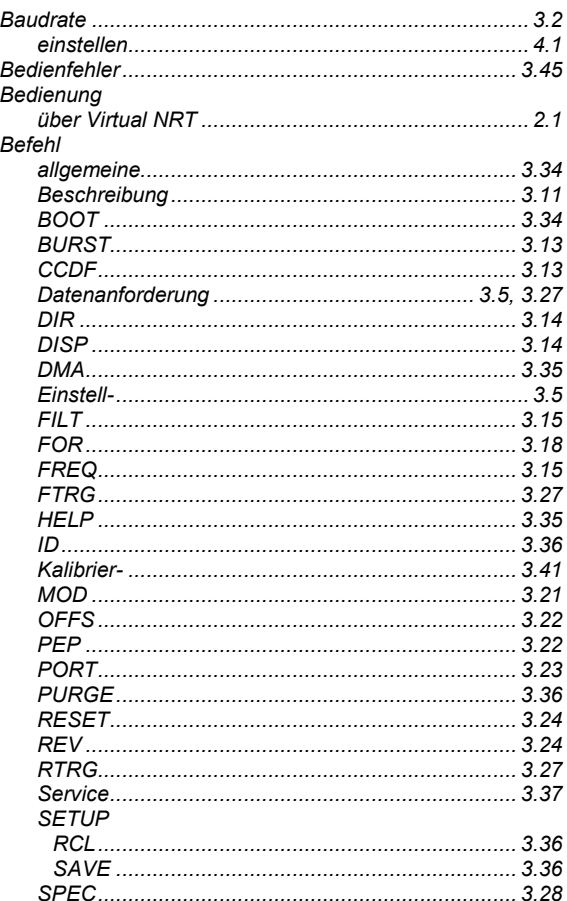

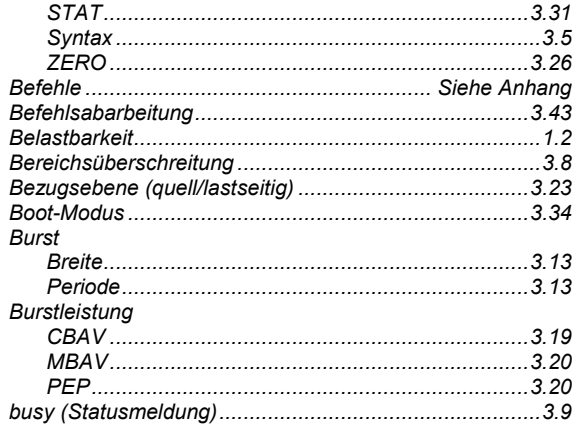

### $\mathbf c$

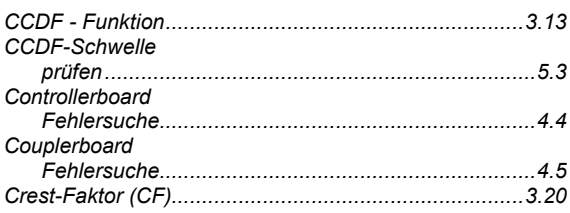

## D

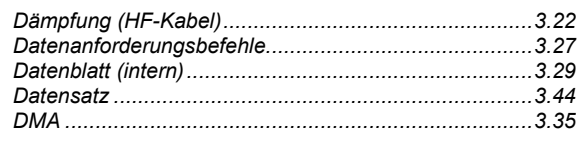

# $E$

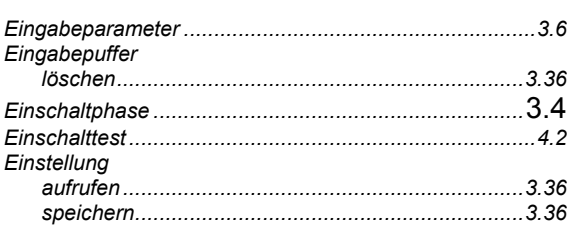

## $\mathsf{F}$

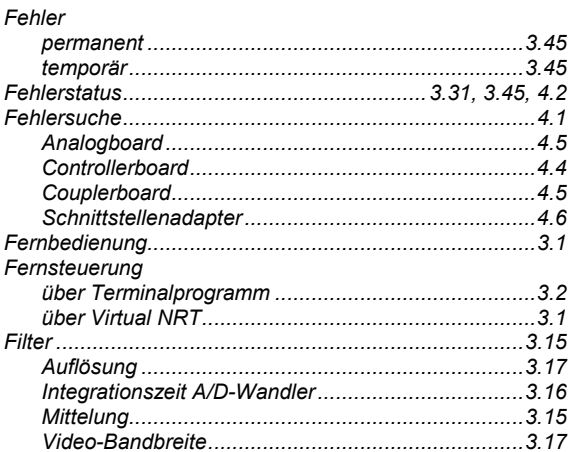

# **Index**

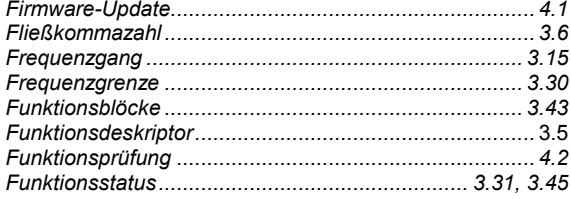

# G

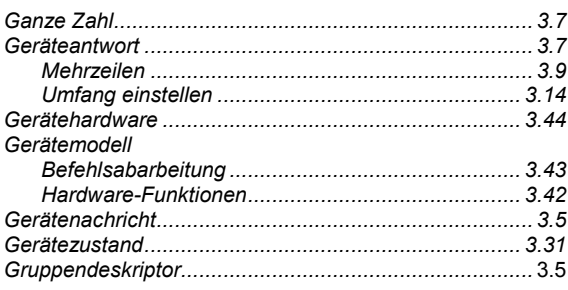

## $H$

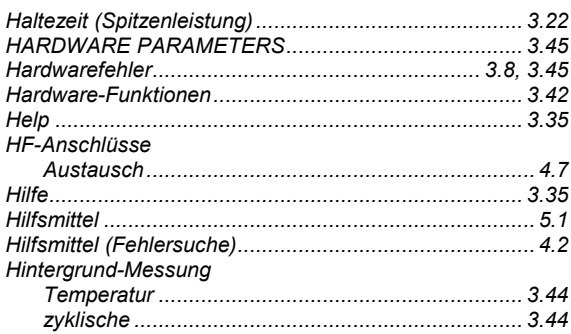

# $\overline{1}$

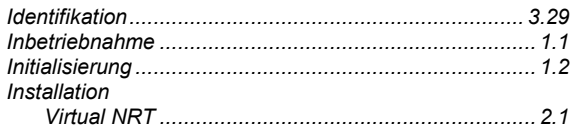

# $\overline{\mathsf{K}}$

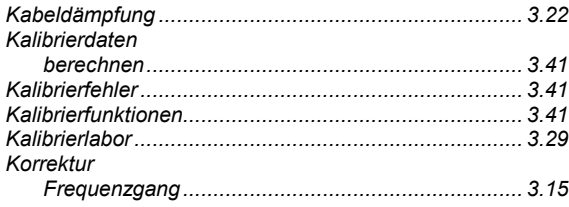

# $\mathsf{L}$

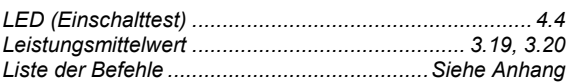

# $\mathsf{M}$

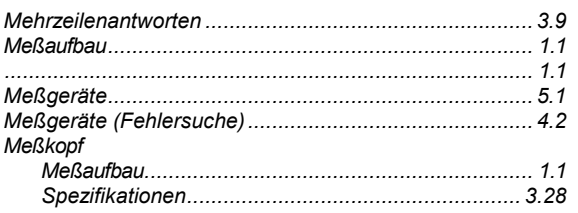

# R&S NRT-Z14-Z43/Z44

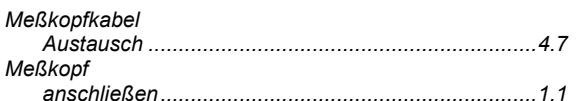

### $\mathsf{N}$

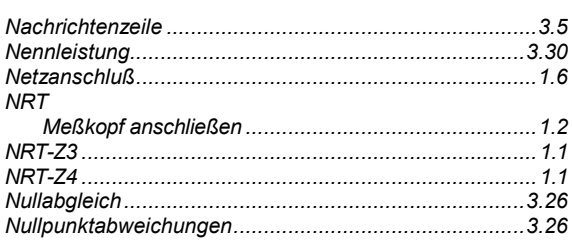

# $\mathbf 0$

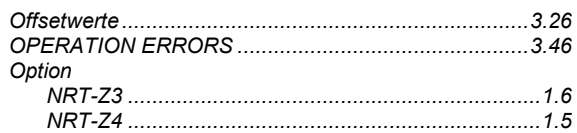

# $\mathsf{P}$

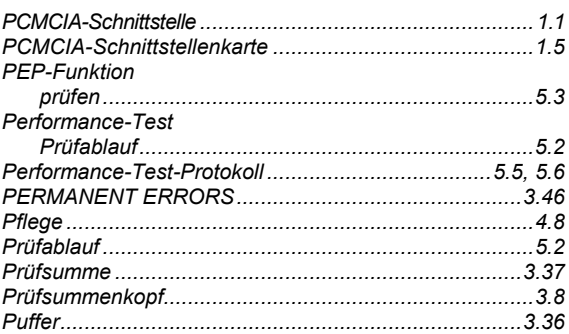

# ${\sf R}$

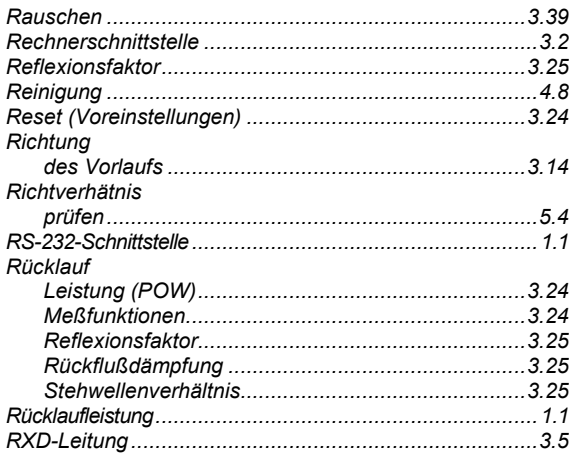

# $\mathbf{s}$

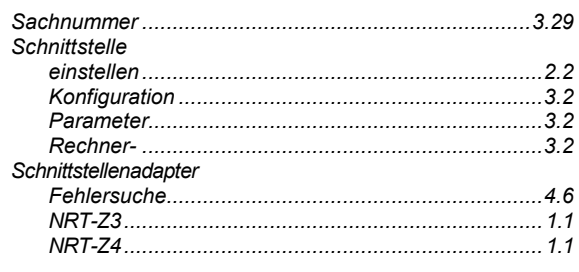

# R&S NRT14/-Z43/Z44

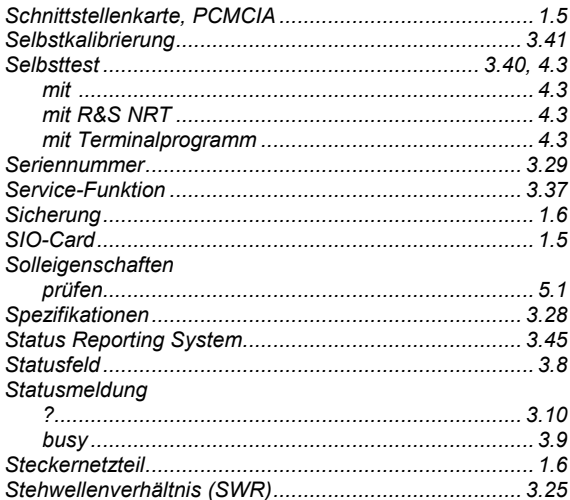

# $\overline{\mathbf{I}}$

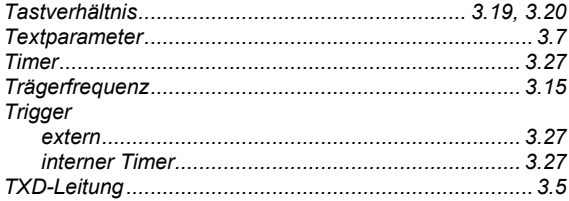

## **Index**

# $\overline{\mathsf{V}}$

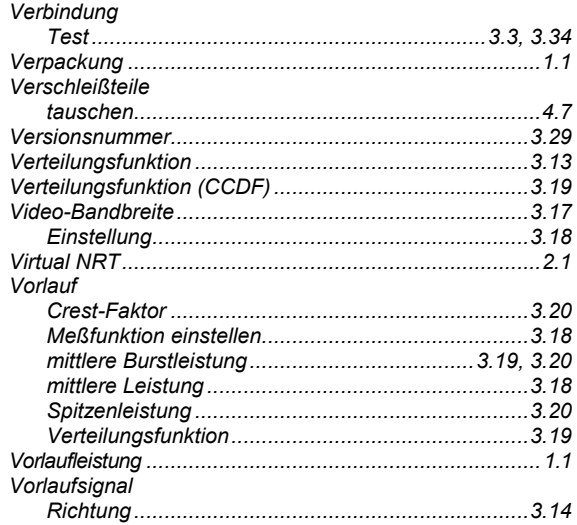

# $\mathbf{W}$

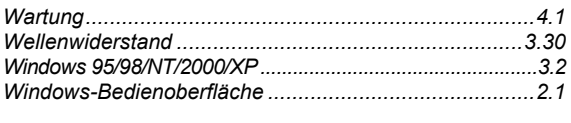

# $\mathbf{Z}$

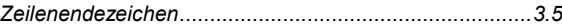